# **Weblate Documentation**

*Versión 2.4*

**Michal Ciha ˇ rˇ**

**20 de julio de 2020**

# Índice general

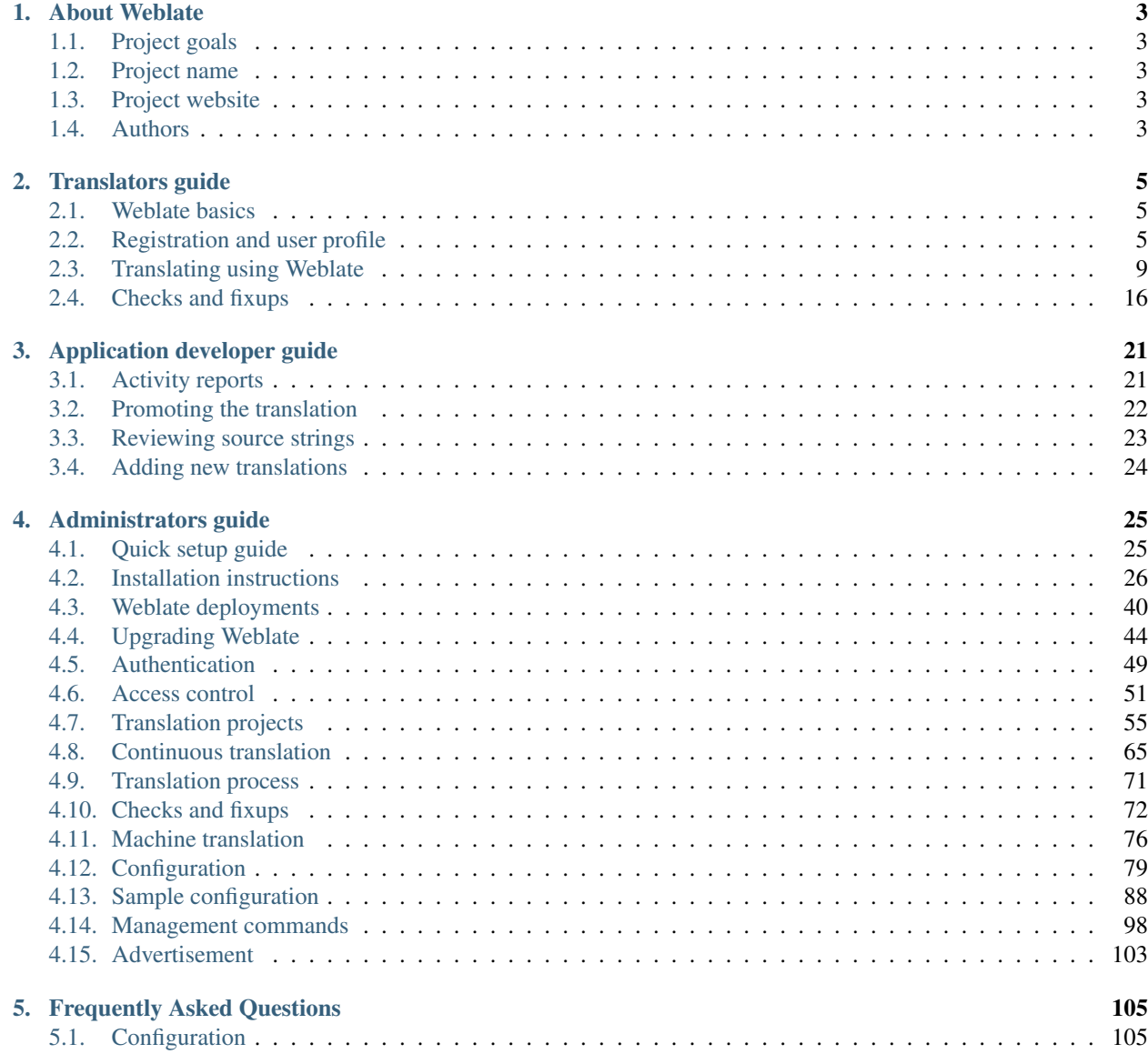

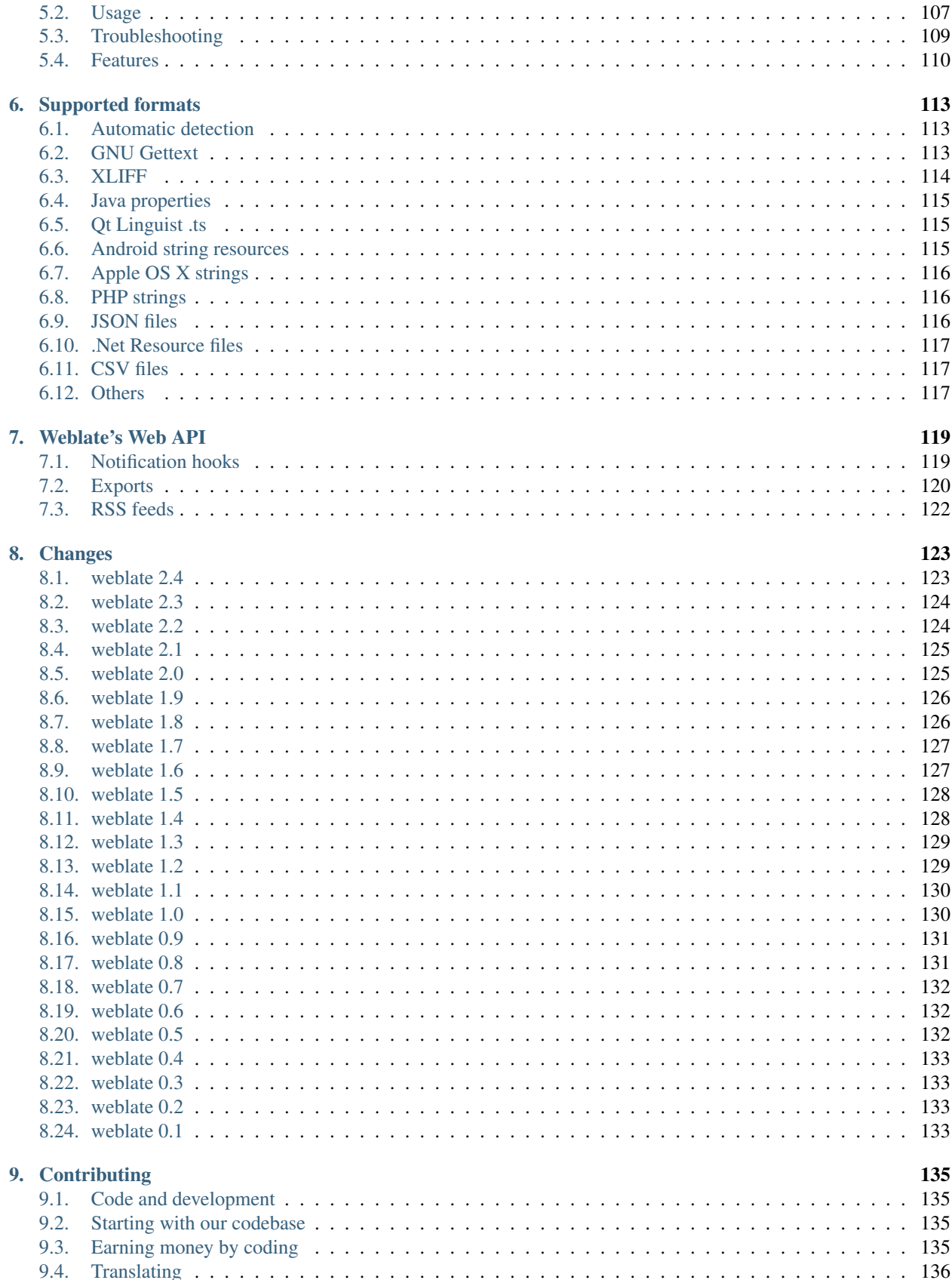

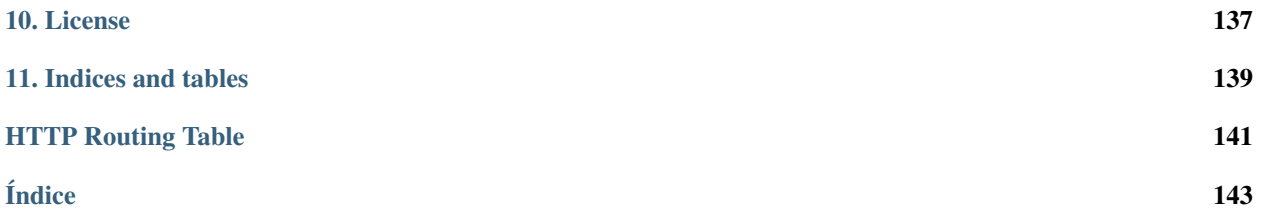

Contents:

# CAPÍTULO 1

# About Weblate

# <span id="page-8-1"></span><span id="page-8-0"></span>**1.1 Project goals**

Web based translation with tight git integration supporting wide range of file formats and makes it easy for translators to contribute.

The translations should be kept within same repository as source code and translation process should closely follow development.

There is no plan in heavy conflict resolution as these should be primarily handled on git side.

# <span id="page-8-2"></span>**1.2 Project name**

The project is named as mixture of words web and translate.

# <span id="page-8-3"></span>**1.3 Project website**

You can find project website at [<http://weblate.org/>](http://weblate.org/), there is also demonstration server at [<https://demo.weblate.](https://demo.weblate.org/) [org/>](https://demo.weblate.org/). This documentation can be browsed on [<http://docs.weblate.org/>](http://docs.weblate.org/).

# <span id="page-8-4"></span>**1.4 Authors**

This tool was written by Michal Čihař  $\langle$ michal@cihar.com>.

# CAPÍTULO 2

# Translators guide

# <span id="page-10-1"></span><span id="page-10-0"></span>**2.1 Weblate basics**

## **2.1.1 Projects structure**

Each project can contain various components. The reason for this structure is that all components in a project are expected to have a lot in common. Whenever translation is made in single component, it is automatically propagated to others within same project (this is especially useful when translating more version of same project, but can be disabled, see *[Component configuration](#page-66-0)*).

# <span id="page-10-2"></span>**2.2 Registration and user profile**

## **2.2.1 Registration**

While everybody can browse projects, view translations or suggest them, only registered users are allowed to actually save changes and are credited for every translation made.

You can register following two simple steps:

- 1. Fill out the registration form with your credentials
- 2. Activate registration by following in email you receive
- 3. Possibly adjust your profile to choose which languages you know

## **2.2.2 User profile**

User profile contains your preferences, name and email. Name and email are being used in VCS commits, so keep this information accurate.

#### **Translated languages**

Choose here which languages you prefer to translate. These will be offered to you on main page to have easier access to translations.

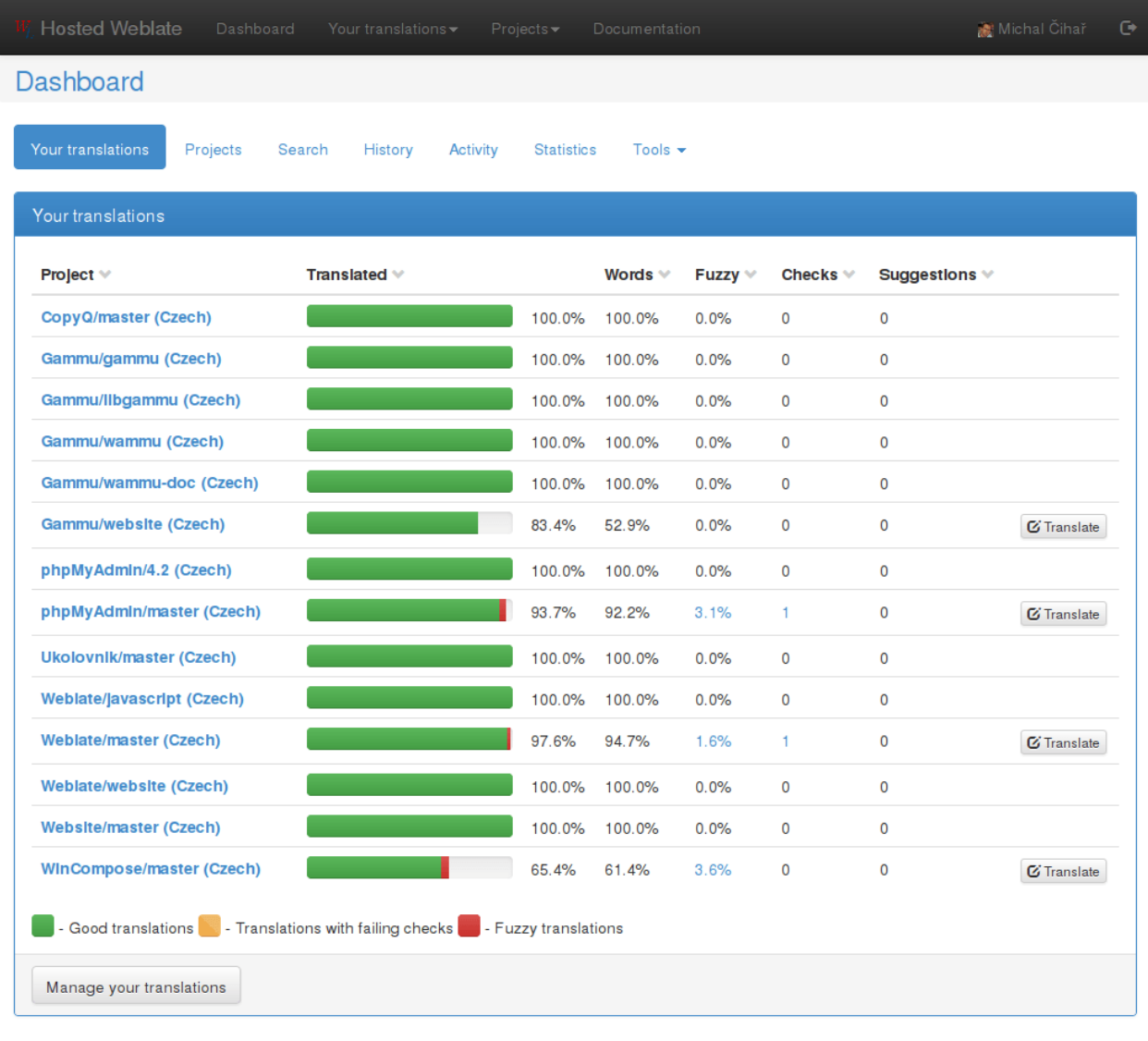

Powered by Weblate 2.0-dev About Weblate Contact us Documentation Donate to Weblate!

## **Secondary languages**

You can define secondary languages, which will be shown you while translating together with source language. Example can be seen on following image, where Slovak language is shown as secondary:

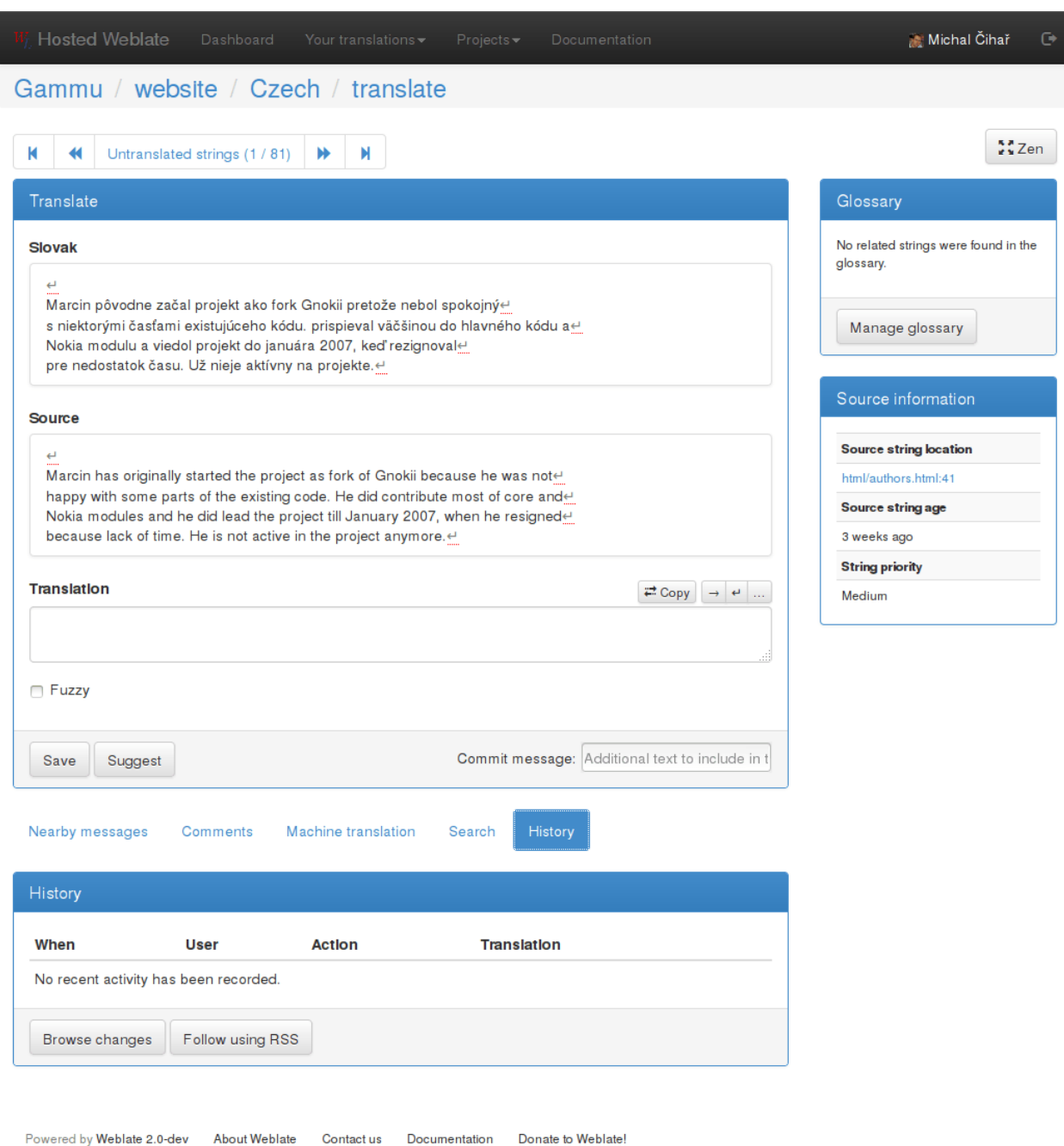

#### **Subscriptions**

You can subscribe to various notifications on *Subscriptions* tab. You will receive notifications for selected events on chosen projects for languages you have indicated for translation (see above).

If you are an owner of some project, you will always receive some important notifications, like merge failures or new language requests.

Nota: You will not receive notifications for actions you've done.

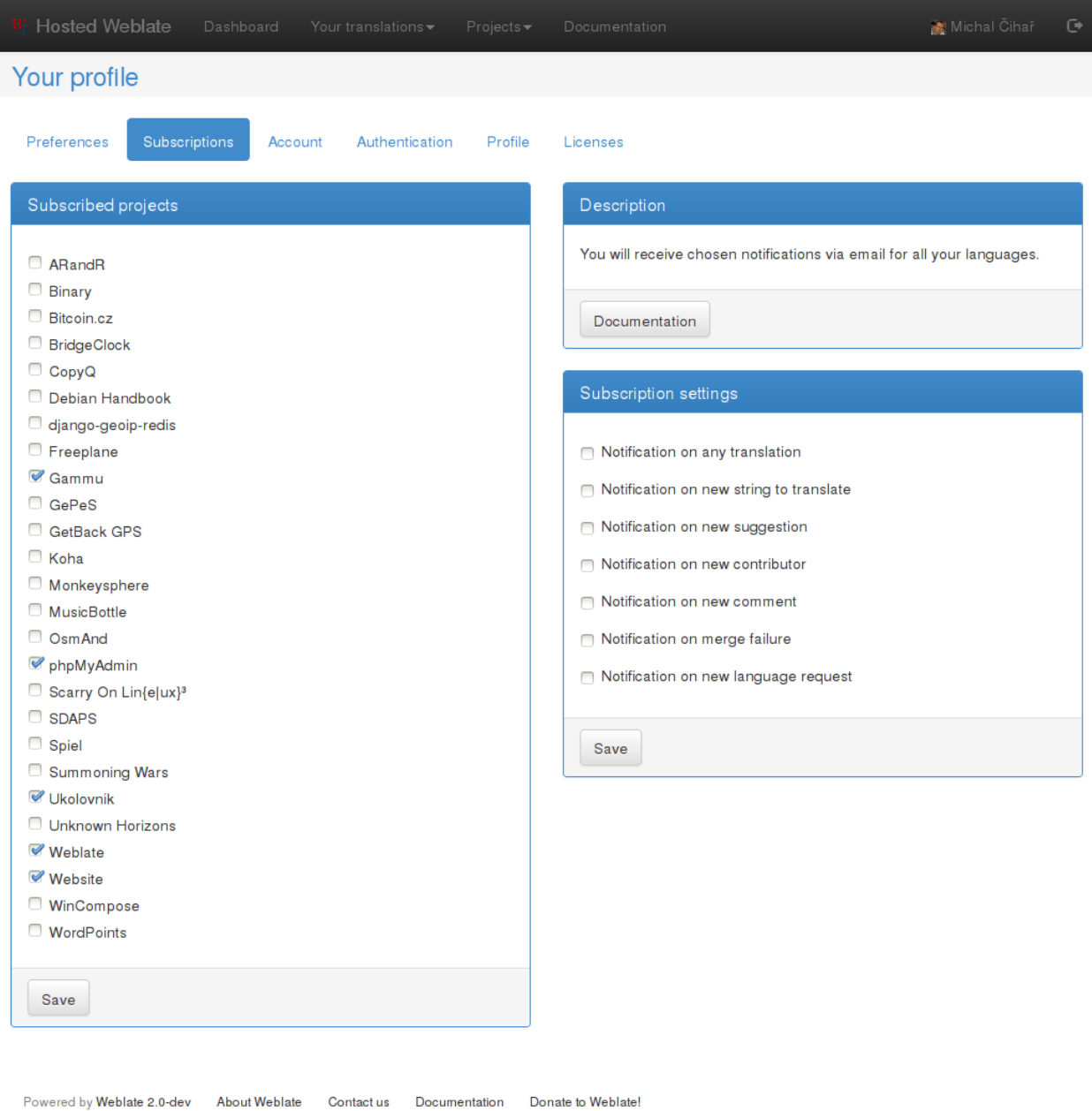

## **Authentication**

On the *Authentication* tab you can connect various services which you can use to login into Weblate. List of services depends on Weblate configuration, but can include popular sites such as Google, Facebook, GitHub or Bitbucket.

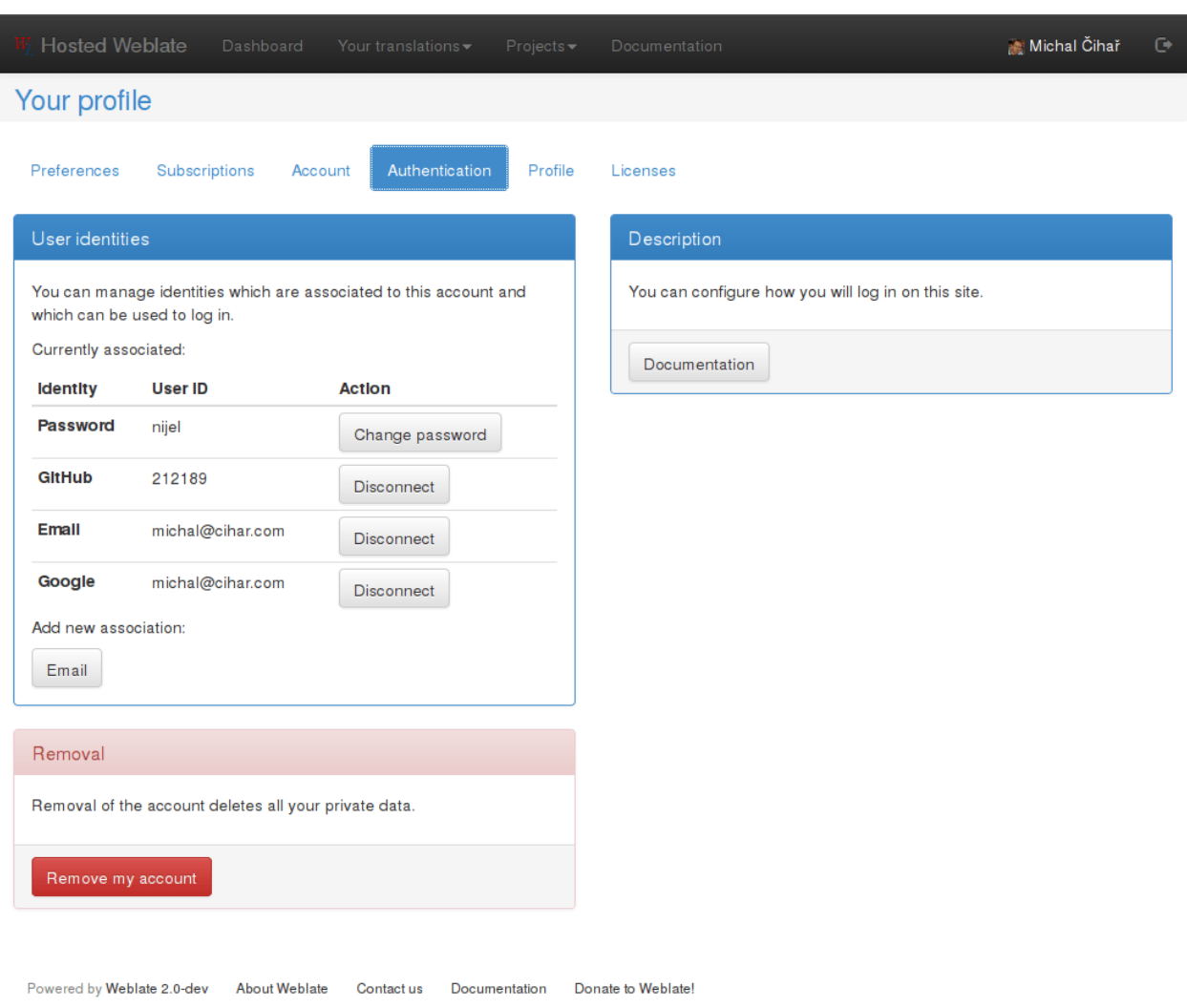

#### **Avatar**

Weblate can be configured to show avatar for each user (depending on [ENABLE\\_AVATARS](#page-87-0)). These images are obtained using libravatar protocol (see [https://www.libravatar.org/\)](https://www.libravatar.org/) or using [http://gravatar.com/.](http://gravatar.com/)

# <span id="page-14-0"></span>**2.3 Translating using Weblate**

# **2.3.1 Translation links**

Once you navigate to a translation, you will be shown set of links which lead to translation. These are results of various checks, like untranslated or fuzzy strings. Should no other checks fire, there will be still link to all translations. Alternatively you can use search field to find translation you need to fix.

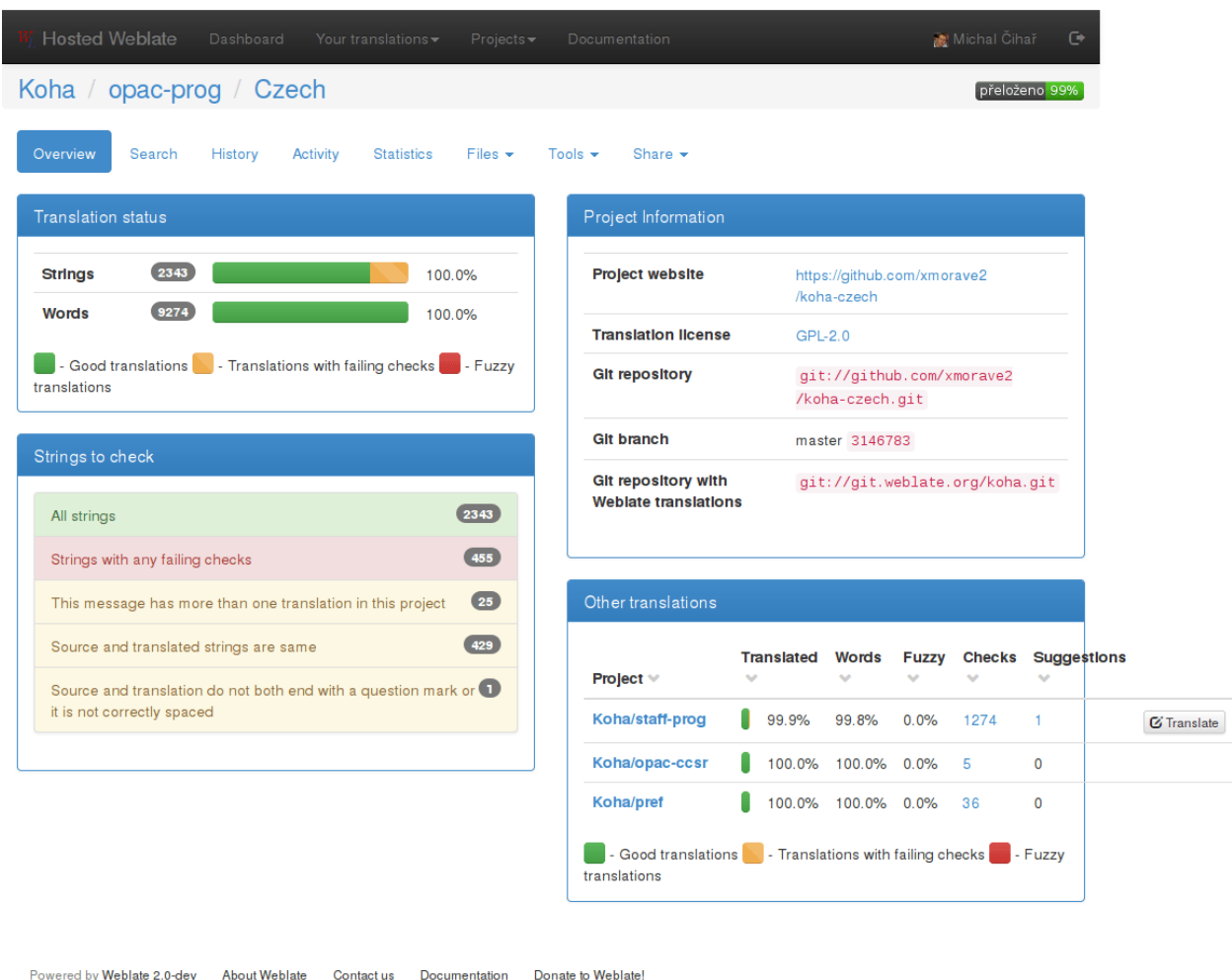

## **2.3.2 Suggestions**

As an anonymous user, you have no other choice than making a suggestion. However if you are logged in you can still decide to make only a suggestion instead of saving translation, for example in case you are unsure about the translation and you want somebody else to review it.

Nota: Permissions might vary depending on your setup, what is described is default Weblate behaviour.

## **2.3.3 Translating**

On translate page, you are shown source string and edit area for translating. Should the translation be plural, multiple source strings and edit areas are shown, each described with label for plural form.

Any special whitespace chars are underlined in red and indicated with grey symbols. Also more than one space is underlined in red to allow translator to keep formatting.

There are various extra information which can be shown on this page. Most of them are coming from the project source code (like context, comments or where the message is being used). When you configure secondary languages in your preferences, translation to these languages will be shown.

Bellow translation can be also shown suggestions from other users, which you can accept or delete.

#### **Plurals**

What are plurals? Generally spoken plurals are words which take into account numeric meanings. But as you may imagine each language has its own definition of plurals. English, for example, supports one plural. We have a singular definition, for example «car», which means implicit one car, and we have the plural definition, «cars» which could mean more than one car but also zero cars. Other languages like Czech or Arabic have more plurals and also the rules for plurals are different.

Weblate does have support for translating these and offers you one field to translate every plural separately. The number of fields and how it is used in the translated application depends on plural equation which is different for every language. Weblate shows the basic information, but you can find more detailed description in the [Language Plural](http://unicode.org/repos/cldr-tmp/trunk/diff/supplemental/language_plural_rules.html) [Rules](http://unicode.org/repos/cldr-tmp/trunk/diff/supplemental/language_plural_rules.html) from the Unicode Consortium.

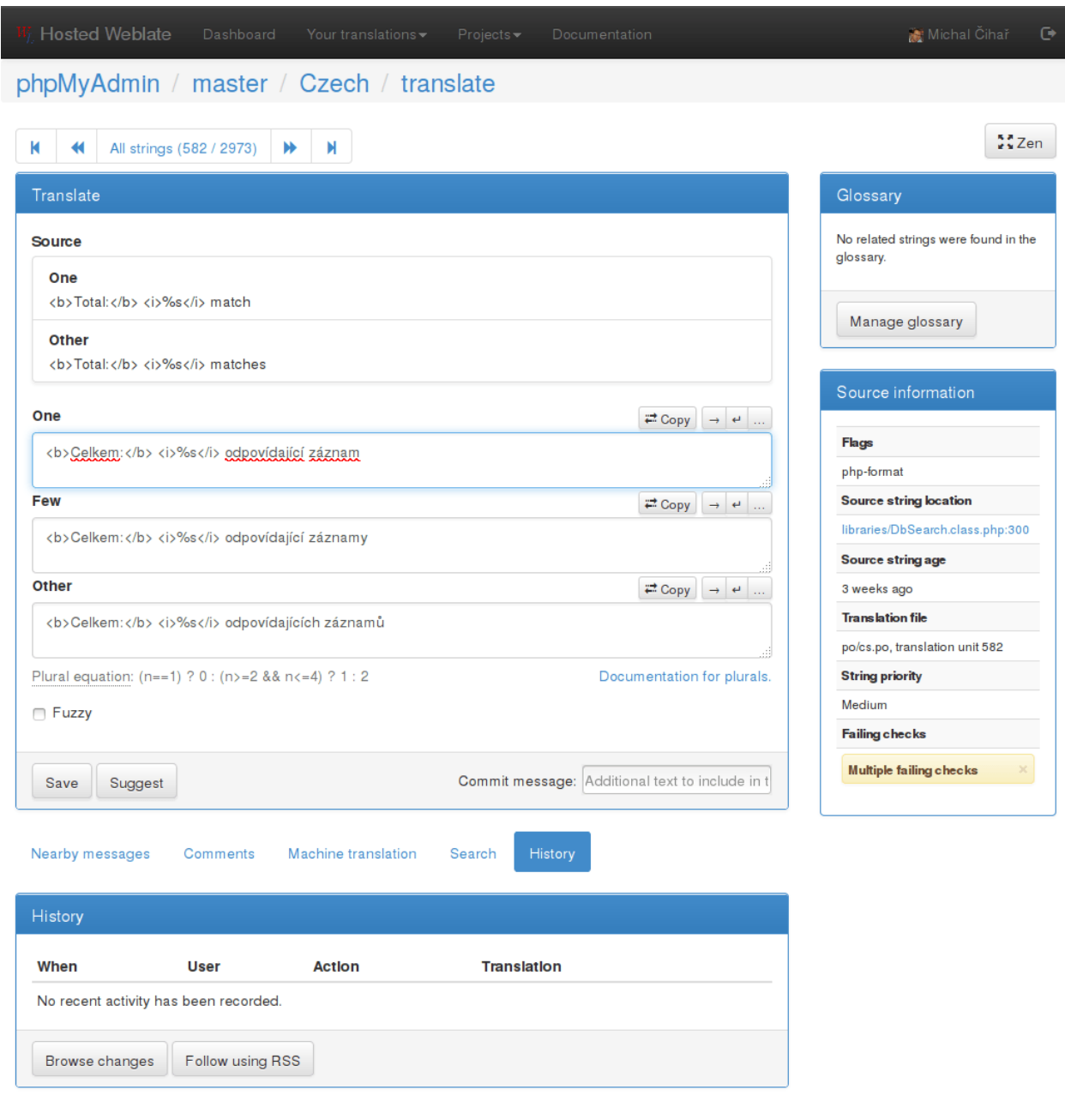

Powered by Weblate 2.0-dev About Weblate Contact us Documentation Donate to Weblate!

## **Keyboard shortcuts**

While translating you can use following keyboard shortcuts:

**Alt+Home** Navigates to first translation in current search.

**Alt+End** Navigates to last translation in current search.

**Alt+PageUp** Navigates to previous translation in current search.

**Alt+PageDown** Navigates to next translation in current search.

**Alt+Enter** or **Ctrl+Enter** or **Command+Enter** Saves current translation.

**Ctrl+Shift+Enter** or **Command+Shift+Enter** Umarks translation as fuzzy and submits it.

- **Alt+E** Focus translation editor.
- **Alt+C** Focus comment editor.
- **Alt+M** Shows machine translation tab.
- **Alt+N** Shows nearby strings tab.
- **Alt+S** Shows search tab.

#### **Translation context**

Translation context part allows you to see related information about current string.

- Nearby messages Displays messages which are located nearby in translation file. These usually are also used in similar context and you might want to check them to keep translation consistent.
- Similar messages Messages which are similar to currently one, which again can help you to stay consistent within translation.
- All locations In case message appears in multiple places (eg. multiple components), this tab shows all of them and for inconsistent translations (see *[Inconsistent](#page-23-0)*) you can choose which one to use.

Glossary Displays words from project glossary which are used in current message.

Recent edits List of people who have changed this message recently using Weblate.

Project Project information like instructions for translators or information about VCS repository.

If translation format supports it, you can also follow links to source code which contains translated strings.

#### **Translation history**

Every change is by default (unless disabled in component settings) saved in the database and can be reverted. Of course you can still also revert anything in underlaying version control system.

### **2.3.4 Export and import**

Weblate supports both export and import of translation files. This allows you to work offline and then merge changes back. Your changes will be merged within existing translation (even if it has been changed meanwhile).

For some formats you can also download compiled file to use withing application (eg. .mo files for GNU Gettext).

Nota: This ability might be limited by *[Access control](#page-56-0)*.

#### **Import method**

You can choose how imported strings will be merged out of following options:

Add as translation Imported translations are added as translation. This is most usual and default behavior.

Add as a suggestion Imported translations are added as suggestions, do this when you want to review imported strings.

Add as fuzzy translation Imported translations are added as fuzzy translations. This can be useful for review as well.

Additionally, when adding as a translation, you can choose whether to overwrite already translated strings or not or how to handle fuzzy strings in imported file.

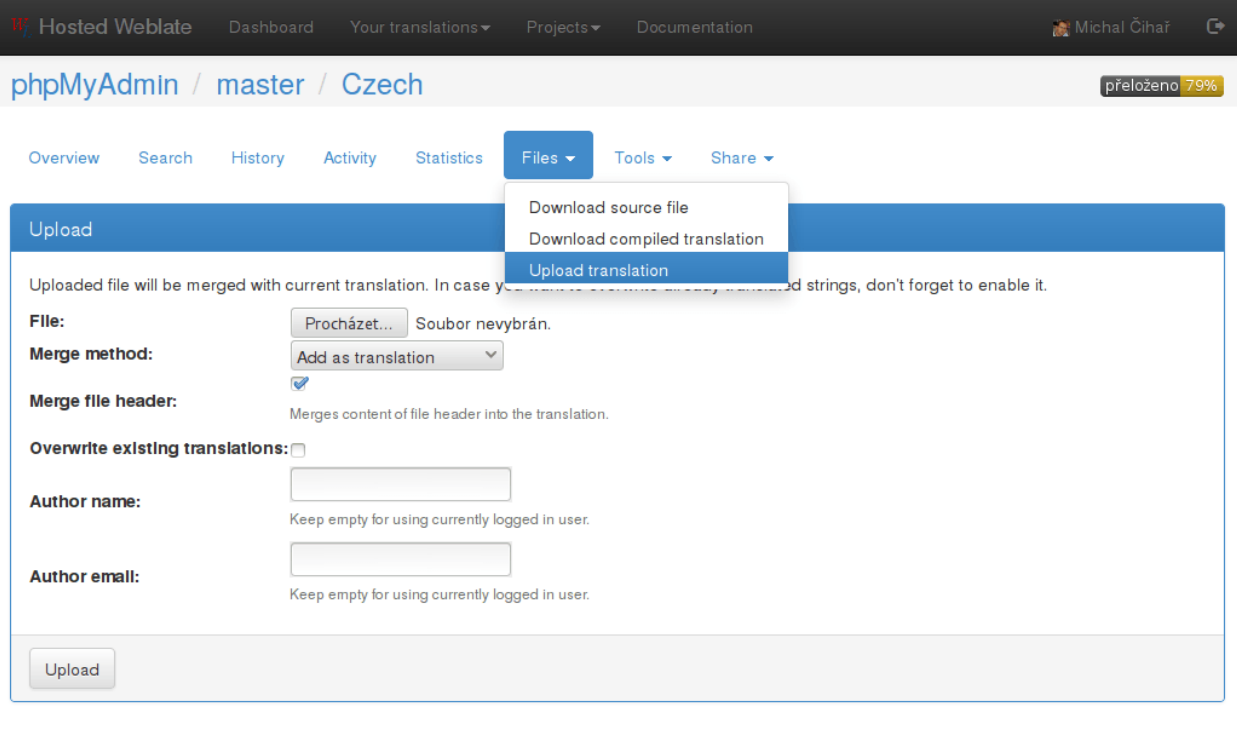

Powered by Weblate 2.0-dev About Weblate Contact us Documentation Donate to Weblate!

# **2.3.5 Glossary**

Each project can have assigned glossary for any language. This could be used for storing terminology for given project, so that translations are consistent. You can display terms from currently translated string in bottom tabs.

#### **Managing glossaries**

On project page, on *Glossaries* tab, you can find link *Manage all glossaries*, where you can start new glossaries or edit existing ones. Once glossary is existing, it will also show up on this tab.

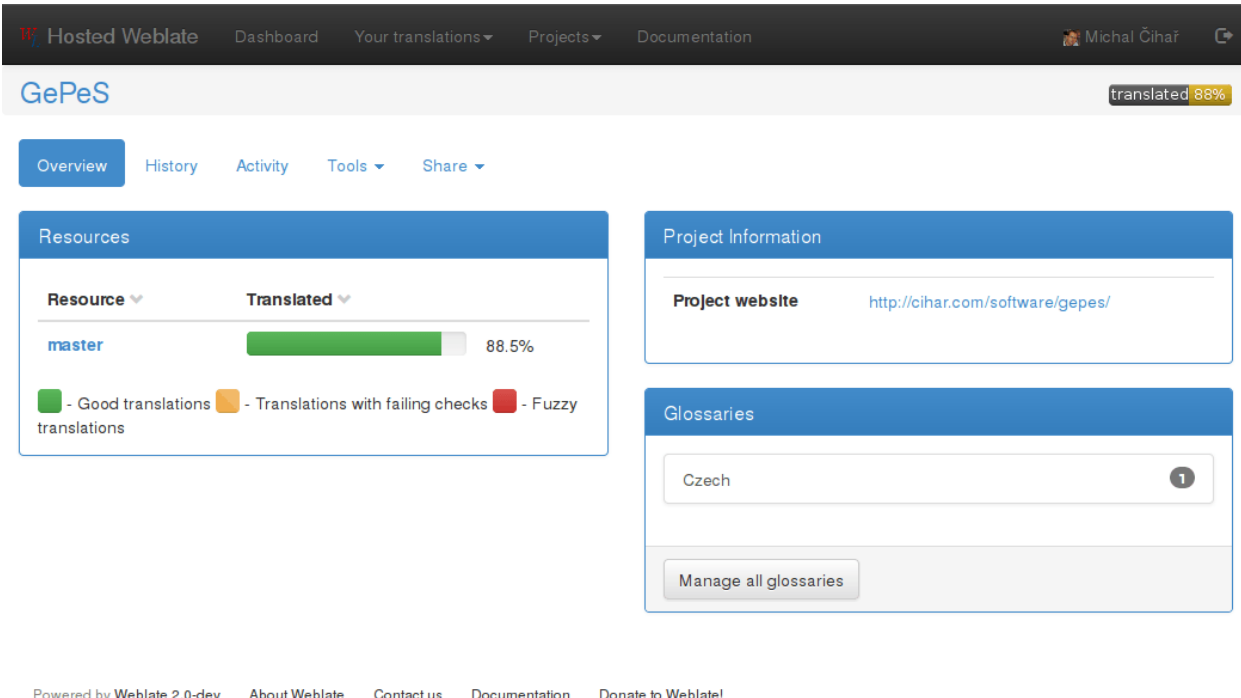

On further page, you can choose which glossary to manage (all languages used in current project are shown). Following this language link will lead you to page, which can be used to edit, import or export the glossary:

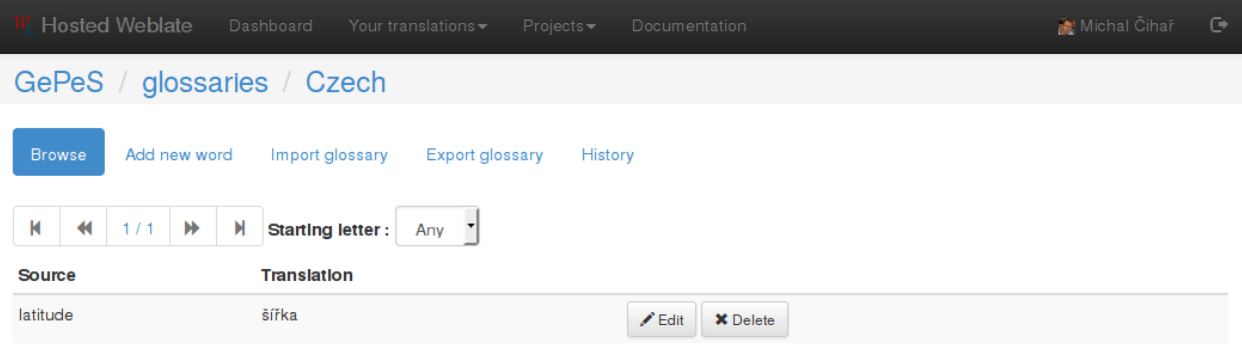

Powered by Weblate 2.0-dev About Weblate Contact us Documentation Donate to Weblate!

## **2.3.6 Machine translation**

Based on configuration and your language, Weblate provides buttons for following machine translation tools.

All machine translations are available on single tab on translation page.

#### Ver también:

*[Machine translation setup](#page-81-1)*

# <span id="page-21-0"></span>**2.4 Checks and fixups**

## **2.4.1 Automatic fixups**

In addition to *[Quality checks](#page-21-1)*, Weblate can also automatically fix some common errors in translated strings. This can be quite powerful feature to prevent common mistakes in translations, however use it with caution as it can cause silent corruption as well.

#### Ver también:

[AUTOFIX\\_LIST](#page-85-0)

## <span id="page-21-1"></span>**2.4.2 Quality checks**

Weblate does wide range of quality checks on messages. The following section describes them in more detail. The checks take account also special rules for different languages, so if you think the result is wrong, please report a bug.

#### Ver también:

[CHECK\\_LIST](#page-85-1), *[Customizing checks](#page-78-0)*

#### **Translation checks**

These are executed on every translation change and help translators to keep good quality of translations.

#### **Unchanged translation**

The source and translated strings are the same at least in one of the plural forms. This check ignores some strings which are quite usually same in all languages and strips various markup, which can occur in the string, to reduce number of false positives.

This check can help finding strings which were mistakenly not translated .

#### **Starting or trailing newline**

Source and translated do not both start (or end) with a newline.

Newlines usually appear in source string for a good reason, so omitting or adding it can lead to formatting problems when the translated text is used in the application.

#### **Starting spaces**

Source and translation do not both start with same number of spaces.

Space in beginning is usually used for indentation in the interface and thus is important to keep.

#### **Trailing space**

Source and translated do not both end with a space.

Trailing space is usually used to give space between neighbouring elements, so removing it might break application layout.

#### **Trailing stop**

Source and translated do not both end with a full stop. Full stop is also checked in various language variants (Chinese, Japanese, Devanagari or Urdu).

Whet the original string is a sentence, the translated one should be sentence as well to be consistent within the translated content.

#### **Trailing colon**

Source and translated do not both end with a colon or the colon is not correctly spaced. This includes spacing rules for languages like French or Breton. Colon is also checked in various language variants (Chinese or Japanese).

Colon is part of a label and should be kept to provide consistent translation. Weblate also checks for various typographic conventions for colon, for example in some languages it should be preceded with space.

#### **Trailing question**

Source and translated do not both end with a question mark or it is not correctly spaced. This includes spacing rules for languages like French or Breton. Question mark is also checked in various language variants (Armenian, Arabic, Chinese, Korean, Japanese, Ethiopic, Vai or Coptic).

Question mark indicates question and this semantics should be kept in translated string as well. Weblate also checks for various typographic conventions for question mark, for example in some languages it should be preceded with space.

#### **Trailing exclamation**

Source and translated do not both end with an exclamation mark or it is not correctly spaced. This includes spacing rules for languages like French or Breton. Exclamation mark is also checked in various language variants (Chinese, Japanese, Korean, Armenian, Limbu, Myanmar or Nko).

Exclamation mark indicates some important statement and this semantics should be kept in translated string as well. Weblate also checks for various typographic conventions for exclamation mark, for example in some languages it should be preceded with space.

## **Trailing ellipsis**

Source and translation do not both end with an ellipsis. This only checks for real ellipsis  $(\ldots)$  not for three dots  $(\ldots).$ 

Ellipsis is usually rendered nicer than three dots, so it's good to keep it when the original string was using that as well.

#### Ver también:

<https://en.wikipedia.org/wiki/Ellipsis>

#### **Format strings**

Format string does not match source. Weblate supports following formats:

- Python format
- Python brace format
- PHP format
- C format
- Javascript format

Omitting format string from translation usually cause severe problems, so you should really keep the format string matching the original one.

#### Ver también:

[Python string formatting,](https://docs.python.org/2.7/library/stdtypes.html#string-formatting) [Python brace format,](https://docs.python.org/3.3/library/string.html#string-formatting) [PHP format strings,](https://php.net/manual/en/function.sprintf.php) [C printf format](https://en.wikipedia.org/wiki/Printf_format_string)

#### **Missing plurals**

Some plural forms are not translated. Check plural form definition to see for which counts each plural form is being used.

Not filling in some plural forms will lead to showing no text in the application in case this plural would be displayed.

#### <span id="page-23-0"></span>**Inconsistent**

More different translations of one string in a project. This can also lead to inconsistencies in displayed checks. You can find other translations of this string on *All locations* tab.

Weblate checks translations of the same string across all translation within a project to help you keep consistent translations.

#### **Mismatched \n**

Number of \n in translation does not match source.

Usually escaped newlines are important for formatting program output, so this should match to source.

#### **Mismatched BBcode**

BBcode in translation does not match source.

This code is used as a simple markup to highlight important parts of a message, so it is usually a good idea to keep them.

Nota: The method for detecting BBcode is currently quite simple so this check might produce false positives.

#### **Zero-width space**

Translation contains extra zero-width space (<U+200B>) character.

This character is usually inserted by mistake, though it might have legitimate use. Some programs might have problems when this character is used.

#### Ver también:

[https://en.wikipedia.org/wiki/Zero-width\\_space](https://en.wikipedia.org/wiki/Zero-width_space)

#### **XML tags mismatch**

XML tags in translation do not match source.

This usually means resulting output will look different. In most cases this is not desired result from translation, but occasionally it is desired.

#### **Source checks**

Source checks can help developers to improve quality of source strings.

#### **Optional plural**

The string is optionally used as plural, but not using plural forms. In case your translation system supports this, you should use plural aware variant of it.

For example with Gettext in Python it could be:

```
from gettext import ngettext
print ngettext('Selected %d file', 'Selected %d files', files) % files
```
#### **Ellipsis**

The string uses three dots  $(\ldots)$  instead of an ellipsis character  $(\ldots)$ .

Using Unicode character is in most cases better approach and looks better when rendered.

#### Ver también:

<https://en.wikipedia.org/wiki/Ellipsis>

#### **Multiple failing checks**

More translations of this string have some failed quality checks. This is usually indication that something could be done about improving the source string.

This check can be quite often caused by missing full stop at the end of sentence or similar minor issues which translators tend to fix in translations, while it would be better to fix it in a source string.

# CAPÍTULO 3

# Application developer guide

<span id="page-26-0"></span>Using Weblate for translating your projects can bring you quite a lot of benefits. It's only up to you how much of that you will use.

# <span id="page-26-1"></span>**3.1 Activity reports**

You can check activity reports for translations, project or individual users.

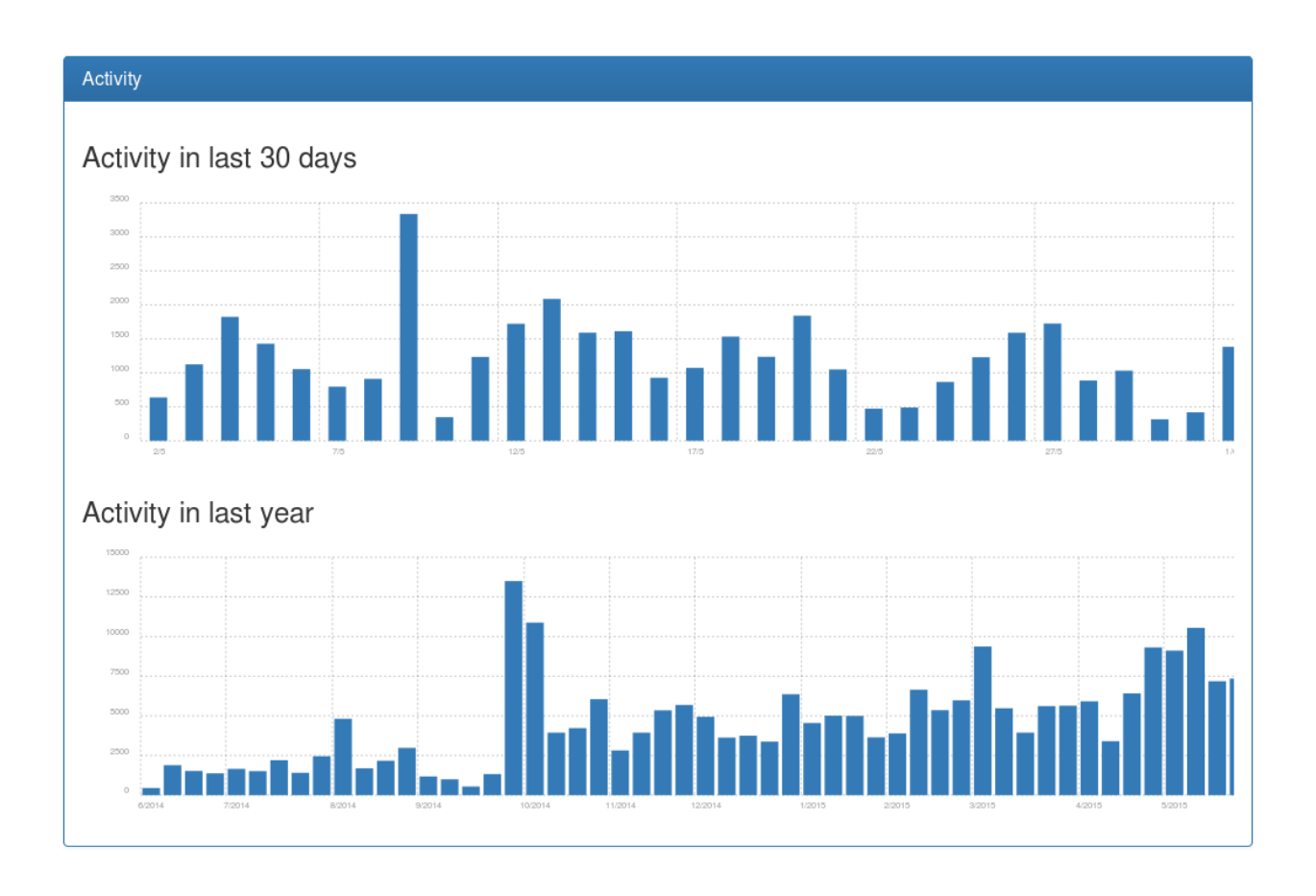

# <span id="page-27-0"></span>**3.2 Promoting the translation**

Weblate provides you widgets to share on your website or other sources to promote the translation project. It also has a nice welcome page for new contributors to give them basic information about the translation. Additionally you can share information about translation using Facebook or Twitter. All these possibilities can be found on the *Share* tab. Example of status badges for Weblate itself are show below.

Shields.IO badge often used to quickly see status of a project:

[translated](https://hosted.weblate.org/engage/weblate/?utm_source=widget) 62%

Small badge often used to quickly see status of a project:

translated 62%

Big badge with status details useful for inclusion on a web page:

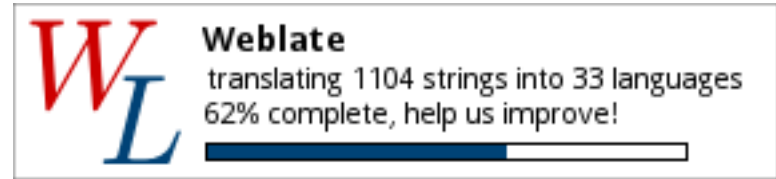

Small badge with status useful for inclusion on a web page:

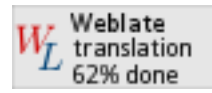

All these badges come with links to simple page which explains users how to translate using Weblate:

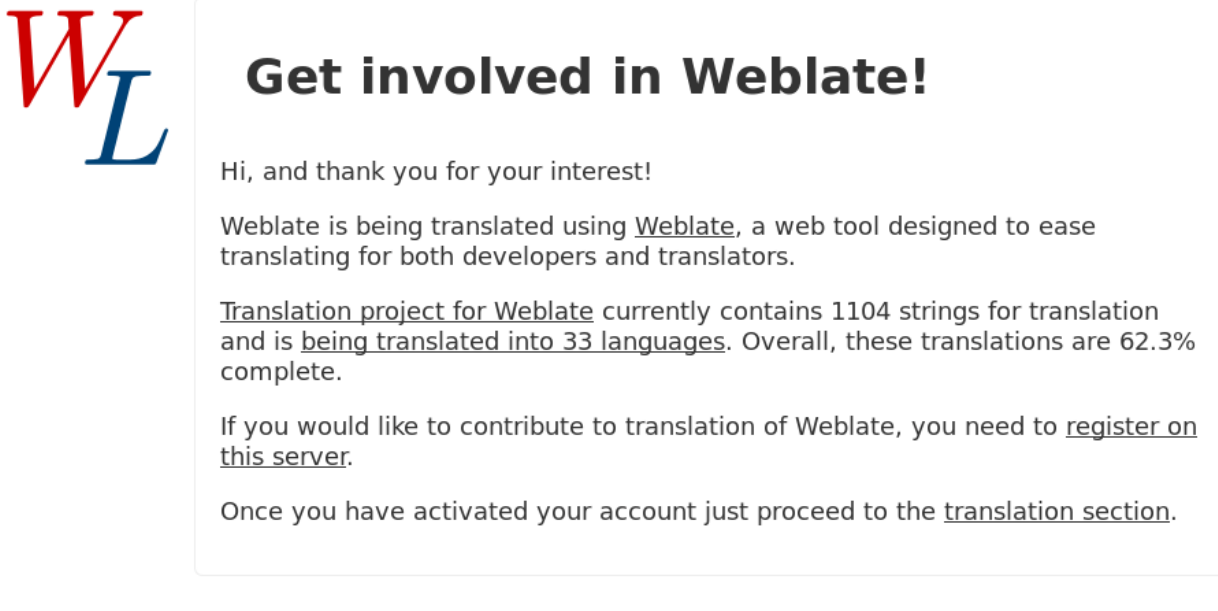

<span id="page-28-0"></span>**3.3 Reviewing source strings**

About Weblate

Contact us

## **3.3.1 Source strings checks**

Powered by **Weblate 1.7** 

Weblate includes quite a lot of *[Quality checks](#page-21-1)*. Some of them also focus on quality of source strings. These can give you some hints for making strings easier to translate. You can check failing source checks on *Source* tab of every component.

Documentation

Donate to Weblate!

# **3.3.2 Failing checks on translation**

On the other side, failing translation checks might also indicate problem in the source strings. Translators often tend to fix some mistakes in translation instead of reporting it - typical example is missing full stop at the end of sentence, but there are more such cases.

Reviewing all failing checks on your translation can bring you valuable feedback for improving source strings as well.

# **3.3.3 String comments**

Weblate allows translators to comment on both translation and source strings. Each *[Component configuration](#page-66-0)* can be configured to receive such comments on email address and sending this to developers mailing list is usually best approach. This way you can monitor when translators find problems and fix them quickly.

# <span id="page-29-0"></span>**3.4 Adding new translations**

Weblate can add new language files to your project automatically for most of the *[Supported formats](#page-118-0)*. This feature needs to be enabled in the *[Component configuration](#page-66-0)*. In case this is not enabled (or available for your file format) the files have to be added manually to the VCS.

Weblate will automatically detect new languages which are added to the VCS repository and makes them available for translation. This makes adding new translations incredibly easy:

- 1. Add the translation file to VCS.
- 2. Let Weblate update the repository (usually set up automatically, see *[Updating repositories](#page-71-0)*).

# CAPÍTULO 4

# Administrators guide

# <span id="page-30-1"></span><span id="page-30-0"></span>**4.1 Quick setup guide**

Nota: This is just a quick guide for installing and starting to use Weblate for testing purposes. Please check *[Installation](#page-31-0) [instructions](#page-31-0)* for more real world setup instructions.

## **4.1.1 Installing from sources**

- 1. Install all required dependencies, see *[Requirements](#page-31-1)*.
- 2. Grab Weblate sources (either using Git or download a tarball) and unpack them.
- 3. Copy weblate/settings\_example.py to weblate/settings.py and adjust it to match your setup. You will at least need to configure database connection (possibly adding user and creating the database). Check *[Configuration](#page-84-0)* for Weblate specific configuration options.
- 4. Create database which will be used by Weblate, *[Creating database for Weblate](#page-34-0)*.
- 5. Build Django tables and initial data:

```
./manage.py migrate
./manage.py collectstatic
./scripts/generate-locales # If you are using Git checkout
```
6. Configure webserver to serve Weblate, see *[Running server](#page-41-0)*.

# **4.1.2 Using prebuilt appliance**

- 1. Download the appliance and start it. You need to choose format depending on your target environment.
- 2. Everything should be set up immediately after boot, though you will want to adjust some settings to improve security, see *[SUSE Studio appliance](#page-45-1)*.

## **4.1.3 Installing on OpenShift**

1. You can install Weblate on OpenShift PaaS directly from its git repository using the OpenShift Client Tools:

rhc -aweblate app create -t python-2.7 --from-code https://github.com/ ˓<sup>→</sup>nijel/weblate.git#weblate-2.4 --no-git

2. After installation everything should be preconfigured and you can immediately start to add a translation project as described below. For more information, including on how to retrieve the generated admin password, see *[Weblate on OpenShift](#page-46-0)*.

## **4.1.4 Adding translation**

1. Open admin interface [\(http://localhost/admin/\)](http://localhost/admin/) and create project you want to translate. See *[Project configura](#page-66-1)[tion](#page-66-1)* for more details.

All you need to specify here is project name and its website.

2. Create component which is the real object for translating - it points to VCS repository and selects which files to translate. See *[Component configuration](#page-66-0)* for more details.

The important fields here being component name, VCS repository address and mask for finding translatable files. Weblate supports wide range of formats including Gettext PO files, Android resource strings, OS X string properties, Java properties or Qt Linguist files, see *[Supported formats](#page-118-0)* for more details.

3. Once above is completed (it can be lengthy process depending on size of your VCS repository and number of messages to translate), you can start translating.

# <span id="page-31-0"></span>**4.2 Installation instructions**

## <span id="page-31-1"></span>**4.2.1 Requirements**

Python (2.7, 3 is not supported) <https://www.python.org/>

Django (>= 1.7) <https://www.djangoproject.com/>

Translate-toolkit (>= 1.10.0) <http://toolkit.translatehouse.org/>

Git  $(>= 1.6)$  <http://git-scm.com/>

Mercurial (>= 2.8) (optional for Mercurial repositories support) <https://mercurial.selenic.com/>

python-social-auth (>= 0.2.0) <http://psa.matiasaguirre.net/>

Whoosh (>= 2.5, 2.5.7 is recommended, 2.6.0 is broken) <https://bitbucket.org/mchaput/whoosh/wiki/Home>

PIL or Pillow library <https://python-pillow.github.io/>

**lxml** ( $>= 3.1.0$ ) <http://lxml.de/>

dateutil <http://labix.org/python-dateutil>

django\_compressor <https://github.com/django-compressor/django-compressor>

libravatar (optional for federated avatar support) <https://pypi.python.org/pypi/pyLibravatar>

pyuca ( $>= 1.1$ ) (optional for proper sorting of strings) <https://github.com/jtauber/pyuca>

babel (optional for Android resources support) <http://babel.pocoo.org/>

Database backend Any database supported in Django will work, check their documentation for more details.

#### hub (optional for sending pull requests to GitHub) <https://hub.github.com/>

#### **Requirements on Debian or Ubuntu**

On Debian or Ubuntu, most of requirements are already packaged, to install them you can use apt-get:

```
apt-get install python-django translate-toolkit \
   python-whoosh python-pil python-libravatar \
   python-babel Git mercurial python-social-auth
# Optional for database backend
apt-qet install python-mysqldb # For MySQL
apt-get install python-psycopg2 # For PostgreSQL
```
For Debian 7.0 (Wheezy) or older, you need to install several Python modules manually using pip as versions shipped in distribution are too old:

```
# Dependencies for python-social-auth
apt-get install python-requests-oauthlib python-six python-openid
pip install python-social-auth Django Whoosh
```
For proper sorting of a unicode strings, it is recommended to install pyuca:

pip install pyuca

Depending on how you intend to run Weblate and what you already have installed, you might need additional components:

```
# Web server option 1: nginx and uwsgi
apt-get install nginx uwsgi uwsgi-plugin-python
# Web server option 2: Apache with mod_wsgi
apt-get install apache2 libapache2-mod-wsgi
# Caching backend: memcached
apt-get install memcached
# Database option 1: mariadb
apt-get install mariadb-server
# Database option 2: mysql
apt-get install mysql-server
# Database option 3: postgresql
apt-get install postgresql
# SMTP server
apt-get install exim4
# GitHub PR support: hub
# See https://hub.github.com/
```
#### **Requirements on openSUSE**

Most of requirements are available either directly in openSUSE or in devel: languages: python repository:

```
zypper install python-Django translate-toolkit \
   python-Whoosh python-Pillow python-python-social-auth \
   python-babel Git mercurial python-pyuca
# Optional for database backend
zypper install python-MySQL-python # For MySQL
zypper install python-psycopg2 # For PostgreSQL
```
Depending on how you intend to run Weblate and what you already have installed, you might need additional components:

```
# Web server option 1: nginx and uwsgi
zypper install nginx uwsgi uwsgi-plugin-python
# Web server option 2: Apache with mod_wsgi
zypper install apache2 apache2-mod_wsgi
# Caching backend: memcached
zypper install memcached
# Database option 1: mariadb
zypper install mariadb
# Database option 2: mysql
zypper install mysql
# Database option 3: postgresql
zypper install postgresql
# SMTP server
zypper install postfix
# GitHub PR support: hub
# See https://hub.github.com/
```
#### **Requirements on OSX**

If your python was not installed using brew, make sure you have this in your .bash\_profile file or executed somehow:

export PYTHONPATH="/usr/local/lib/python2.7/site-packages:\$PYTHONPATH"

This configuration makes the installed libraries available to Python.

#### **Requirements using pip installer**

Most requirements can be also installed using pip installer:

pip install -r requirements.txt

Also you will need header files for python-dev, libxml2, libxslt and libfreetype6 to compile some of the required Python modules.

All optional dependencies (see above) can be installed using:

pip install -r requirements-optional.txt

On Debian or Ubuntu you can install them using:

apt-get install libxml2-dev libxslt-dev libfreetype6-dev python-dev

On openSUSE or SLES you can install them using:

zypper install libxslt-devel libxml2-devel freetype-devel python-devel

#### **4.2.2 Filesystem permissions**

Weblate process needs to be able to read and write to the directory where it keeps data - [DATA\\_DIR](#page-86-0).

The default configuration places them in same tree as Weblate sources, however you might prefer to move these to better location such as /var/lib/weblate.

Weblate tries to create these directories automatically, but it will fail when it does not have permissions to do so.

You should also take care when running *[Management commands](#page-103-0)*, as they should be run under same user as Weblate itself is running, otherwise permissions on some files might be wrong.

### <span id="page-34-0"></span>**4.2.3 Creating database for Weblate**

It is recommended to run Weblate on some database server. Using SQLite backend is really good for testing purposes only.

#### Ver también:

*[Use powerful database engine](#page-38-0)*, [Django's databases](https://docs.djangoproject.com/en/stable/ref/databases/)

#### **Creating database in PostgreSQL**

It is usually good idea to run Weblate in separate database and separate user:

```
# If PostgreSQL was not installed before, set the master password
sudo -u postgres psql postgres -c "\password postgres"
# Create database user called "weblate"
sudo -u postgres createuser -D -A -P weblate
# Create database "weblate" owned by "weblate"
sudo -u postgres createdb -O weblate weblate
```
#### **Creating database in MySQL**

When using MySQL, don't forget to create database with UTF-8 encoding:

```
# Grant all privileges to weblate user
GRANT ALL PRIVILEGES ON weblate.* TO 'weblate'@'localhost' IDENTIFIED BY 'password';
# Create database
```
(continué en la próxima página)

(proviene de la página anterior)

```
CREATE DATABASE weblate CHARACTER SET utf8mb4;
# Use utf8 if above fails:
# CREATE DATABASE weblate CHARACTER SET utf8;
```
## **4.2.4 Other configurations**

#### **Outgoing mail**

Weblate sends out emails on various occasions - for account activation and on various notifications configured by users. For this it needs access to the SMTP server, which will handle this.

The mail server setup is configured using settings EMAIL\_HOST, EMAIL\_HOST\_PASSWORD, EMAIL\_HOST\_USER and EMAIL\_PORT. Their names are quite self-explaining, but you can find our more information in the [Django](https://docs.djangoproject.com/en/stable/ref/settings/#email-host) [documentation on them.](https://docs.djangoproject.com/en/stable/ref/settings/#email-host)

#### **Setting up hub**

*[Pushing changes to GitHub as pull request](#page-74-0)* requires a configured *hub* installation on your server. Follow the installation instructions at <https://hub.github.com> and perform an action with *hub* to finish the configuration, for example:

hub clone octocat/Spoon-Knife

*hub* will ask you for your GitHub credentials, retrieve a token and store it into  $\sim$  /.config/hub.

Nota: Use the username you configured *hub* with as *[GITHUB\\_USERNAME](#page-87-1)*.

## **4.2.5 Installation**

#### Ver también:

#### *[Sample configuration](#page-93-0)*

Copy weblate/settings\_example.py to weblate/settings.py and adjust it to match your setup. You will probably want to adjust following options:

#### ADMINS

List of site administrators to receive notifications when something goes wrong, for example notifications on failed merge or Django errors.

#### Ver también:

<https://docs.djangoproject.com/en/stable/ref/settings/#admins>

#### ALLOWED\_HOSTS

If you are running Django 1.5 or newer, you need to set this to list of hosts your site is supposed to serve. For example:

ALLOWED\_HOSTS = ['demo.weblate.org']

#### Ver también:

[https://docs.djangoproject.com/en/stable/ref/settings/#std:setting-ALLOWED\\_HOSTS](https://docs.djangoproject.com/en/stable/ref/settings/#std:setting-ALLOWED_HOSTS)
#### SESSION\_ENGINE

Configure how your sessions will be stored. In case you keep default database backed engine you should schedule **./manage.py clearsessions** to remove stale session data from the database.

#### Ver también:

<https://docs.djangoproject.com/en/stable/topics/http/sessions/#configuring-sessions>

DATABASES

Connectivity to database server, please check Django's documentation for more details.

## Ver también:

*[Creating database for Weblate](#page-34-0)* [https://docs.djangoproject.com/en/stable/ref/settings/#databases,](https://docs.djangoproject.com/en/stable/ref/settings/#databases) [https://](https://docs.djangoproject.com/en/stable/ref/databases/) [docs.djangoproject.com/en/stable/ref/databases/](https://docs.djangoproject.com/en/stable/ref/databases/)

DEBUG

Disable this for production server. With debug mode enabled, Django will show backtraces in case of error to users, when you disable it, errors will go by email to ADMINS (see above).

Debug mode also slows down Weblate as Django stores much more information internally in this case.

#### Ver también:

<https://docs.djangoproject.com/en/stable/ref/settings/#debug>

DEFAULT\_FROM\_EMAIL

Email sender address for outgoing email, for example registration emails.

## Ver también:

[DEFAULT\\_FROM\\_EMAIL documentation](https://docs.djangoproject.com/en/stable/ref/settings/#default-from-email)

#### SECRET\_KEY

Key used by Django to sign some information in cookies, see *[Django secret key](#page-39-0)* for more information.

#### SERVER\_EMAIL

Email used as sender address for sending emails to administrator, for example notifications on failed merge.

#### Ver también:

[SERVER\\_EMAIL documentation](https://docs.djangoproject.com/en/stable/ref/settings/#server-email)

## **4.2.6 Filling up the database**

After your configuration is ready, you can run ./manage.py migrate to create database structure. Now you should be able to create translation projects using admin interface.

In case you want to run installation non interactively, you can use ./manage.py migrate --noinput and then create admin user using *[createadmin](#page-104-0)* command.

You should also login to admin interface (on /admin/ URL) and adjust default site name to match your domain by clicking on *Sites* and there changing the example.com record to match your real domain name.

Once you are done, you should also check *Performance report* in the admin interface which will give you hints for non optimal configuration on your site.

Nota: If you are running version from Git, you should also regenerate locale files every time you are upgrading. You can do this by invoking script ./scripts/generate-locales.

### Ver también:

*[Configuration](#page-84-0)*, *[Access control](#page-56-0)*, *[Why does registration contain example.com as domain?](#page-112-0)*

## <span id="page-37-2"></span>**4.2.7 Production setup**

For production setup you should do following adjustments:

### <span id="page-37-0"></span>**Disable debug mode**

Disable Django's debug mode by:

```
DEBUG = False
```
With debug mode Django stores all executed queries and shows users backtraces of errors what is not desired in production setup.

#### Ver también:

*[Installation](#page-35-0)*

### **Properly configure admins**

Set correct admin addresses to ADMINS setting for defining who will receive mail in case something goes wrong on the server, for example:

```
ADMINS = (
    ('Your Name', 'your_email@example.com'),
)
```
#### Ver también:

*[Installation](#page-35-0)*

## <span id="page-37-1"></span>**Set correct site name**

Adjust site name in admin interface, otherwise links in RSS or registration emails will not work.

Please open admin interface and edit default site name and domain under the *Sites › Sites* (or you can do that directly at /admin/sites/site/1/ URL under your Weblate installation). You have to change the *Domain name* to match your setup.

You might want to set **[ENABLE\\_HTTPS](#page-87-0)** as well if you serve site over https.

Alternatively you can set the site name from command line using *[changesite](#page-103-0)*.

#### Ver también:

*[Why does registration contain example.com as domain?](#page-112-0)*, [changesite](#page-103-0), [https://docs.djangoproject.com/en/stable/ref/](https://docs.djangoproject.com/en/stable/ref/contrib/sites/) [contrib/sites/](https://docs.djangoproject.com/en/stable/ref/contrib/sites/)

## <span id="page-38-2"></span>**Enable indexing offloading**

Enable [OFFLOAD\\_INDEXING](#page-90-0) to prevent locking issues and improve performance. Don't forget to schedule indexing in background job to keep the index up to date.

## Ver también:

*[Fulltext search](#page-70-0)*, [OFFLOAD\\_INDEXING](#page-90-0), *[Running maintenance tasks](#page-40-0)*

## <span id="page-38-3"></span>**Use powerful database engine**

Use powerful database engine (SQLite is usually not good enough for production environment), for example setup for MySQL:

```
DATABASES = {
    'default': {
        'ENGINE': 'django.db.backends.mysql',
        'NAME': 'weblate',
        'USER': 'weblate',
        'PASSWORD': 'weblate',
        'HOST': '127.0.0.1',
        'PORT': '',
    }
}
```
## Ver también:

*[Installation](#page-35-0)*, [Django's databases](https://docs.djangoproject.com/en/stable/ref/databases/)

## <span id="page-38-1"></span>**Enable caching**

If possible, use memcache from Django by adjusting CACHES configuration variable, for example:

```
CACHES = {'default': {
        'BACKEND': 'django.core.cache.backends.memcached.MemcachedCache',
        'LOCATION': '127.0.0.1:11211',
    }
}
```
### Ver también:

*[Avatar caching](#page-38-0)*, [Django's cache framework](https://docs.djangoproject.com/en/stable/topics/cache/)

### <span id="page-38-0"></span>**Avatar caching**

In addition to caching of Django, Weblate performs caching of avatars. It is recommended to use separate, file backed cache for this purpose:

```
CACHES = \{'default': {
        # Default caching backend setup, see above
        'BACKEND': 'django.core.cache.backends.memcached.MemcachedCache',
        'LOCATION': '127.0.0.1:11211',
    },
```
(continué en la próxima página)

(proviene de la página anterior)

```
'avatar': {
    'BACKEND': 'django.core.cache.backends.filebased.FileBasedCache',
    'LOCATION': os.path.join(BASE_DIR, 'avatar-cache'),
    'TIMEOUT': 604800,
    'OPTIONS': {
        'MAX_ENTRIES': 1000,
   },
}
```
## Ver también:

[ENABLE\\_AVATARS](#page-87-1), *[Enable caching](#page-38-1)*, [Django's cache framework](https://docs.djangoproject.com/en/stable/topics/cache/)

## <span id="page-39-1"></span>**Configure email addresses**

Weblate needs to send out emails on several occasions and these emails should have correct sender address, please configure SERVER\_EMAIL and DEFAULT\_FROM\_EMAIL to match your environment, for example:

```
SERVER_EMAIL = 'admin@example.org'
DEFAULT_FROM_EMAIL = 'weblate@example.org'
```
#### Ver también:

*[Installation](#page-35-0)*, [DEFAULT\\_FROM\\_EMAIL documentation,](https://docs.djangoproject.com/en/stable/ref/settings/#default-from-email) [SERVER\\_EMAIL documentation](https://docs.djangoproject.com/en/stable/ref/settings/#server-email)

### **Allowed hosts setup**

Django 1.5 and newer require ALLOWED\_HOSTS to hold list of domain names your site is allowed to serve, having it empty will block any request.

#### Ver también:

[https://docs.djangoproject.com/en/stable/ref/settings/#std:setting-ALLOWED\\_HOSTS](https://docs.djangoproject.com/en/stable/ref/settings/#std:setting-ALLOWED_HOSTS)

### **Federated avatar support**

By default, Weblate relies on [<https://www.libravatar.org/>](https://www.libravatar.org/) for avatars. When you install [pyLibavatar,](https://pypi.python.org/pypi/pyLibravatar) you will get proper support for federated avatars.

### **pyuca library**

[pyuca](https://github.com/jtauber/pyuca) library is optionally used by Weblate to sort Unicode strings. This way language names are properly sorted even in non-ASCII languages like Japanese, Chinese or Arabic or for languages with accented letters.

### <span id="page-39-0"></span>**Django secret key**

The SECRET\_KEY setting is used by Django to sign cookies and you should really use own value rather than using the one coming from example setup.

You can generate new key using examples/generate-secret-key shipped with Weblate.

#### Ver también:

[https://docs.djangoproject.com/en/stable/ref/settings/#std:setting-SECRET\\_KEY](https://docs.djangoproject.com/en/stable/ref/settings/#std:setting-SECRET_KEY)

## **Static files**

If you see purely designed admin interface, the CSS files required for it are not loaded. This is usually if you are running in non-debug mode and have not configured your web server to serve them. Recommended setup is described in the *[Serving static files](#page-41-0)* chapter.

### Ver también:

*[Running server](#page-41-1)*, *[Serving static files](#page-41-0)*

#### **Home directory**

Distinto en la versión 2.1: This is no longer required, Weblate now stores all its data in [DATA\\_DIR](#page-86-0).

The home directory for user which is running Weblate should be existing and writable by this user. This is especially needed if you want to use SSH to access private repositories, but Git might need to access this directory as well (depends on Git version you use).

You can change the directory used by Weblate in settings.py, for example to set it to configuration directory under Weblate tree:

os.environ['HOME'] = os.path.join(BASE\_DIR, 'configuration')

Nota: On Linux and other UNIX like systems, the path to user's home directory is defined in /etc/passwd. Many distributions default to non writable directory for users used for serving web content (such as apache, www-data or wwwrun, so you either have to run Weblate under different user or change this setting.

#### Ver también:

*[Private repositories](#page-69-0)*

#### **Template loading**

It is recommended to use cached template loader for Django. It caches parsed templates and avoids need to do the parsing with every single request. You can configure it using following snippet:

```
TEMPLATE_LOADERS = (
    ('django.template.loaders.cached.Loader', (
        'django.template.loaders.filesystem.Loader',
        'django.template.loaders.app_directories.Loader',
    )),
)
```
### Ver también:

[Django documentation on template loading](https://docs.djangoproject.com/en/stable/ref/templates/api/#django.template.loaders.cached.Loader)

### <span id="page-40-0"></span>**Running maintenance tasks**

For optimal performace, it is good idea to run some maintenance tasks in the background.

On Unix system, this can be scheduled using cron:

```
# Fulltext index updates
*/5 * * * * cd /usr/share/weblate/; ./manage.py update_index
# Cleanup stale objects
@daily cd /usr/share/weblate/; ./manage.py cleanuptrans
# Commit pending changes after 96 hours
@hourly cd /usr/share/weblate/; ./manage.py commit_pending --all --age=96 --
˓→verbosity=0
```
## Ver también:

*[Enable indexing offloading](#page-38-2)*, [update\\_index](#page-107-0), [cleanuptrans](#page-104-1), [commit\\_pending](#page-104-2)

## <span id="page-41-1"></span>**4.2.8 Running server**

Running Weblate is not different from running any other Django based application. Django is usually executed as uwsgi or fcgi (see examples for different webservers below).

For testing purposes, you can use Django builtin web server:

./manage.py runserver

### <span id="page-41-0"></span>**Serving static files**

Distinto en la versión 2.4: Prior to version 2.4 Weblate didn't properly use Django static files framework and the setup was more complex.

Django needs to collect its static files to a single directory. To do so, execute ./manage.py collectstatic --noinput --link. This will store links to static files into directory specified by STATIC\_ROOT setting.

It is recommended to serve static files directly by your web server, you should use that for following paths:

**/static/** Serves static files for Weblate and admin interface (from defined by STATIC\_ROOT).

**/favicon.ico** Should be rewritten to rewrite rule to serve /static/favicon.ico

**/robots.txt** Should be rewritten to rewrite rule to serve /static/robots.txt

### Ver también:

<https://docs.djangoproject.com/en/stable/howto/deployment/> [https://docs.djangoproject.com/en/stable/howto/](https://docs.djangoproject.com/en/stable/howto/static-files/deployment/) [static-files/deployment/](https://docs.djangoproject.com/en/stable/howto/static-files/deployment/)

### **Sample configuration for Lighttpd**

The configuration for Lighttpd web server might look like following (available as examples/lighttpd.conf):

```
fastcgi.server = (
    "/weblate.fcgi" => (
        "main" => (
            "socket" => "/var/run/django/weblate.socket",
            "check-local" => "disable",
        )
    ),
)
```
(continué en la próxima página)

(proviene de la página anterior)

```
alias.url = (
    "/static" => "/usr/share/weblate/data/static/",
)
url.rewrite-once = (
    "'' (/*static.*) $'' => "$1",
    "^/*favicon\.ico$" => "/static/favicon.ico",
    "^/*robots\.txt$" => "/static/robots.txt",
    "\wedge (/.*) \frac{1}{2}" => "/weblate.fcgi1",
)
expire.url = (
    "/{\text{static}}/" => "access 1 months",
    "/favicon.ico" => "access 1 months",
)
```
## **Sample configuration for Apache**

Following configuration runs Weblate as WSGI, you need to have enabled mod\_wsgi (available as examples/ apache.conf):

```
#
# VirtualHost for weblate
#
WSGIPythonPath /usr/share/weblate
# If using virtualenv, you need to add it to search path as well:
# WSGIPythonPath /usr/share/weblate:/path/to/your/venv/lib/python2.7/site-packages
<VirtualHost *:80>
    ServerAdmin admin@image.weblate.org
   ServerName image.weblate.org
   Alias /robots.txt /usr/share/weblate/data/static/robots.txt
   Alias /favicon.ico /usr/share/weblate/data/static/favicon.ico
   Alias /static/ /usr/share/weblate/data/static/
    <Directory /usr/share/weblate/data/static/>
       Require all denied
   </Directory>
   WSGIScriptAlias / /usr/share/weblate/weblate/wsgi.py
   WSGIPassAuthorization On
    <Directory /usr/share/weblate/weblate>
        <Files wsgi.py>
        Require all denied
        </Files>
    </Directory>
</VirtualHost>
```
#### **Sample configuration for nginx**

Following configuration runs Weblate as uwsgi under nginx webserver.

Configuration for nginx (also available as examples/weblate.nginx.conf):

```
server {
        listen 80;
        server_name weblate;
        root /path/to/weblate/weblate;
        location /favicon.ico {
                alias /path/to/weblate/data/static/favicon.ico;
                expires 30d;
        }
        location /robots.txt {
                alias /path/to/weblate/data/static/robots.txt;
                expires 30d;
        }
        location /static {
                alias /path/to/weblate/data/static/;
                expires 30d;
        }
        location / {
                include uwsgi_params;
        # Needed for long running operations in admin interface
        uwsgi_read_timeout 3600;
                uwsgi_pass 127.0.0.1:8080;
        }
}
```
Configuration for uwsgi (also available as examples/weblate.uwsgi.ini):

```
[uwsgi]
plugins = python
master = true
protocol = uwsgi
socket = 127.0.0.1:8080wsgi-file = /path/to/weblate/weblate/wsgi.py
python-path = /path/to/weblate
# Needed for OAuth/OpenID
buffer-size = 8192# Increase number of workers for heavily loaded sites
#works = 6
# Needed for background processing
enable-threads = true
# Child processes do not need file descriptors
close-on-exec = true
```
## **Running Weblate under path**

Distinto en la versión 1.3: This is supported since Weblate 1.3.

Sample Apache configuration to serve Weblate under /weblate. Again using mod\_wsgi (also available as examples/apache-path.conf):

```
# Example Apache configuration for running Weblate under /weblate path
```
(continué en la próxima página)

(proviene de la página anterior)

```
WSGIPythonPath /usr/share/weblate
# If using virtualenv, you need to add it to search path as well:
# WSGIPythonPath /usr/share/weblate:/path/to/your/venv/lib/python2.7/site-packages
<VirtualHost *:80>
   ServerAdmin admin@image.weblate.org
    ServerName image.weblate.org
   Alias /weblate/robots.txt /usr/share/weblate/data/static/robots.txt
   Alias /weblate/favicon.ico /usr/share/weblate/data/static/favicon.ico
   Alias /weblate/static/ /usr/share/weblate/data/static/
    <Directory /usr/share/weblate/data/static/>
        Require all denied
    </Directory>
   WSGIScriptAlias /weblate /usr/share/weblate/weblate/wsgi.py
   WSGIPassAuthorization On
    <Directory /usr/share/weblate/weblate>
        <Files wsgi.py>
        Require all denied
        </Files>
    </Directory>
</VirtualHost>
```
Additionally you will have to adjust weblate/settings.py:

URL\_PREFIX = '/weblate'

## **4.2.9 Migrating Weblate to another server**

Migrating Weblate to another server should be pretty easy, however it stores data in few locations which you should migrate carefully. The best approach is to stop migrated Weblate for the migration.

### **Migrating database**

Depending on your database backend, you might have several options to migrate the database. The most straightforward one is to dump the database on one server and import it on the new one. Alternatively you can use replication in case your database supports it.

## **Migrating VCS repositories**

The VCS repositories stored under [DATA\\_DIR](#page-86-0) need to be migrated as well. You can simply copy them or use **rsync** to do the migration more effectively.

## **Migrating fulltext index**

For the fulltext index (stored in [DATA\\_DIR](#page-86-0)) it is better not to migrate it, but rather to generate fresh one using [rebuild\\_index](#page-107-1).

## **Other notes**

Don't forget to move other services which Weblate might have been using like memcached, cron jobs or custom authentication backends.

# **4.3 Weblate deployments**

Weblate comes with support for deployment using several technologies. This section brings overview of them.

## **4.3.1 SUSE Studio appliance**

Weblate appliance provides preconfigured Weblate running with MySQL database as backend and Apache as web server. It is provided in many formats suitable for any form of virtualization, cloud or hardware installation.

It comes with standard set of passwords you will want to change:

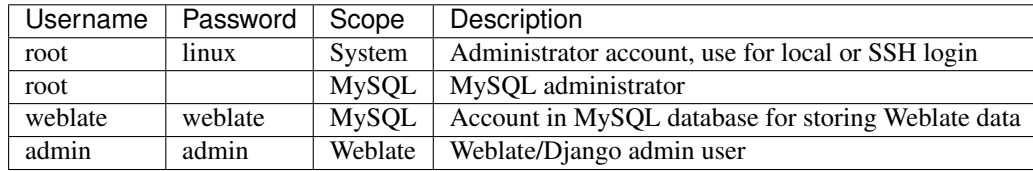

The appliance is built using SUSE Studio and is based on openSUSE 12.3.

You should also adjust some settings to match your environment, namely:

- *[Disable debug mode](#page-37-0)*
- *[Set correct site name](#page-37-1)*
- *[Configure email addresses](#page-39-1)*

# **4.3.2 Weblate and Docker**

With dockerized weblate deployment you can get your personal weblate instance up an running in seconds. All of Weblate's dependencies are already included. PostgreSQL is configured default database, but you can switch it to MySQL or MariaDB.

## **Deployment**

Following examples assume you have working Docker environment, with docker-compose installed. Please check Docker documentation for instructions on this.

1. Clone weblate-docker repo:

```
git clone https://github.com/nijel/weblate-docker.git
cd weblate-docker
```
2. Optionally change the database provider in docker-compose.yml. Following options were tested, but other versions will most likely work as well: mysql:5.6, mariadb:10.0, postgres:9.4

It might be also good idea to change predefined passwords for the database in the docker-compose.yml.

3. Build Weblate containers:

docker-compose build

#### 4. Start Weblate containers:

docker-compose up

#### 5. Create Weblate database:

```
docker-compose run weblate-web migrate
```
### 6. Preprare static files:

```
docker-compose run weblate-web collectstatic
```
7. Create admin user:

docker-compose run weblate-web createadmin

Enjoy your Weblate deployment, it's accessible on port 8000 of the container.

## **Select your machine - local or cloud providers**

With docker-machine you can create your Weblate deployment either on your local machine or on any large number of cloud-based deployments on e.g. Amazon AWS, Digitalocean and many more providers.

# **4.3.3 Weblate on OpenShift**

This repository contains a configuration for the OpenShift platform as a service product, which facilitates easy installation of Weblate on OpenShift Online [\(https://www.openshift.com/\)](https://www.openshift.com/), OpenShift Enterprise [\(https://enterprise.openshift.](https://enterprise.openshift.com/) [com/\)](https://enterprise.openshift.com/) and OpenShift Origin [\(https://www.openshift.org/\)](https://www.openshift.org/).

## **Prerequisites**

1. OpenShift Account

You need an account for OpenShift Online [\(https://www.openshift.com/\)](https://www.openshift.com/) or another OpenShift installation you have access to.

You can register a free account on OpenShift Online, which allows you to host up to 3 applications free of charge.

2. OpenShift Client Tools

In order to follow the examples given in this documentation you need to have the OpenShift Client Tools (RHC) installed: <https://developers.openshift.com/en/managing-client-tools.html>

While there are other possibilities to create and configure OpenShift applications, this documentation is based on the OpenShift Client Tools (RHC) because they provide a consistent interface for all described operations.

## **Installation**

You can install Weblate on OpenShift directly from Weblate's github repository with the following command:

```
rhc -aweblate app create -t python-2.7 --from-code https://github.com/nijel/weblate.
˓→git --no-git
```
The -a option defines the name of your weblate installation, weblate in this instance. You are free to specify a different name.

Optionally you can specify tag identifier right of the # sign to identify the version of Weblate to install (for example specify https://github.com/nijel/weblate.git#weblate-2.0 to install Weblate 2.0). For a list of available versions see here: [https://github.com/nijel/weblate/tags.](https://github.com/nijel/weblate/tags) Please note that only version 2.0 and newer can be installed on OpenShift, as older versions don't include the necessary configuration files. The  $-\text{no-qit}$  option skips the creation of a local git repository.

You can also specify which database you want to use:

```
# For MySQL
rhc -aweblate app create -t python-2.7 -t mysql-5.5 --from-code https://github.com/
˓→nijel/weblate.git --no-git
# For PostgreSQL
rhc -aweblate app create -t python-2.7 -t postgresql-9.2 --from-code https://github.
˓→com/nijel/weblate.git --no-git
```
## **Default Configuration**

After installation on OpenShift Weblate is ready to use and preconfigured as follows:

- SQLite embedded database (DATABASES)
- Random admin password
- Random Django secret key (SECRET\_KEY)
- Indexing offloading if the cron cartridge is installed (*OFFLOAD* INDEXING)
- Committing of pending changes if the cron cartridge is installed (commit pending)
- Weblate machine translations for suggestions bases on previous translations ([MACHINE\\_TRANSLATION\\_SERVICES](#page-88-0))
- Source language for machine translations set to «en-us» ([SOURCE\\_LANGUAGE](#page-93-0))
- Weblate directories (STATIC\_ROOT, [DATA\\_DIR](#page-86-0), [TTF\\_PATH](#page-93-1), Avatar cache) set according to OpenShift requirements/conventions
- Django site name and ALLOWED\_HOSTS set to DNS name of your OpenShift application
- Email sender addresses set to no-reply@<OPENSHIFT\_CLOUD\_DOMAIN>, where <OPENS-HIFT\_CLOUD\_DOMAIN> is the domain OpenShift runs under. In case of OpenShift Online it's rhcloud.com.

#### Ver también:

*[Customize Weblate Configuration](#page-48-0)*

## **Retrieve Admin Password**

You can retrieve the generated admin password with the following command:

rhc -aweblate ssh credentials

#### **Indexing Offloading**

To enable the preconfigured indexing offloading you need to add the cron cartridge to your application and restart it:

```
rhc -aweblate add-cartridge cron
rhc -aweblate app stop
rhc -aweblate app start
```
The fulltext search index will then be updated every 5 minutes. Restarting with rhc restart instead will not enable indexing offloading in Weblate. You can verify that indexing offloading is indeed enabled by visiting the URL /admin/performance/ of your application.

#### **Pending Changes**

Weblate's OpenShift configuration contains a cron job which periodically commits pending changes older than a certain age (24h by default). To enable the cron job you need to add the cron cartridge and restart Weblate as described in the previous section. You can change the age parameter by setting the environment variable WEBLA-TE\_PENDING\_AGE to the desired number of hours, e.g.:

rhc -aweblate env set WEBLATE\_PENDING\_AGE=48

#### <span id="page-48-0"></span>**Customize Weblate Configuration**

You can customize the configuration of your Weblate installation on OpenShift through environment variables. Override any of Weblate's setting documented under *[Configuration](#page-84-0)* using rhc env set by prepending the settings name with WEBLATE. The variable is parsed as Python string, after replacing environment variables in it (eg. \$PATH). To put literal  $\frac{1}{2}$  you need to escape it as  $\frac{1}{2}$ .

For example override the ADMINS setting like this:

rhc -aweblate env set WEBLATE\_ADMINS='(("John Doe", "jdoe@example.org"),)'

New settings will only take effect after restarting Weblate:

```
rhc -aweblate app stop
rhc -aweblate app start
```
Restarting using rhc -aweblate app restart does not work. For security reasons only constant expressions are allowed as values. With the exception of environment variables which can be referenced using \${ENV\_VAR}. For example:

```
rhc -aweblate env set WEBLATE_PRE_COMMIT_SCRIPTS='("${OPENSHIFT_DATA_DIR}/examples/
˓→hook-generate-mo",)'
```
You can check the effective settings Weblate is using by running:

rhc -aweblate ssh settings

This will also print syntax errors in your expressions. To reset a setting to its preconfigured value just delete the corresponding environment variable:

rhc -aweblate env unset WEBLATE\_ADMINS

### Ver también:

*[Configuration](#page-84-0)*

## **Updating**

It is recommended that you try updates on a clone of your Weblate installation before running the actual update. To create such a clone run:

rhc -aweblate2 app create --from-app weblate

Visit the newly given URL with a browser and wait for the install/update page to disappear.

You can update your Weblate installation on OpenShift directly from Weblate's github repository by executing:

rhc -aweblate2 ssh update https://github.com/nijel/weblate.git

The identifier right of the # sign identifies the version of Weblate to install. For a list of available versions see here: [https://github.com/nijel/weblate/tags.](https://github.com/nijel/weblate/tags) Please note that the update process will not work if you modified the git repository of you weblate installation. You can force an update by specifying the  $-\text{force}$  option to the update script. However any changes you made to the git repository of your installation will be discarded:

rhc -aweblate2 ssh update --force https://github.com/nijel/weblate.git

The --force option is also needed when downgrading to an older version. Please note that only version 2.0 and newer can be installed on OpenShift, as older versions don't include the necessary configuration files.

The update script takes care of the following update steps as described under *[Generic upgrade instructions](#page-49-0)*.

- **Install any new requirements**
- manage.py migrate
- manage.py setupgroups –move
- manage.py setuplang
- manage.py rebuild\_index –all
- manage.py collectstatic –noinput –link

## **4.3.4 Bitnami Weblate stack**

Bitnami provides Weblate stack for many platforms at [<https://bitnami.com/stack/weblate>](https://bitnami.com/stack/weblate). The setup will be adjusted during installation, see [<https://bitnami.com/stack/weblate/README.txt>](https://bitnami.com/stack/weblate/README.txt) for more documentation.

# **4.4 Upgrading Weblate**

# **4.4.1 Upgrading**

## <span id="page-49-0"></span>**Generic upgrade instructions**

Distinto en la versión 1.2: Since version 1.2 the migration is done using South module, to upgrade to 1.2, please see *[Version specific instructions](#page-50-0)*.

Distinto en la versión 1.9: Since version 1.9, Weblate also supports Django 1.7 migrations, please check *[Upgrading to](#page-53-0) [Django 1.7](#page-53-0)* for more information.

Distinto en la versión 2.3: Since version 2.3, Weblate supports only Django native migrations, South is no longer supported, please check *[Upgrading to Django 1.7](#page-53-0)* for more information.

Before upgrading, please check current *[Requirements](#page-31-0)* as they might have changed.

To upgrade database structure, you should run:

./manage.py migrate

To collect new static files, run:

./manage.py collectstatic --noinput --link

To upgrade default set of privileges definitions (optional), run:

./manage.py setupgroups

To upgrade default set of language definitions (optional), run:

./manage.py setuplang

### <span id="page-50-0"></span>**Version specific instructions**

## **Upgrade from 0.5 to 0.6**

On upgrade to version 0.6 you should run ./manage.py syncdb and ./manage.py setupgroups --move to setup access control as described in installation section.

## **Upgrade from 0.6 to 0.7**

On upgrade to version 0.7 you should run ./manage.py syncdb to setup new tables and ./manage.py rebuild\_index to build index for fulltext search.

### **Upgrade from 0.7 to 0.8**

On upgrade to version 0.8 you should run ./manage.py syncdb to setup new tables, ./manage.py setupgroups to update privileges setup and ./manage.py rebuild\_index to rebuild index for fulltext search.

## **Upgrade from 0.8 to 0.9**

On upgrade to version 0.9 file structure has changed. You need to move repos and whoosh-index to weblate folder. Also running ./manage.py syncdb, ./manage.py setupgroups and ./manage.py setuplang is recommended to get latest updates of privileges and language definitions.

## **Upgrade from 0.9 to 1.0**

On upgrade to version 1.0 one field has been added to database, you need to invoke following SQL command to adjust it:

**ALTER TABLE** `trans\_subproject` **ADD** `**template**` VARCHAR(200);

## **Upgrade from 1.0 (1.1) to 1.2**

On upgrade to version 1.2, the migration procedure has changed. It now uses South for migrating database. To switch to this new migration schema, you need to run following commands:

```
./manage.py syncdb
./manage.py migrate trans 0001 --fake
./manage.py migrate accounts 0001 --fake
./manage.py migrate lang 0001 --fake
```
Also please note that there are several new requirements and version 0.8 of django-registration is now being required, see *[Requirements](#page-31-0)* for more details.

Once you have done this, you can use *[Generic upgrade instructions](#page-49-0)*.

## **Upgrade from 1.2 to 1.3**

Since 1.3, settings.py is not shipped with Weblate, but only example settings as settings\_example.py it is recommended to use it as new base for your setup.

## **Upgrade from 1.4 to 1.5**

Several internal modules and paths have been renamed and changed, please adjust your settings.py to match that (consult settings\_example.py for correct values).

- **Many modules lost their weblate. prefix.**
- Checks were moved to submodules.
- Locales were moved to top level directory.

The migration of database structure to 1.5 might take quite long, it is recommended to put your site offline, while the migration is going on.

**Nota:** If you have update in same directory, stale  $\star$ .  $pyc$  files might be left around and cause various import errors. To recover from this, delete all of them in Weblate's directory, for example by find . -name '\*.pyc' -delete.

## **Upgrade from 1.6 to 1.7**

The migration of database structure to 1.7 might take quite long, it is recommended to put your site offline, while the migration is going on.

If you are translating monolingual files, it is recommended to rerun quality checks as they might have been wrongly linked to units in previous versions.

## **Upgrade from 1.7 to 1.8**

The migration of database structure to 1.8 might take quite long, it is recommended to put your site offline, while the migration is going on.

Authentication setup has been changed and some internal modules have changed name, please adjust your settings.py to match that (consult settings\_example.py for correct values).

Also please note that there are several new requirements, see *[Requirements](#page-31-0)* for more details.

## **Upgrade from 1.8 to 1.9**

Several internal modules and paths have been renamed and changed, please adjust your settings.py to match that (consult settings\_example.py for correct values).

#### Ver también:

If you are upgrading to Django 1.7 in same step, please consult *[Upgrading to Django 1.7](#page-53-0)*.

### **Upgrade from 1.9 to 2.0**

Several internal modules and paths have been renamed and changed, please adjust your settings.py to match that (consult settings\_example.py for correct values).

This upgrade also requires you to upgrade python-social-auth from 0.1.x to 0.2.x series, what will most likely to need to fake one of their migrations (see [Upgrading PSA with South](http://psa.matiasaguirre.net/docs/installing.html#django-with-south) for more information):

./manage.py migrate --fake default

#### Ver también:

If you are upgrading to Django 1.7 in same step, please consult *[Upgrading to Django 1.7](#page-53-0)*.

#### **Upgrade from 2.0 to 2.1**

Please adjust your settings.py to match several changes in the configuration (consult settings\_example.py for correct values).

The filesystem paths configuration has changed, the [GIT\\_ROOT](#page-87-2) and [WHOOSH\\_INDEX](#page-93-2) are gone and now all data resides in [DATA\\_DIR](#page-86-0). The existing data should be automatically migrated by supplied migration, but in case of non standard setup, you might need to move these manually.

#### Ver también:

If you are upgrading to Django 1.7 in same step, please consult *[Upgrading to Django 1.7](#page-53-0)*.

#### **Upgrade from 2.1 to 2.2**

Weblate now supports fulltext search on additional fields. In order to make it work on existing data you need to update fulltext index by:

```
./manage.py rebuild_index --clean --all
```
If you have some monolingual translations, Weblate now allows to edit template (source) strings as well. To see them, you need to reload translations, what will either happen automatically on next repository update or you can force it manually:

./manage.py loadpo --all

#### Ver también:

If you are upgrading to Django 1.7 in same step, please consult *[Upgrading to Django 1.7](#page-53-0)*.

## **Upgrade from 2.2 to 2.3**

If you have not yet performed upgrade to Django 1.7 and newer, first upgrade to 2.2 following instructions above. Weblate 2.3 no longer supports migration from Django 1.6.

If you were using Weblate 2.2 with Django 1.6, you will now need to fake some migrations:

```
./manage.py migrate --fake accounts 0004_auto_20150108_1424
./manage.py migrate --fake lang 0001_initial
./manage.py migrate --fake trans 0018_auto_20150213_1447
```
Previous Weblate releases contained bug which made some monolingual translations behave inconsistently for fuzzy and not translated strings, if you have such, it is recommended to run:

./manage.py fixup\_flags --all

## **Upgrade from 2.3 to 2.4**

Please adjust your settings.py to match several changes in the configuration (consult settings example.py for correct values).

Handling of static content has been rewritten, please adjust configuration of your webserver accordingly (see *[Serving](#page-41-0) [static files](#page-41-0)* for more details). Most importantly:

- $\blacksquare$  /media/ path is no longer used
- /static/ path now holds both admin and Weblate static files

There is now also additional dependency - django\_compressor, please install it prior to upgrading.

# <span id="page-53-0"></span>**4.4.2 Upgrading to Django 1.7**

Django 1.7 has a new feature to handle database schema upgrade called «migrations» which is incompatible with South (used before by Weblate).

Before migrating to Django 1.7, you first need to apply all migrations from South. If you already have upgraded Django to 1.7, you can do this using virtualenv and examples/migrate-south script:

examples/migrate-south --settings weblate.settings

Once you have done that, you can run Django migrations and work as usual. For the initial setup, you might need to fake some of the migrations though:

./manage.py migrate --fake-initial

# <span id="page-54-0"></span>**4.4.3 Migrating from Pootle**

As Weblate was originally written as replacement from Pootle, it is supported to migrate user accounts from Pootle. All you need to do is to copy auth\_user table from Pootle, user profiles will be automatically created for users as they log in and they will be asked to update their settings. Alternatively you can use *[importusers](#page-106-0)* to import dumped user credentials.

# **4.5 Authentication**

# **4.5.1 User registration**

The default setup for Weblate is to use python-social-auth for handling new users. This allows them to register using form on the website and after confirming their email they can contribute or by using some third party service to authenticate.

You can also completely disable new users registration using [REGISTRATION\\_OPEN](#page-92-0).

# **4.5.2 Authentication backends**

By default Weblate uses Django built-in authentication and includes various social authentication options. Thanks to using Django authentication, you can also import user database from other Django based projects (see *[Migrating from](#page-54-0) [Pootle](#page-54-0)*).

Django can be additionally configured to authenticate against other means as well.

## **Social authentication**

Thanks to [python-social-auth,](http://psa.matiasaguirre.net/) Weblate support authentication using many third party services such as Facebook, Git-Hub, Google or Bitbucket.

Please check their documentation for generic configuration instructions:

<http://psa.matiasaguirre.net/docs/configuration/django.html>

Nota: By default, Weblate relies on third-party authentication services to provide validated email address, in case some of services you want to use do not support this, please remove social.pipeline.social\_auth. associate\_by\_email from SOCIAL\_AUTH\_PIPELINE settings.

Enabling individual backends is quite easy, it's just a matter of adding entry to AUTHENTICATION\_BACKENDS setting and possibly adding keys needed for given authentication. Please note that some backends do not provide user email by default, you have to request it explicitly, otherwise Weblate will not be able to properly credit users contributions.

## **OpenID authentication**

For OpenID based services it's usually just a matter of enabling them. Following section enables OpenID authentication for OpenSUSE, Fedora and Ubuntu:

```
# Authentication configuration
AUTHENTICATION_BACKENDS = (
    'social.backends.email.EmailAuth',
    'social.backends.suse.OpenSUSEOpenId',
    'social.backends.ubuntu.UbuntuOpenId',
    'social.backends.fedora.FedoraOpenId',
    'weblate.accounts.auth.WeblateUserBackend',
)
```
## **GitHub authentication**

You need to register application on GitHub and then tell Weblate all the secrets:

```
# Authentication configuration
AUTHENTICATION_BACKENDS = (
    'social.backends.github.GithubOAuth2',
    'social.backends.email.EmailAuth',
    'weblate.accounts.auth.WeblateUserBackend',
)
# Social auth backends setup
SOCIAL_AUTH_GITHUB_KEY = 'GitHub Client ID'
SOCIAL_AUTH_GITHUB_SECRET = 'GitHub Client Secret'
SOCIAL_AUTH_GITHUB_SCOPE = ['user:email']
```
### Ver también:

<http://psa.matiasaguirre.net/docs/backends/index.html>

## **Google OAuth2**

For using Google OAuth2, you need to register application on [<https://console.developers.google.com/>](https://console.developers.google.com/) and enable Google+ API.

The redirect URL is https://WEBLATE SERVER/accounts/complete/google-oauth2/

```
# Authentication configuration
AUTHENTICATION_BACKENDS = (
    'social.backends.google.GoogleOAuth2',
    'social.backends.email.EmailAuth',
    'weblate.accounts.auth.WeblateUserBackend',
)
# Social auth backends setup
SOCIAL_AUTH_GOOGLE_OAUTH2_KEY = 'Client ID'
SOCIAL_AUTH_GOOGLE_OAUTH2_SECRET = 'Client secret'
```
## **Facebook OAuth2**

As usual with OAuth2 services, you need to register your application with Facebook. Once this is done, you can configure Weblate to use it:

```
# Authentication configuration
AUTHENTICATION_BACKENDS = (
    'social.backends.facebook.FacebookOAuth2',
    'social.backends.email.EmailAuth',
    'weblate.accounts.auth.WeblateUserBackend',
)
# Social auth backends setup
SOCIAL_AUTH_FACEBOOK_KEY = 'key'
SOCIAL_AUTH_FACEBOOK_SECRET = 'secret'
SOCIAL_AUTH_FACEBOOK_SCOPE = ['email', 'public_profile']
```
## **LDAP authentication**

LDAP authentication can be best achieved using *django-auth-ldap* package. You can install it by usual means:

```
# Using PyPI
pip install django-auth-ldap
# Using apt-get
apt-get install python-django-auth-ldap
```
Once you have the package installed, you can hook it to Django authentication:

```
# Add LDAP backed, keep Django one if you want to be able to login
# even without LDAP for admin account
AUTHENTICATION_BACKENDS = (
    'django_auth_ldap.backend.LDAPBackend',
    'weblate.accounts.auth.WeblateUserBackend',
)
# LDAP server address
AUTH_LDAP_SERVER_URI = 'ldaps://ldap.example.net'
# DN to use for authentication
AUTH_LDAP_USER_DN_TEMPLATE = \text{ 'cn=\'{}} (user) s, o=Example'# Depending on your LDAP server, you might use different DN
# like:
# AUTH_LDAP_USER_DN_TEMPLATE = 'ou=users,dc=example,dc=com'
# List of attributes to import from LDAP on login
# Weblate stores full user name in the first_name attribute
AUTH_LDAP_USER_ATTR_MAP = {
    'first_name': 'name',
    'email': 'mail',
}
```
## Ver también:

<http://pythonhosted.org/django-auth-ldap/>

# <span id="page-56-0"></span>**4.6 Access control**

Weblate uses privileges system based on Django. The default setup (after you run [setupgroups](#page-108-0)) consists of three groups *Guests*, *Users*, *Owners* and *Managers* which have privileges as described above. All new users are automatically added to *Users* group. The *Guests* groups is used for not logged in users. The *Owners* groups adds special privileges to users owning a project.

Basically *Users* are meant as regular translators and *Managers* for developers who need more control over the translation - they can force committing changes to VCS, push changes upstream (if Weblate is configured to do so) or disable translation (eg. when there are some major changes happening upstream).

To customize this setup, it is recommended to remove privileges from *Users* group and create additional groups with finer privileges (eg. *Translators* group, which will be allowed to save translations and manage suggestions) and add selected users to this group. You can do all this from Django admin interface.

To completely lock down your Weblate installation you can use [LOGIN\\_REQUIRED\\_URLS](#page-88-1) for forcing users to login and [REGISTRATION\\_OPEN](#page-92-0) for disallowing new registrations.

# **4.6.1 Extra privileges**

Weblate defines following extra privileges:

Can upload translation [Users, Managers, Owners] Uploading of translation files.

- Can overwrite with translation upload [Users, Managers, Owners] Overwriting existing translations by uploading translation file.
- Can define author of translation upload [Managers, Owners] Allows to define custom authorship when uploading translation file.
- Can force committing of translation [Managers, Owners] Can force VCS commit in the web interface.
- Can see VCS repository URL [Users, Managers, Owners, Guests] Can see VCS repository URL inside Weblate

Can update translation from VCS [Managers, Owners] Can force VCS pull in the web interface.

- Can push translations to remote VCS [Managers, Owners] Can force VCS push in the web interface.
- Can do automatic translation using other project strings [Managers, Owners] Can do automatic translation based on strings from other components
- Can lock whole translation project [Managers, Owners] Can lock translation for updates, useful while doing some major changes in the project.
- Can reset translations to match remote VCS [Managers, Owners] Can reset VCS repository to match remote VCS.
- Can save translation [Users, Managers, Owners] Can save translation (might be disabled with *[Suggestion voting](#page-76-0)*).
- Can accept suggestion [Users, Managers, Owners] Can accept suggestion (might be disabled with *[Suggestion vo](#page-76-0)[ting](#page-76-0)*).
- Can delete suggestion [Users, Managers, Owners] Can delete suggestion (might be disabled with *[Suggestion vo](#page-76-0)[ting](#page-76-0)*).
- Can delete comment [Managers, Owners] Can delete comment.
- Can vote for suggestion [Users, Managers, Owners] Can vote for suggestion (see *[Suggestion voting](#page-76-0)*).
- Can override suggestion state [Managers, Owners] Can save translation, accept or delete suggestion when automatic accepting by voting for suggestions is enabled (see *[Suggestion voting](#page-76-0)*).

Can import dictionary [Users, Managers, Owners] Can import dictionary from translation file.

Can add dictionary [Users, Managers, Owners] Can add dictionary entries.

Can change dictionary [Users, Managers, Owners] Can change dictionary entries.

Can delete dictionary [Users, Managers, Owners] Can delete dictionary entries.

Can lock translation for translating [Users, Managers, Owners] Can lock translation while translating (see *[Trans](#page-77-0)[lation locking](#page-77-0)*).

Can add suggestion [Users, Managers, Owners, Guests] Can add new suggestions.

- Can use machine translation [Users, Managers, Owners] Can use machine translations (see *[Machine translation](#page-81-0) [setup](#page-81-0)*).
- Can manage ACL rules for a project [Managers, Owners] Can add users to ACL controlled projects (see *[Per pro](#page-58-0)[ject access control](#page-58-0)*)

Can edit priority [Managers, Owners] Can adjust source string priority

Can edit check flags [Managers, Owners] Can adjust source string check flags

Can download changes [Managers, Owners] Can download changes in a CSV format.

## <span id="page-58-0"></span>**4.6.2 Per project access control**

Nuevo en la versión 1.4: This feature is available since Weblate 1.4.

Nota: By enabling ACL, all users are prohibited to access anything within given project unless you add them the permission to do that.

Additionally you can limit users access to individual projects. This feature is enabled by *Enable ACL* at Project configuration. Once you enable this, users without specific privilege (*trans | project | Can access project NAME*) can not access this project. An user group with same name as a project is also automatically created to ease you management of the privilege.

To allow access to this project, you have to add the privilege to do so either directly to given user or group of users in Django admin interface. Or using user management on project page as described in *[Managing per project access](#page-58-1) [control](#page-58-1)*.

## Ver también:

<https://docs.djangoproject.com/en/stable/topics/auth/default/#auth-admin>

# **4.6.3 Managing users and groups**

All users and groups can be managed using Django admin interface, which is available under /admin/ URL.

## <span id="page-58-1"></span>**Managing per project access control**

Nota: This feature only works for ACL controlled projects, see *[Per project access control](#page-58-0)*.

Users with *Can manage ACL rules for a project* privilege (see *[Access control](#page-56-0)*) can also manage users in projects with access control enabled on the project page. You can add or remove users to the project or make them owners.

The user management is available in *Tools* menu of a project:

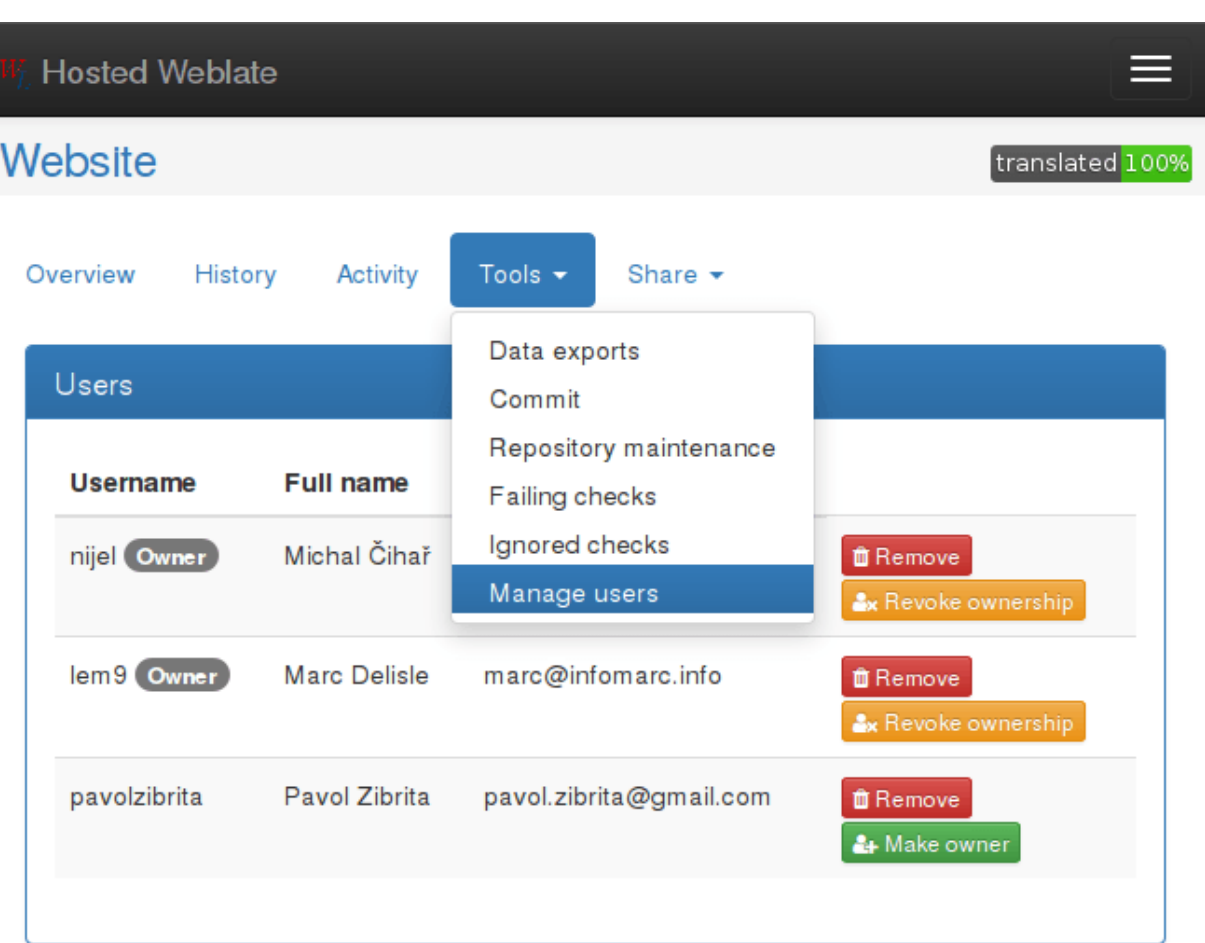

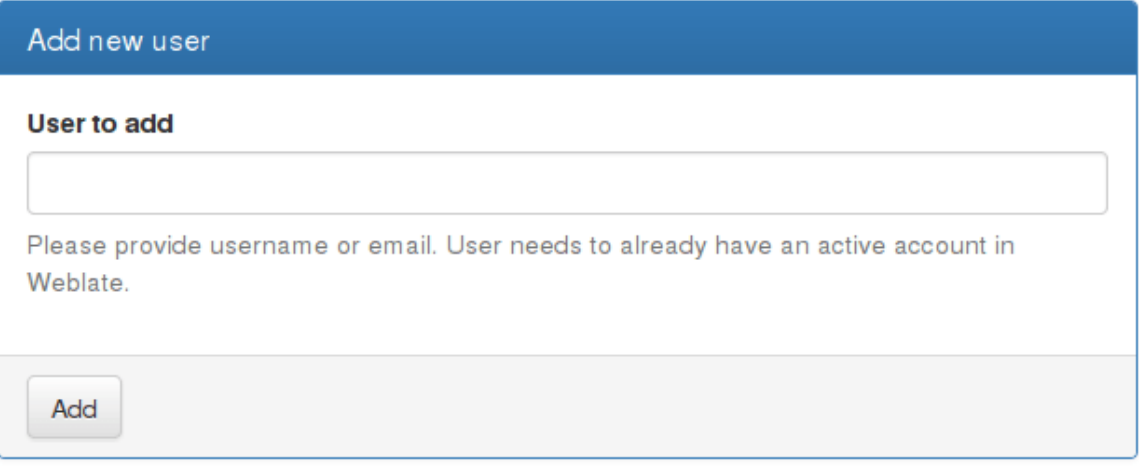

Powered by Weblate 2.4-dev About Weblate Contact us Documentation

# Donate to Weblate!

## Ver también:

*[Per project access control](#page-58-0)*

# **4.7 Translation projects**

# **4.7.1 Translation organization**

Weblate organizes translatable content into tree like structure. The toplevel object is *[Project configuration](#page-66-0)*, which should hold all translations which belong together (for example translation of an application in several versions and/or documentation). On the next level, there is *[Component configuration](#page-66-1)*, which is actually the component to translate. Here you define VCS repository to use and mask of files to translate. Bellow *[Component configuration](#page-66-1)* there are individual translations, which are handled automatically by Weblate as the translation files (matching mask defined in *[Component configuration](#page-66-1)*) appear in VCS repository.

# **4.7.2 Administration**

Administration of Weblate is done through standard Django admin interface, which is available under /admin/ URL. Once logged in as user with proper privileges, you can access it using wrench icon in top navigation:

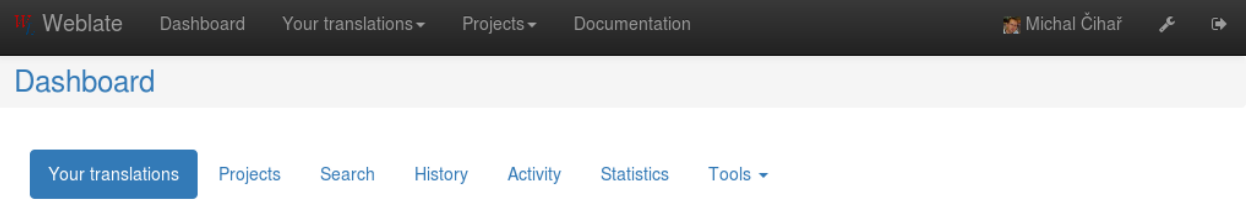

Here you can manage objects stored in the database, such as users, translations and other settings:

Welcome, Michal Čihař. View site / Documentation / Change password / Log out

## Site administration

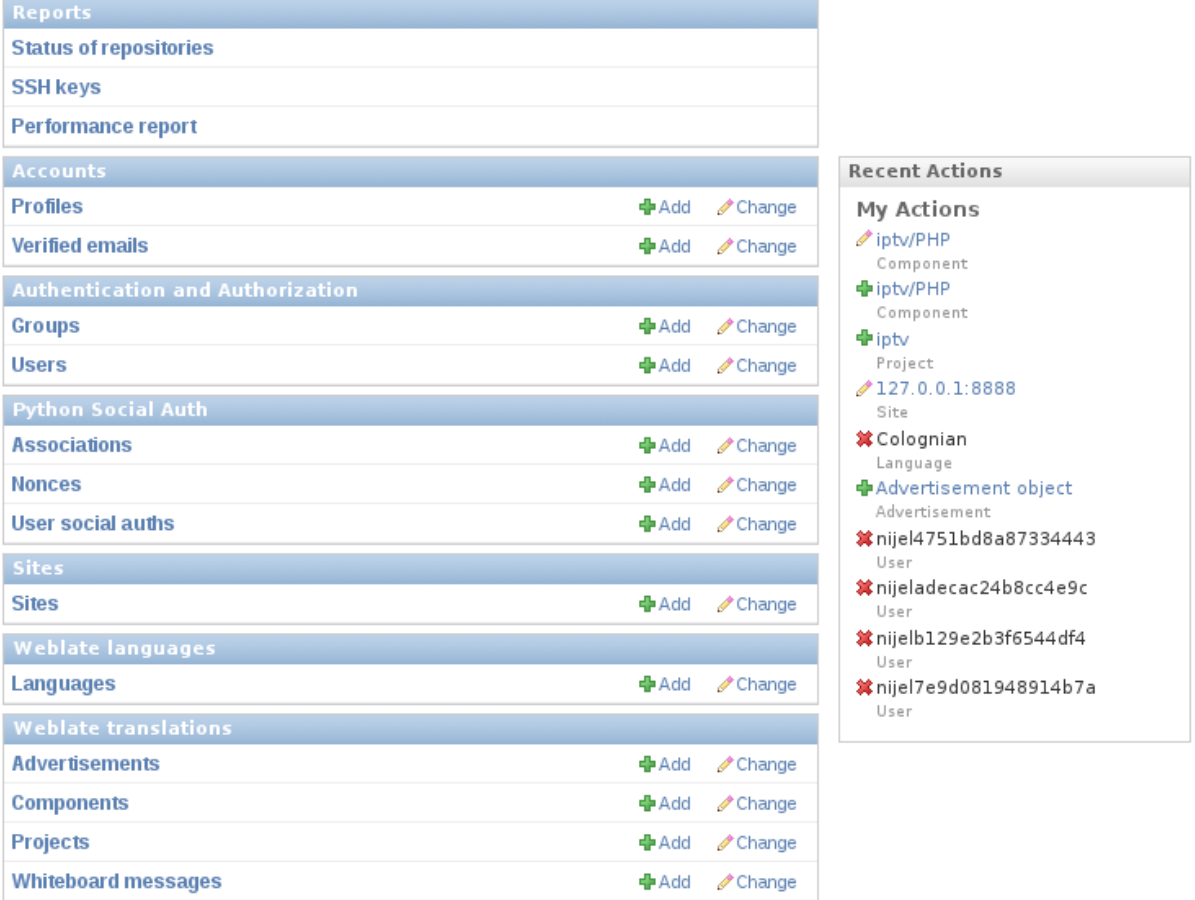

In the *Reports* section you can check status of your site, tweak it for *[Production setup](#page-37-2)* or manage SSH keys to access *[Private repositories](#page-69-0)*.

All sections below you can manage database objects. The most interesting one is probably *Weblate translations*, where you can manage translatable projects, see *[Project configuration](#page-66-0)* and *[Component configuration](#page-66-1)*.

# **4.7.3 Adding new components**

All translation components need to be available as VCS repositories and are organized as project/component structure.

Weblate supports wide range of translation formats (both bilingual and monolingua) supported by translate toolkit, see *[Supported formats](#page-118-0)* for more information.

## **Adding project**

First you have to add project, which will serve as container for all components. Usually you create one project for one piece of software or book (see *[Project configuration](#page-66-0)* for information on individual parameters):

Welcome, Michal Čihař. Documentation / Change password / Log out

Home > Weblate translations > Projects > Add Project

# **Add Project**

Required fields are marked as bold, you can find more information in the documentation.

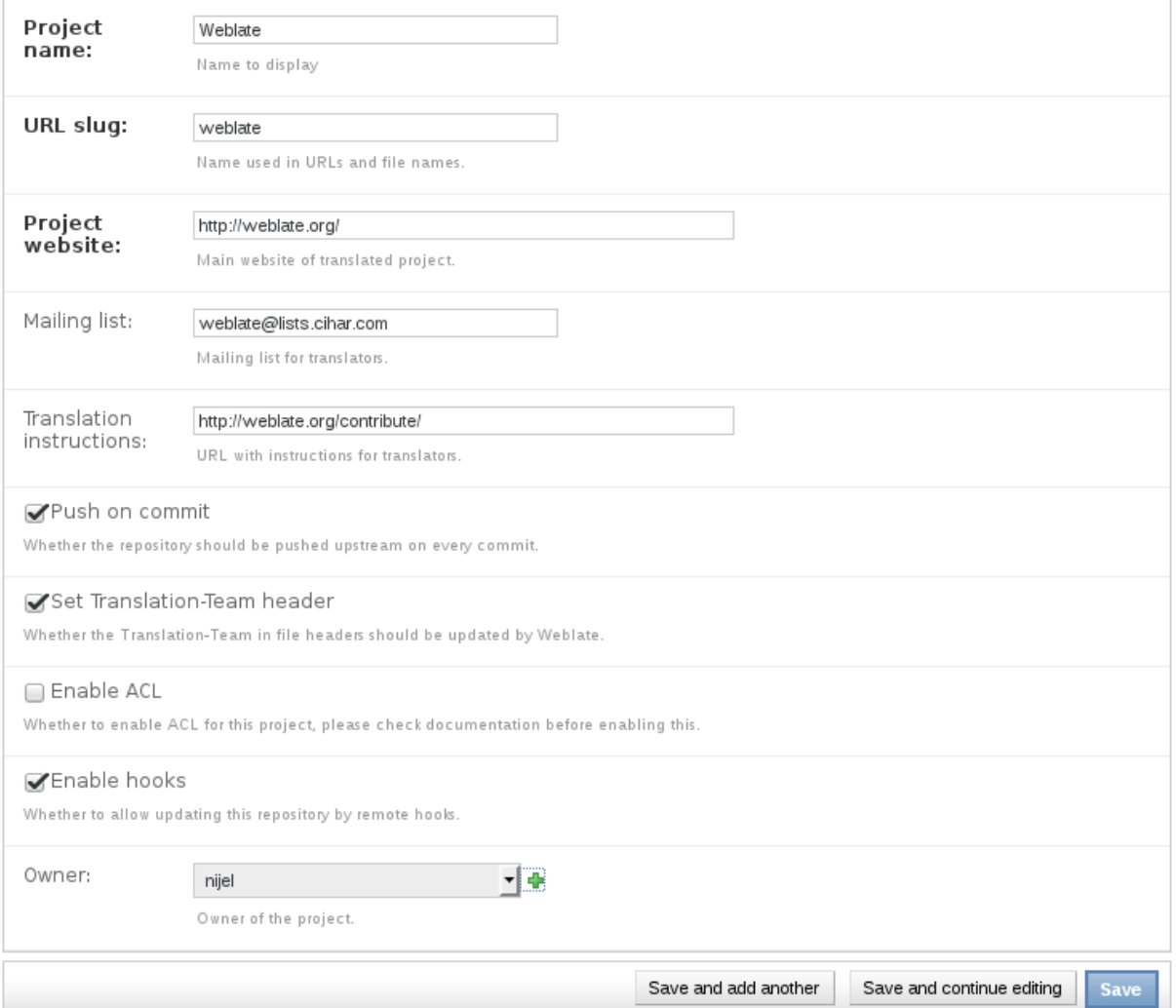

## Ver también:

*[Project configuration](#page-66-0)*

## **Bilingual components**

Once you have added a project, you can add translation compontents to it (see *[Component configuration](#page-66-1)* for information on individual parameters):

Welcome, Michal Čihař. Documentation / Change password / Log out

Home > Weblate translations > Components > Add Component

## **Add Component**

Required fields are marked as bold, you can find more information in the documentation.

Importing a new translation can take some time, please check our documentation for information on how to improve this.

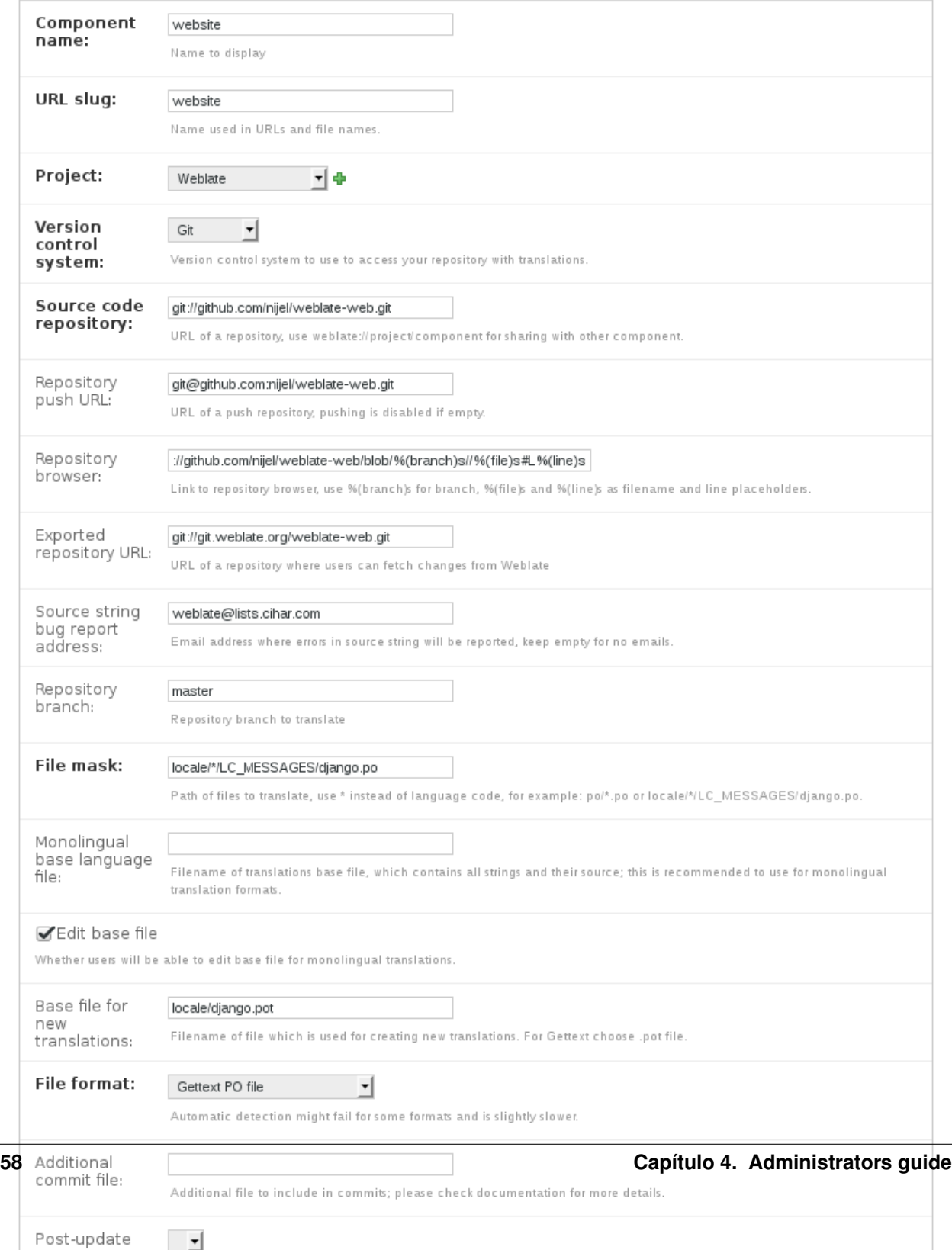

## Ver también:

*[Component configuration](#page-66-1)*

## <span id="page-64-0"></span>**Monolingual components**

For easier translating of monolingual formats, you should provide template file, which contains mapping of message IDs to source language (usually English) (see *[Component configuration](#page-66-1)* for information on individual parameters):

Welcome, Michal Čihař. Documentation / Change password / Log out

Home > Weblate translations > Components > Add Component

## **Add Component**

Required fields are marked as bold, you can find more information in the documentation.

Importing a new translation can take some time, please check our documentation for information on how to improve this.

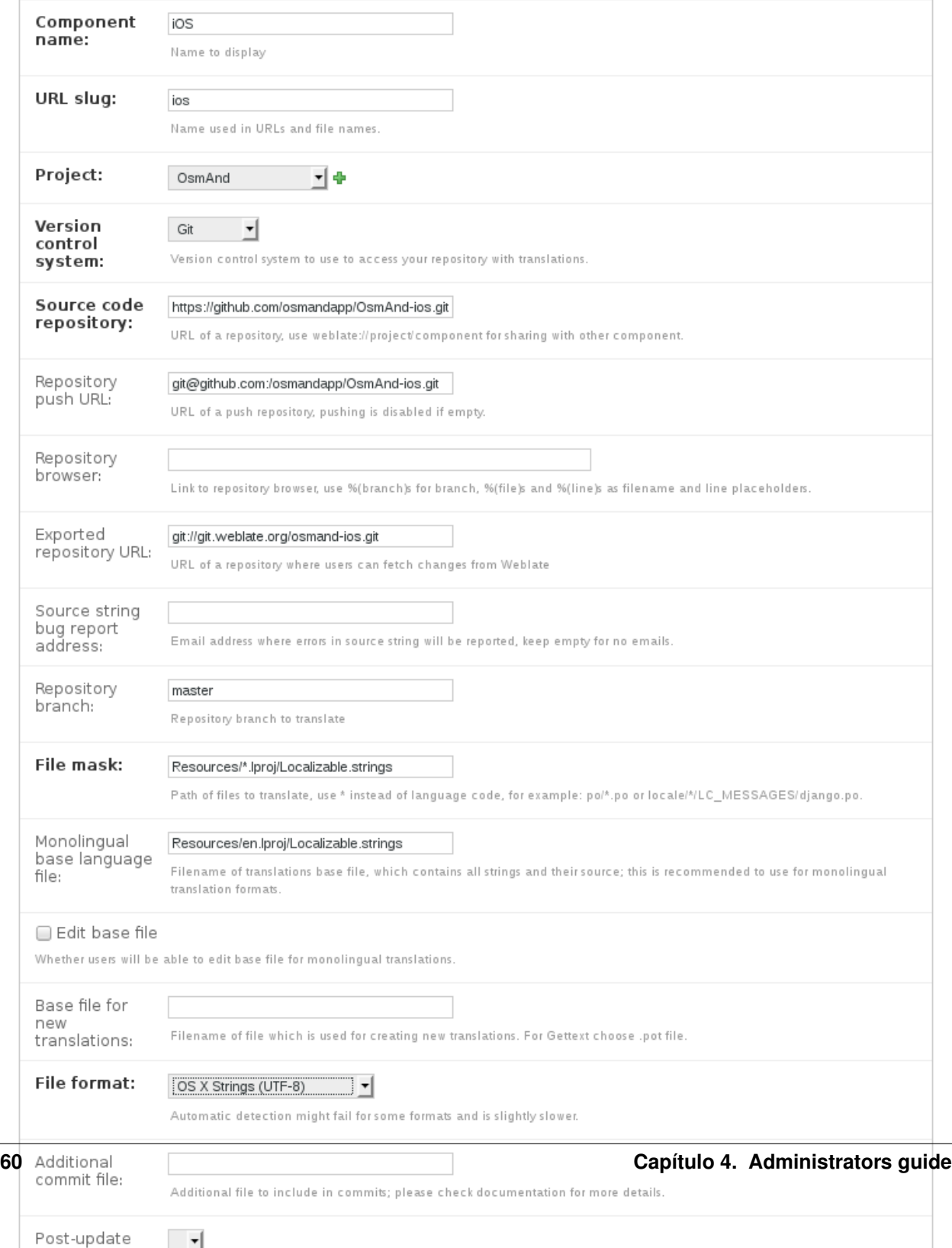

## Ver también:

*[Component configuration](#page-66-1)*

# <span id="page-66-0"></span>**4.7.4 Project configuration**

To add new component to translate, you need to create translation project first. The project is sort of shelf, in which real translations are folded. All components in same project share suggestions and dictionary, also the translations are automatically propagated through the all component in single project (unless disabled in component configuration).

The project has only few attributes giving translators information about project:

Project website URL where translators can find more information about the project.

Mailing list Mailing list where translators can discuss or comment translations.

Translation instructions URL where you have more detailed instructions for translators.

Push on commit Whether any committed changes should be automatically pushed to upstream repository.

- Set Translation-Team header Whether Weblate should manage Translation-Team header (this is *[GNU Gettext](#page-118-1)* only feature right now).
- Enable ACL Enable per project access control, see *[Per project access control](#page-58-0)* for more details.

Enable hooks Whether unauthenticated *[Notification hooks](#page-124-0)* will be enabled for this repository.

Owner You can also configure project owner, who will always get important notifications about project and will have additional privileges to control translations within this project (see *[Access control](#page-56-0)*).

## **Adjusting interaction**

There are also additional features which you can control, like automatic pushing of changes (see also *[Pushing changes](#page-74-0)*) or maintaining of Translation-Team header.

# <span id="page-66-1"></span>**4.7.5 Component configuration**

Component is real component for translating. You enter VCS repository location and file mask which files to translate and Weblate automatically fetches the VCS and finds all matching translatable files.

Should the language definition for translation be missing, empty definition is created and named as «cs\_CZ (generated)». You should adjust the definition and report this back to Weblate authors so that missing language can be included in next release.

The component contains all important parameters for working with VCS and getting translations out of it:

Source code repository VCS repository used to pull changes.

This can be either real VCS URL or weblate://project/component indicating that the repository should be shared with another component.

Repository push URL Repository URL used for pushing, this is completely optional and push support will be disabled when this is empty.

Nota: Weblate currently does not support HTTP authentication on push URLs

Repository browser URL of repository browser to display source files (location where messages are used). When empty no such links will be generated.

For example on GitHub, you would use something like https://github.com/nijel/ weblate-hello/blob/ %(branch)s/ %(file)s#L %(line)s.

Exported repository URL URL where changes made by Weblate are exported. This is important when *[Continuous](#page-70-1) [translation](#page-70-1)* is not used or when there is need to manually merge changes.

Repository branch Which branch to checkout from the VCS and where to look for translations.

File mask Mask of files to translate including path. It should include one \* replacing language code (Weblate can handle language names as well, but it is recommended to use ISO 639-1 language codes). In case your repository contains more than one translation files (eg. more Gettext domains), you need to create separate component for each.

For example po/\*.po or locale/\*/LC\_MESSAGES/django.po.

Monolingual base language file Base file containing strings definition for *[Monolingual components](#page-64-0)*.

Edit base file Whether to allow editing of base file for *[Monolingual components](#page-64-0)*.

Base file for new translations Base file used to generate new translations, eg. . pot file with Gettext.

File format Translation file format, see also *[Supported formats](#page-118-0)*.

- Source string bug report address Email address used for reporting upstream bugs. This address will also receive notification about any source string comments made in Weblate.
- Locked You can lock the translation to prevent updates by users.
- Allow translation propagation You can disable propagation of translations to this component from other components within same project. This really depends on what you are translating, sometimes it's desirable to have same string used.

It's usually good idea to disable this for monolingual translations unless you are using same IDs across whole project.

- **Post-update script** One of scripts defined in [POST\\_UPDATE\\_SCRIPTS](#page-91-0) which is executed after receiving update. This can be used to update the translation files.
- **Pre-commit script** One of scripts defined in [PRE\\_COMMIT\\_SCRIPTS](#page-91-1) which is executed before commit. This can be used to generate some metadata about translation or to generate binary form of a translation.
- Post-commit script One of scripts defined in [POST\\_COMMIT\\_SCRIPTS](#page-92-1) which is executed after commit. This can be used to notify external parties about the change.
- Post-push script One of scripts defined in [POST\\_PUSH\\_SCRIPTS](#page-92-2) which is executed after push to remote repository. This can be used to generate notify external parties about the change in repository (i.e. create pull request).
- **Post-add script** One of scripts defined in [POST\\_ADD\\_SCRIPTS](#page-91-2) which is executed when new translation has been added. This can be used to adjust additional files in the repository when adding new translation.
- Additional commit files Additional files to include in the commit (separated by newline), usually this one is generated by the pre commit or post add scripts described above.

Supply the  $%$  (language)s in the path like this:  $path/to/addditional/*$  (language)s\_file. example

Save translation history Whether to store history of translation changes in database.

Suggestion voting Enable voting for suggestions, see *[Suggestion voting](#page-76-0)*.

Autoaccept suggestions Automatically accept voted suggestions, see *[Suggestion voting](#page-76-0)*.

Quality checks flags Additional flags to pass to quality checks, see *[Customizing checks](#page-78-0)*.

Translation license License of this translation.

- License URL URL where users can find full text of a license.
- New language How to handle requests for creating new languages. Please note that availability of choices depends on the file format, see *[Supported formats](#page-118-0)*.
- Merge style You can configure how the updates from upstream repository are handled. This might not be supported for some VCS. See *[Merge or rebase](#page-74-1)* for more details.
- Commit message Message used when committing translation, see *[Commit message formatting](#page-68-0)*.
- Committer name Name of commiter used on Weblate commits, the author will be always the real translator. On some VCS this might be not supported. Default value can be changed by  $DEFAULT$  COMMITER\_NAME.
- Committer email Email of commiter used on Weblate commits, the author will be always the real translator. On some VCS this might be not supported. Default value can be changed by  $DEFAULT\_COMMITER\_EMAIL$ .
- Language filter Regular expression which is used to filter translation when scanning for file mask. This can be used to limit list of languages mnaged by Weblate (eg.  $\wedge$  (cs |de|es)  $\circ$  will include only those there languages. Please note that you need to list language codes as they appear in the filename.

## <span id="page-68-0"></span>**Commit message formatting**

The commit message on each commit Weblate does, it can use following format strings in the message:

**%(language)s** Language code

- **%(language\_name)s** Language name
- **%(component)s** Component name
- **%(project)s** Project name
- **%(total)s** Total strings count
- **%(fuzzy)s** Fuzzy strings count
- **%(fuzzy\_percent)s** Fuzzy strings percent
- **%(translated)s** Translated strings count
- **%(translated\_percent)s** Translated strings percent

Ver también:

*[Does Weblate support other VCS than Git and Mercurial?](#page-115-0)*, *[Processing repository with scripts](#page-75-0)*

# **4.7.6 Importing speed**

Fetching VCS repository and importing translations to Weblate can be lengthy process depending on size of your translations. Here are some tips to improve this situation:

### **Clone Git repository in advance**

You can put in place Git repository which will be used by Weblate. The repositories are stored in  $\nu$ cs directory in path defined by [DATA\\_DIR](#page-86-0) in settings.py in <project>/<component> directories.

This can be especially useful if you already have local clone of this repository and you can use  $-\text{reference}$  option while cloning:

```
git clone \
    --reference /path/to/checkout \
   git://github.com/nijel/weblate.git \
    weblate/repos/project/component
```
## **Optimize configuration**

The default configuration is useful for testing and debugging Weblate, while for production setup, you should do some adjustments. Many of them have quite big impact on performance. Please check *[Production setup](#page-37-2)* for more details, especially:

- *[Enable indexing offloading](#page-38-2)*
- *[Enable caching](#page-38-1)*
- *[Use powerful database engine](#page-38-3)*
- *[Disable debug mode](#page-37-0)*

## **Disable not needed checks**

Some quality checks can be quite expensive and if you don't need them, they can save you some time during import. See CHECK LIST for more information how to configure this.

# **4.7.7 Automatic creation of components**

In case you have project with dozen of po files, you might want to import all at once. This can be achieved using [import\\_project](#page-105-0).

First you need to create project which will contain all components and then it's just a matter of running [import\\_project](#page-105-0).

## Ver también:

*[Management commands](#page-103-1)*

# **4.7.8 Accessing repositories**

## <span id="page-69-0"></span>**Private repositories**

In case you want Weblate to access private repository it needs to get to it somehow. Most frequently used method here is based on SSH. To have access to such repository, you generate SSH key for Weblate and authorize it to access the repository.

You also need to verify SSH host keys of servers you are going to access.

You can generate or display key currently used by Weblate in the admin interface (follow *SSH keys* link on main admin page).

If you are trying to connect to a GitHub repository either use the SSH address (eg. git@github.com:nijel/ weblate.git) or generate personal access token (see [Creating an access token for command-line use\)](https://help.github.com/articles/creating-an-access-token-for-command-line-use/) and include it in the URL. The full URL should look like https://user:your\_access\_token@github.com/nijel/ weblate.git.

On GitHub, you can add the key to only one repository. If you plan to access more of them, it might be better to create separate user for that, assign him Weblate's SSH key and grant him access to all reposities.

Nota: The keys need to be without password to make it work, so be sure they are well protected against malicious usage.

## **Using proxy**

If you need to access http/https VCS repositories using a proxy server, you need to configure VCS to use it.

This can be configured using the http\_proxy, https\_proxy, and all\_proxy environment variables (check cURL documentation for more details) or by enforcing it in VCS configuration, for example:

git config --global http.proxy http://user:password@proxy.example.com:80

Nota: The proxy setting needs to be done in context which is used to execute Weblate. For the environment it should be set for both server and cron jobs. The VCS configuration has to be set for the user which is running Weblate.

#### Ver también:

[http://curl.haxx.se/docs/manpage.html,](http://curl.haxx.se/docs/manpage.html) <http://git-scm.com/docs/git-config>

## <span id="page-70-0"></span>**4.7.9 Fulltext search**

Fulltext search is based on Whoosh. You can either allow Weblate to directly update index on every change to content or offload this to separate process by [OFFLOAD\\_INDEXING](#page-90-0).

The first approach (immediate updates) allows more up to date index, but suffers locking issues in some setup (eg. Apache's mod\_wsgi) and produces more fragmented index.

Offloaded indexing is always better choice for production setup - it only marks which items need to be reindexed and you need to schedule background process ([update\\_index](#page-107-0)) to update index. This leads to faster response of the site and less fragmented index with cost that it might be slightly outdated.

#### Ver también:

[update\\_index](#page-107-0), [OFFLOAD\\_INDEXING](#page-90-0), *[Fulltext search is too slow](#page-114-0)*, *[I get «Lock Error» quite often while transla](#page-114-1)[ting](#page-114-1)*, *[Rebuilding index has failed with «No space left on device»](#page-114-2)*

# <span id="page-70-1"></span>**4.8 Continuous translation**

Weblate provides you great infrastructure for translation to closely follow your development. This way translators can work on translations whole time and are not forced to translate huge amount of new texts before release.

The complete process can be described in following steps:

- 1. Developers make some changes and push them to the VCS repository.
- 2. Optionally the translation files are updated (this depends on the file format, see *[Why does Weblate still shows](#page-113-0) [old translation strings when I've updated the template?](#page-113-0)*).
- 3. Weblate pulls changes from the VCS repository, see *[Updating repositories](#page-71-0)*.
- 4. Once Weblate detects changes in translations, translators will be notified based on their subscription settings.
- 5. Translators make translations using Weblate web interface.
- 6. Once translators are done, Weblate commits the changes to the local repository (see *[Lazy commits](#page-75-1)*) and pushes them back if it has permissions to do that (see *[Pushing changes](#page-74-0)*).

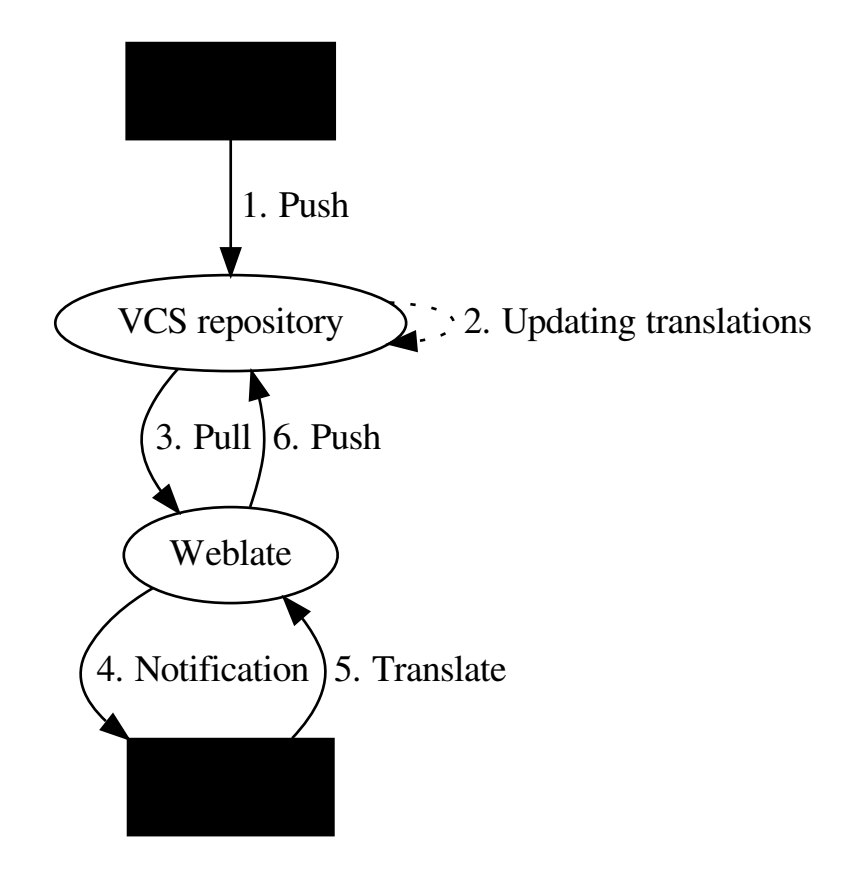

## <span id="page-71-0"></span>**4.8.1 Updating repositories**

You should set up some way how backend repositories are updated from their source. You can either use hooks (see *[Notification hooks](#page-124-0)*) or just regularly run updategit --all.

Whenever Weblate updates the repository, the *Post-update script* hooks are executed.

With Gettext po files, you might be often bitten by conflict in PO file headers. To avoid it, you can use shipped merge driver (examples/git-merge-gettext-po). To use it just put following configuration to your .gitconfig:

```
[merge "merge-gettext-po"]
 name = merge driver for gettext po files
 driver = /path/to/weblate/examples/git-merge-gettext-po %O %A %B
```
And enable its use by defining proper attributes in given repository (eg. in . git/info/attributes):
\*.po merge=merge-gettext-po

Nota: This merge driver assumes the changes in POT files always are done in branch we're trying to merge.

### **Automatically receiving changes from GitHub**

Weblate comes with native support for GitHub. To receive notifications on every push to GitHub repository, you just need to enable Weblate Service in the repository settings (*Webhooks & Services*) as shown on the image below:

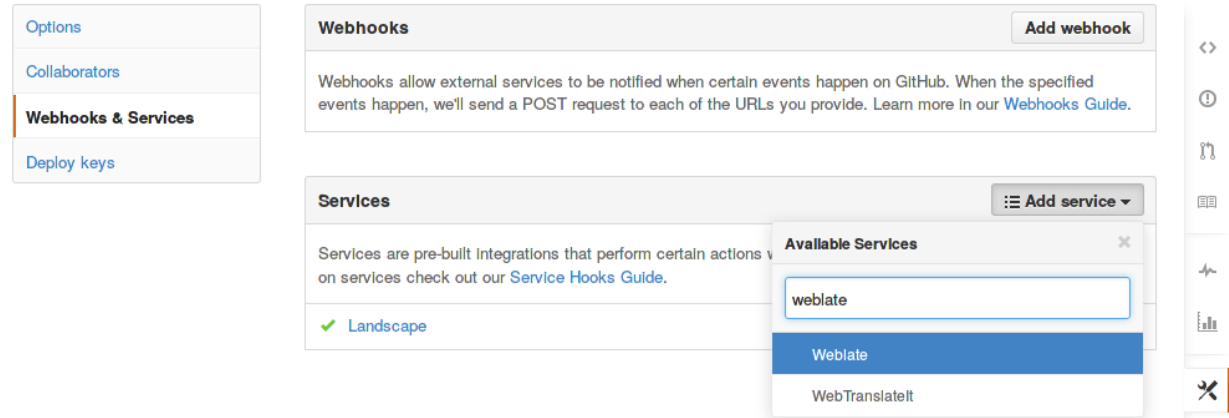

To set the base URL of your Weblate installation (for example https://hosted.weblate.org) and Weblate will be notified about every push to GitHub repository:

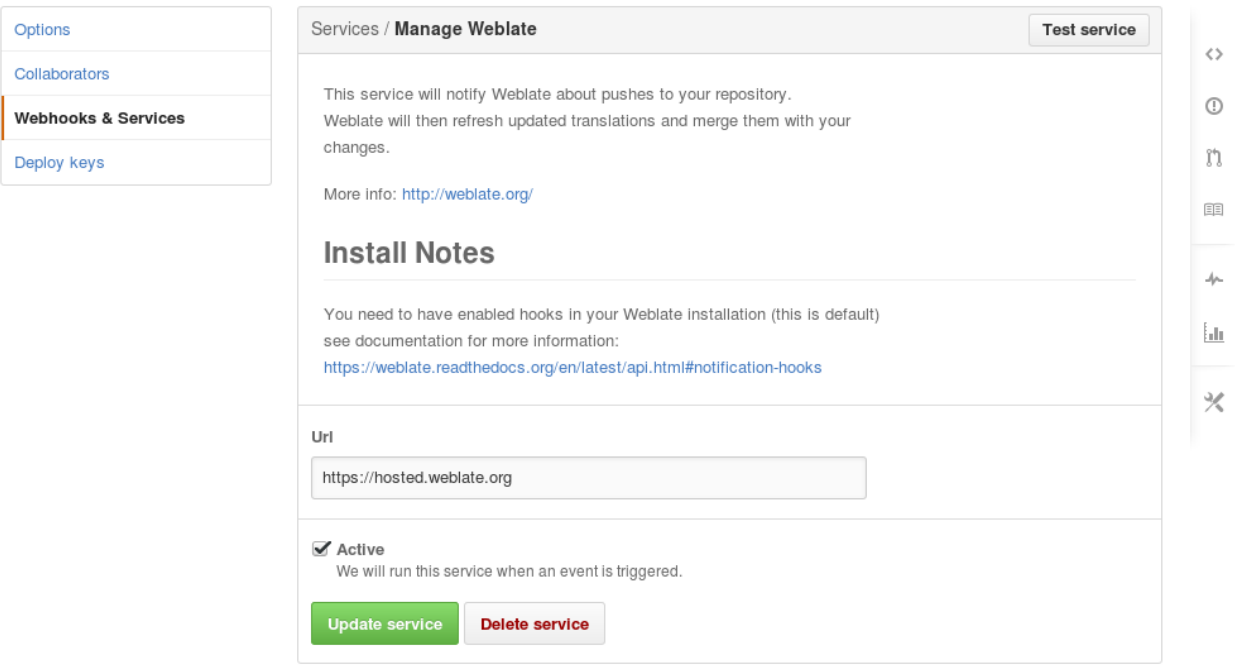

You can also use generic *Webhook*, in that case the *Payload URL* would have to be full path to the handler, for example https://hosted.weblate.org/hooks/github/.

#### Ver también:

[POST /hooks/github/](#page-124-0), *[Pushing changes from Hosted Weblate](#page-74-0)*

### **Automatically receiving changes from Bitbucket**

Weblate has support for Bitbucket webhooks, all you need to do is add webhook which triggers on repository push with destination to /hooks/bitbucket/ URL on your Weblate installation (for example https://hosted. weblate.org/hooks/bitbucket/).

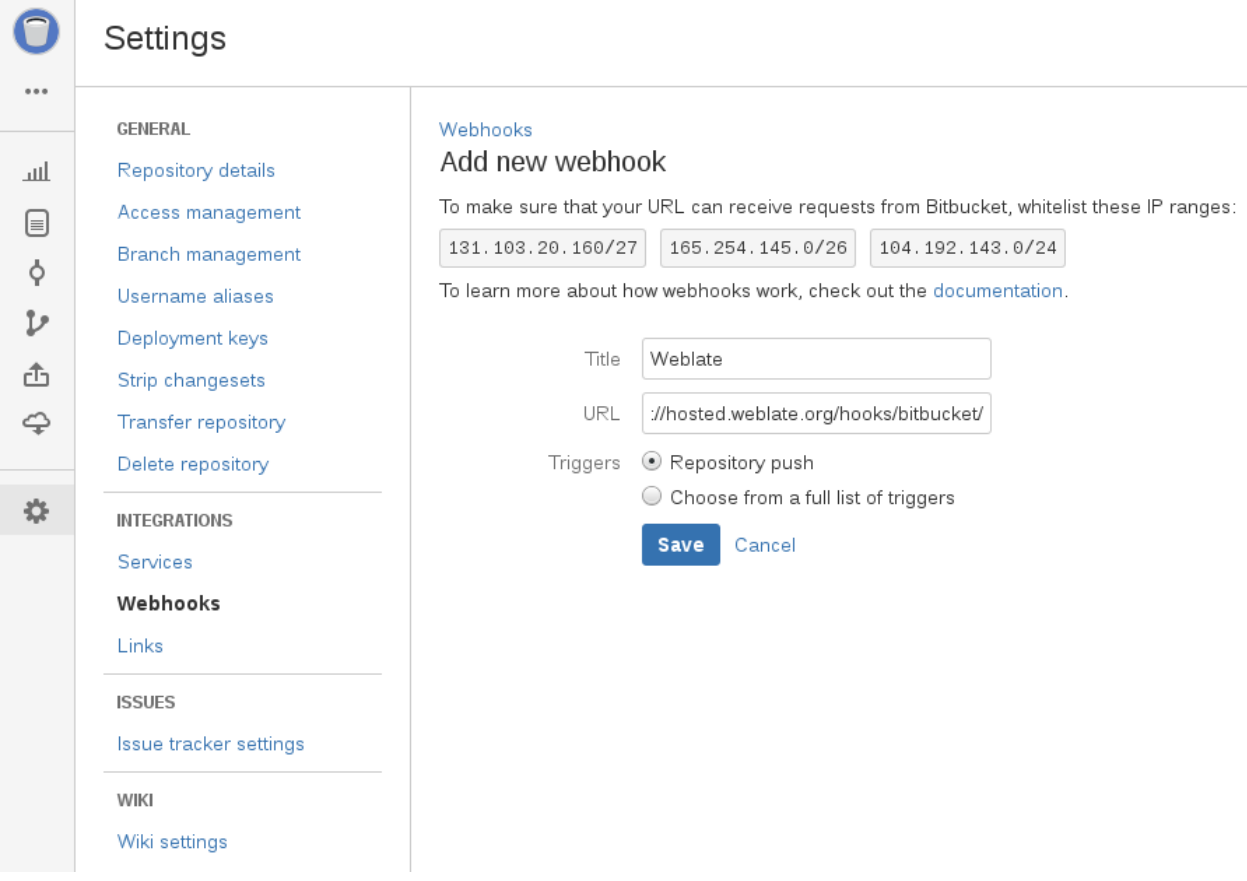

### Ver también:

[POST /hooks/bitbucket/](#page-125-0), *[Pushing changes from Hosted Weblate](#page-74-0)*

### **Automatically receiving changes from GitLab**

Weblate has support for GitLab hooks, all you need to do is add project web hook with destination to / hooks/gitlab/ URL on your Weblate installation (for example https://hosted.weblate.org/hooks/ gitlab/).

#### Ver también:

[POST /hooks/gitlab/](#page-124-1), *[Pushing changes from Hosted Weblate](#page-74-0)*

# **4.8.2 Pushing changes**

Each project can have configured push URL and in such case Weblate offers button to push changes to remote repository in web interface.

If you are using SSH to push, you will need to have a key without a passphrase (or use ssh-agent for Django) and the remote server needs to be verified by you via the admin interface first, otherwise pushing will fail.

Nota: You can also enable automatic pushing changes on commit, this can be done in project configuration.

### Ver también:

*[Private repositories](#page-69-0)* for setting up SSH keys

### <span id="page-74-1"></span>**Pushing changes to GitHub as pull request**

Nota: This feature is currently not available on Hosted Weblate due to technical limitations. See *[Pushing changes](#page-74-0) [from Hosted Weblate](#page-74-0)* for available options.

If you are translating a project that's hosted on GitHub and don't want to push translations to the repository, you can have them sent as a pull request instead.

You need to configure the *hub* command line tool and set [GITHUB\\_USERNAME](#page-87-0) for this to work.

#### Ver también:

[GITHUB\\_USERNAME](#page-87-0), *[Setting up hub](#page-35-0)* for configuration instructions

### <span id="page-74-0"></span>**Pushing changes from Hosted Weblate**

For Hosted Weblate there is dedicated push user registered on GitHub, Bitbucket and GitLab (with username *weblate* and named *Weblate push user*). You need to add this user as a collabolator and give him permissions to push to your repository. Let us know when you've done so and we will enable pushing changes from Hosted Weblate for you.

## **4.8.3 Merge or rebase**

By default Weblate merges upstream repository into its own. This is safest way in case you also access underlying repository by other means. In case you don't need this, you can enable rebasing of changes on upstream, what will produce history with less merge commits.

Nota: Rebasing can cause you troubles in case of complicated merges, so carefully consider whether you want to enable them or not.

# **4.8.4 Interacting with others**

Weblate makes it easy to interact with others using its API.

### Ver también:

*[Weblate's Web API](#page-124-2)*

# <span id="page-75-0"></span>**4.8.5 Lazy commits**

Default behaviour (configured by [LAZY\\_COMMITS](#page-88-0)) of Weblate is to group commits from same author into one if possible. This heavily reduces number of commits, however you might need to explicitly tell to do the commits in case you want to get VCS repository in sync, eg. for merge (this is by default allowed for Managers group, see *[Access](#page-56-0) [control](#page-56-0)*).

The changes are in this mode committed once any of following conditions is fulfilled:

- somebody else works on the translation
- merge from upstream occurs
- import of translation happens
- translation for a language is completed
- explicit commit is requested

You can also additionally set a cron job to commit pending changes after some delay, see [commit\\_pending](#page-104-0) and *[Running maintenance tasks](#page-40-0)*.

# <span id="page-75-1"></span>**4.8.6 Processing repository with scripts**

You can customize way how Weblate manipulates with repository by set of scripts. These include *Post-update script*, *Pre-commit script*, *Post-commit script*, *Post-add script* and *Post-push script* and are briefly described in *[Component](#page-66-0) [configuration](#page-66-0)*.

Their naming quite clearly tells when given script is executed. The commit related scripts always get one parameter with full path to the translation file which has been changed.

The script is executed with the current directory set to root of VCS repository for given component.

Additionally following environment variables are available:

### **WL\_VCS**

Used version control system.

### **WL\_REPO**

Upstream repository URL.

### **WL\_PATH**

Absolute path to VCS repository.

### **WL\_FILEMASK**

File mask for current component.

### **WL\_FILE\_FORMAT**

File format used in current component.

## **WL\_LANGUAGE**

Language of currently processed translation (not available for component level hooks).

### Ver también:

[POST\\_UPDATE\\_SCRIPTS](#page-91-0), [PRE\\_COMMIT\\_SCRIPTS](#page-91-1), [POST\\_COMMIT\\_SCRIPTS](#page-92-0), [POST\\_PUSH\\_SCRIPTS](#page-92-1), *[Component configuration](#page-66-0)*

## **Pre commit processing of translations**

In many cases you might want to automatically do some changes to translation before it is committed to the repository. The pre commit script is exactly the place to achieve this.

Before using any scripts, you need to list them in [PRE\\_COMMIT\\_SCRIPTS](#page-91-1) configuration variable. Then you can enable them at *[Component configuration](#page-66-0)* configuration as *Pre commit script*.

It is passed single parameter consisting of file name of current translation.

The script can also generate additional file to be included in the commit. This can be configured as *Extra commit file* at *[Component configuration](#page-66-0)* configuration. You can use following format strings in the filename:

### **%(language)s** Language code

## **Example - generating mo files in repository**

Allow usage of the hook in the configuration

```
PRE_COMMIT_SCRIPTS = (
    '/usr/share/weblate/examples/hook-generate-mo',
)
```
To enable it, choose now *hook-generate-mo* as *Pre commit script*. You will also want to add path to generated files to be included in VCS commit, for example po/ %(language)s.mo as *Extra commit file*.

You can find more example scripts in examples folder within Weblate sources, their name start with hook-.

# **4.9 Translation process**

# **4.9.1 Suggestion voting**

Nuevo en la versión 1.6: This feature is available since Weblate 1.6.

In default Weblate setup, everybody can add suggestions and logged in users can accept them. You might however want to have more eyes on the translation and require more people to accept them. This can be achieved by suggestion voting. You can enable this on *[Component configuration](#page-66-0)* configuration by *Suggestion voting* and *Autoaccept suggestions*. The first one enables voting feature, while the latter allows you to configure threshold at which suggestion will gets automatically accepted (this includes own vote from suggesting user).

Nota: Once you enable automatic accepting, normal users lose privilege to directly save translations or accept suggestions. This can be overriden by *Can override suggestion state* privilege (see *[Access control](#page-56-0)*).

You can combine these with *[Access control](#page-56-0)* into one of following setups:

- Users can suggest and vote for suggestions, limited group controls what is accepted enable voting but not automatic accepting and remove privilege from users to save translations.
- Users can suggest and vote for suggestions, which get automatically accepted once defined number of users agree on this - enable voting and set desired number of votes for automatic accepting.
- Optional voting for suggestions you can also only enable voting and in this case it can be optionally used by users when they are not sure about translation (they can suggest more of them).

## <span id="page-77-0"></span>**4.9.2 Translation locking**

To improve collaboration, it is good to prevent duplicate effort on translation. To achieve this, translation can be locked for single translator. This can be either done manually on translation page or is done automatically when somebody starts to work on translation. The automatic locking needs to be enabled using [AUTO\\_LOCK](#page-84-0).

The automatic lock is valid for [AUTO\\_LOCK\\_TIME](#page-85-0) seconds and is automatically extended on every translation made and while user has opened translation page.

User can also explicitly lock translation for LOCK TIME seconds.

# **4.10 Checks and fixups**

### <span id="page-77-1"></span>**4.10.1 Custom automatic fixups**

You can also implement own automatic fixup in addition to standard ones and include them in [AUTOFIX\\_LIST](#page-85-1).

The automatic fixes are powerful, but can also cause damage, be careful when writing one.

For example following automatic fixup would replace every occurrence of string foo in translation with bar:

```
-*- coding: utf-8 -*-#
# Copyright © 2012 - 2015 Michal Čihař <michal@cihar.com>
#
# This file is part of Weblate <http://weblate.org/>
#
# This program is free software: you can redistribute it and/or modify
# it under the terms of the GNU General Public License as published by
# the Free Software Foundation, either version 3 of the License, or
# (at your option) any later version.
#
# This program is distributed in the hope that it will be useful,
# but WITHOUT ANY WARRANTY; without even the implied warranty of
# MERCHANTABILITY or FITNESS FOR A PARTICULAR PURPOSE. See the
# GNU General Public License for more details.
#
# You should have received a copy of the GNU General Public License
# along with this program. If not, see <http://www.gnu.org/licenses/>.
#
from weblate.trans.autofixes.base import AutoFix
from django.utils.translation import ugettext_lazy as _
class ReplaceFooWithBar(AutoFix):
    '''Replaces foo with bar.
    '''name = ( 'Foobar')def fix_single_target(self, target, source, unit):
       if 'foo' in target:
           return target.replace('foo', 'bar'), True
        return target, False
```
# <span id="page-78-0"></span>**4.10.2 Customizing checks**

### **Fine tuning existing checks**

You can fine tune checks for each source string (in source strings review) or in the *[Component configuration](#page-66-0)* (*Quality checks flags*), here is current list of flags accepted:

**rst-text** Treat text as RST document, affects *[Unchanged translation](#page-21-0)*.

**python-format**, **c-format**, **php-format**, **python-brace-format**, **javascript-format** Treats all string like format strings, affects *[Format strings](#page-23-0)*, *[Format strings](#page-23-0)*, *[Format strings](#page-23-0)*, *[Format strings](#page-23-0)*, *[Format strings](#page-23-0)*, *[Unchanged translation](#page-21-0)*.

**ignore-end-space** Skip the «Trailing space» quality check.

**ignore-inconsistent** Skip the «Inconsistent» quality check.

**ignore-begin-newline** Skip the «Starting newline» quality check.

**ignore-zero-width-space** Skip the «Zero-width space» quality check.

**ignore-escaped-newline** Skip the «Mismatched n» quality check.

**ignore-same** Skip the «Unchanged translation» quality check.

**ignore-end-question** Skip the «Trailing question» quality check.

**ignore-end-ellipsis** Skip the «Trailing ellipsis» quality check.

**ignore-ellipsis** Skip the «Ellipsis» quality check.

**ignore-python-brace-format** Skip the «Python brace format» quality check.

**ignore-end-newline** Skip the «Trailing newline» quality check.

**ignore-c-format** Skip the «C format» quality check.

**ignore-javascript-format** Skip the «Javascript format» quality check.

**ignore-optional-plural** Skip the «Optional plural» quality check.

**ignore-end-exclamation** Skip the «Trailing exclamation» quality check.

**ignore-end-colon** Skip the «Trailing colon» quality check.

**ignore-xml-tags** Skip the «XML tags mismatch» quality check.

**ignore-python-format** Skip the «Python format» quality check.

**ignore-plurals** Skip the «Missing plurals» quality check.

**ignore-begin-space** Skip the «Starting spaces» quality check.

**ignore-bbcode** Skip the «Mismatched BBcode» quality check.

**ignore-multiple-failures** Skip the «Multiple failing checks» quality check.

**ignore-php-format** Skip the «PHP format» quality check.

**ignore-end-stop** Skip the «Trailing stop» quality check.

**Nota:** Generally the rule is named  $ignore-*$  for any check, using its identifier, so you can use this even for your custom checks.

These flags are understood both in *[Component configuration](#page-66-0)* settings, per source string settings and in translation file itself (eg. in GNU Gettext).

### **Writing own checks**

Weblate comes with wide range of quality checks (see *[Quality checks](#page-21-1)*), though they might not 100 % cover all you want to check. The list of performed checks can be adjusted using [CHECK\\_LIST](#page-85-2) and you can also add custom checks. All you need to do is to subclass trans.checks.Check, set few attributes and implement either check or check\_single methods (first one if you want to deal with plurals in your code, the latter one does this for you). You will find below some examples.

### **Checking translation text does not contain «foo»**

This is pretty simple check which just checks whether translation does not contain string «foo».

```
# -*- coding: utf-8 -*-#
# Copyright © 2012 - 2015 Michal Čihař <michal@cihar.com>
#
# This file is part of Weblate <http://weblate.org/>
#
# This program is free software: you can redistribute it and/or modify
# it under the terms of the GNU General Public License as published by
# the Free Software Foundation, either version 3 of the License, or
# (at your option) any later version.
#
# This program is distributed in the hope that it will be useful,
# but WITHOUT ANY WARRANTY; without even the implied warranty of
# MERCHANTABILITY or FITNESS FOR A PARTICULAR PURPOSE. See the
# GNU General Public License for more details.
#
# You should have received a copy of the GNU General Public License
# along with this program. If not, see <http://www.gnu.org/licenses/>.
#
\bar{r} , \bar{r}Simple quality check example.
\mathbf{r} , \mathbf{r} , \mathbf{r}from weblate.trans.checks.base import TargetCheck
from django.utils.translation import ugettext_lazy as _
class FooCheck(TargetCheck):
    # Used as identifier for check, should be unique
    check id = 'foo'# Short name used to display failing check
   name = ( 'Foo check')# Description for failing check
   description = ('Your translation is foo')
    # Real check code
    def check_single(self, source, target, unit, cache_slot):
        return 'foo' in target
```
### **Checking Czech translation text plurals differ**

Check using language information to verify that two plural forms in Czech language are not same.

```
# -*- coding: utf-8 -*-
#
# Copyright © 2012 - 2015 Michal Čihař <michal@cihar.com>
#
# This file is part of Weblate <http://weblate.org/>
#
# This program is free software: you can redistribute it and/or modify
# it under the terms of the GNU General Public License as published by
# the Free Software Foundation, either version 3 of the License, or
# (at your option) any later version.
#
# This program is distributed in the hope that it will be useful,
# but WITHOUT ANY WARRANTY; without even the implied warranty of
# MERCHANTABILITY or FITNESS FOR A PARTICULAR PURPOSE. See the
# GNU General Public License for more details.
#
# You should have received a copy of the GNU General Public License
# along with this program. If not, see <http://www.gnu.org/licenses/>.
#
\mathbf{r}Quality check example for Czech plurals.
\mathbf{r} \mathbf{r}from weblate.trans.checks.base import TargetCheck
from django.utils.translation import ugettext_lazy as _
class PluralCzechCheck(TargetCheck):
    # Used as identifier for check, should be unique
    check_id = 'foo'
    # Short name used to display failing check
    name = ('Foo check')
    # Description for failing check
    description = ('Your translation is foo')
    # Real check code
    def check_target_unit(self, sources, targets, unit):
        if self.is_language(unit, ('cs', )):
            return \ttarget[1] == \ttarget[2]return False
    def check_single(self, source, target, unit, cache_slot):
        \mathcal{T}=\mathcal{T}=\mathcal{T}We don't check target strings here.
        \mathbf{r} \mathbf{r}return False
```
# **4.11 Machine translation**

# <span id="page-81-0"></span>**4.11.1 Machine translation setup**

Weblate has builtin support for several machine translation services and it's up to administrator to enable them. The services have different terms of use, so please check whether you are allowed to use them before enabling in Weblate. The individual services are enabled using [MACHINE\\_TRANSLATION\\_SERVICES](#page-88-2).

The source langauge can be configured by  $SOURCE$ \_LANGUAGE and is shared for all translations within Weblate.

### **Amagama**

Special installation of *[tmserver](#page-82-0)* run by Virtaal authors.

To enable this service, add trans.machine.tmserver.AmagamaTranslation to MACHINE TRANSLATION SERVICES.

### Ver también:

<http://docs.translatehouse.org/projects/virtaal/en/latest/amagama.html>

## <span id="page-81-1"></span>**Apertium**

A free/open-source machine translation platform providing translation to limited set of languages.

You should get API key from them, otherwise number of requests is rate limited.

To enable this service, add trans.machine.apertium.ApertiumTranslation to [MACHINE\\_TRANSLATION\\_SERVICES](#page-88-2).

### Ver también:

[MT\\_APERTIUM\\_KEY](#page-89-0), <https://www.apertium.org/>

### **Glosbe**

Free dictionary and translation memory for almost every living language.

API is free to use, regarding indicated data source license. There is a limit of call that may be done from one IP in fixed period of time, to prevent from abuse.

To enable this service, add trans.machine.glosbe.GlosbeTranslation to [MACHINE\\_TRANSLATION\\_SERVICES](#page-88-2).

### Ver también:

<https://glosbe.com/>

### <span id="page-81-2"></span>**Google Translate**

Machine translation service provided by Google.

This service uses Translation API and you need to obtain API key and enable billing on Google API console.

To enable this service, add trans.machine.google.GoogleTranslation to MACHINE TRANSLATION SERVICES.

### Ver también:

### [MT\\_GOOGLE\\_KEY](#page-89-1), <https://cloud.google.com/translate/docs>

### **Google Web Translate**

Machine translation service provided by Google.

Please note that this does not use official Translation API but rather web based translation interface.

To enable this service, add trans.machine.google.GoogleWebTranslation to MACHINE TRANSLATION SERVICES.

#### Ver también:

<https://translate.google.com/>

### <span id="page-82-1"></span>**Microsoft Translator**

Machine translation service provided by Microsoft.

You need to register at Azure market and use Client ID and secret from there.

To enable this service, add trans.machine.microsoft.MicrosoftTranslation to [MACHINE\\_TRANSLATION\\_SERVICES](#page-88-2).

#### Ver también:

[MT\\_MICROSOFT\\_ID](#page-89-2), [MT\\_MICROSOFT\\_SECRET](#page-89-3), [http://www.bing.com/translator/,](http://www.bing.com/translator/) [https://datamarket.azure.com/](https://datamarket.azure.com/developer/applications/) [developer/applications/](https://datamarket.azure.com/developer/applications/)

### <span id="page-82-2"></span>**MyMemory**

Huge translation memory with machine translation.

Free, anonymous usage is currently limited to 100 requests/day, or to 1000 requests/day when you provide contact email in  $MT\_MYMEMORY\_EMAIL$ . you can also ask them for more.

To enable this service, add trans.machine.mymemory.MyMemoryTranslation to MACHINE TRANSLATION SERVICES.

### Ver también:

[MT\\_MYMEMORY\\_EMAIL](#page-89-4), [MT\\_MYMEMORY\\_USER](#page-90-0), [MT\\_MYMEMORY\\_KEY](#page-90-1), <http://mymemory.translated.net/>

#### <span id="page-82-0"></span>**tmserver**

You can run your own translation memory server which is bundled with Translate-toolkit and let Weblate talk to it. You can also use it with amaGama server, which is enhanced version of tmserver.

First you will want to import some data to the translation memory:

To enable this service, add trans.machine.tmserver.TMServerTranslation to [MACHINE\\_TRANSLATION\\_SERVICES](#page-88-2).

```
build_tmdb -d /var/lib/tm/db -s en -t cs locale/cs/LC_MESSAGES/django.po
build_tmdb -d /var/lib/tm/db -s en -t de locale/de/LC_MESSAGES/django.po
build_tmdb -d /var/lib/tm/db -s en -t fr locale/fr/LC_MESSAGES/django.po
```
Now you can start tmserver to listen to your requests:

```
tmserver -d /var/lib/tm/db
```
#### And configure Weblate to talk to it:

```
MT_TMSERVER = 'http://localhost:8888/'
```
#### Ver también:

[MT\\_TMSERVER](#page-90-2), [http://docs.translatehouse.org/projects/translate-toolkit/en/latest/commands/tmserver.html,](http://docs.translatehouse.org/projects/translate-toolkit/en/latest/commands/tmserver.html) [http://](http://amagama.translatehouse.org/) [amagama.translatehouse.org/](http://amagama.translatehouse.org/)

### **Weblate**

Weblate can be source of machine translation as well. There are two services to provide you results - one does exact search for string, the other one finds all similar strings.

First one is useful for full string translations, the second one for finding individual phrases or words to keep the translation consistent.

To enable these services, add trans.machine.weblatetm.WeblateSimilarTranslation (for similar string matching) and/or trans.machine.weblatetm.WeblateTranslation (for exact string matching) to MACHINE TRANSLATION SERVICES.

Nota: For similarity matching, it is recommended to have Whoosh 2.5.2 or later, earlier versions can cause infinite looks under some occasions.

## **4.11.2 Custom machine translation**

You can also implement own machine translation services using few lines of Python code. Following example implements translation to fixed list of languages using dictionary Python module:

```
-*- coding: utf-8 -*-#
# Copyright © 2012 - 2015 Michal Čihař <michal@cihar.com>
#
# This file is part of Weblate <http://weblate.org/>
#
# This program is free software: you can redistribute it and/or modify
# it under the terms of the GNU General Public License as published by
# the Free Software Foundation, either version 3 of the License, or
# (at your option) any later version.
#
# This program is distributed in the hope that it will be useful,
# but WITHOUT ANY WARRANTY; without even the implied warranty of
# MERCHANTABILITY or FITNESS FOR A PARTICULAR PURPOSE. See the
# GNU General Public License for more details.
#
# You should have received a copy of the GNU General Public License
# along with this program. If not, see <http://www.gnu.org/licenses/>.
#
\mathbf{r}Machine translation example.
\mathbf{r} \cdot \mathbf{r} \cdot \mathbf{r}
```

```
from weblate.trans.machine.base import MachineTranslation
import dictionary
class SampleTranslation(MachineTranslation):
      '''Sample machine translation interface.
     \mathbf{r} \mathbf{r}name = 'Sample'
    def download_languages(self):
          T T TReturns list of languages your machine translation supports.
          T T Treturn set(('cs',))
    def download_translations(self, language, text, unit, request):
          \mathcal{T}^{\prime}(\mathcal{T}^{\prime})Returns tuple with translations.
          \mathcal{T} \subset \mathcal{T} \subset \mathcal{T}return [(t, 100, self.name, text) for t in dictionary.translate(text)]
```
You can list own class in [MACHINE\\_TRANSLATION\\_SERVICES](#page-88-2) and Weblate will start using that.

# **4.12 Configuration**

All settings are stored in settings.py (as usual for Django).

Nota: After changing any of these settings, you need to restart Weblate. In case it is run as mod\_wsgi, you need to restart Apache to reload the configuration.

### Ver también:

Please check also [Django's documentation](https://docs.djangoproject.com/en/stable/ref/settings/) for parameters which configure Django itself.

# **4.12.1 ANONYMOUS\_USER\_NAME**

User name of user for definining privileges of not logged in user.

### Ver también:

*[Access control](#page-56-0)*

# <span id="page-84-0"></span>**4.12.2 AUTO\_LOCK**

Enables automatic locking of translation when somebody is working on it.

### Ver también:

*[Translation locking](#page-77-0)*

# <span id="page-85-0"></span>**4.12.3 AUTO\_LOCK\_TIME**

Time in seconds for how long the automatic lock for translation will be active.

#### Ver también:

*[Translation locking](#page-77-0)*

# <span id="page-85-1"></span>**4.12.4 AUTOFIX\_LIST**

List of automatic fixups to apply when saving the message.

Available fixes:

- **trans.autofixes.whitespace.SameBookendingWhitespace** Fixes up whitespace in beginning and end of the string to match source.
- **trans.autofixes.chars.ReplaceTrailingDotsWithEllipsis** Replaces traling dots with ellipsis if source string has it.
- **trans.autofixes.chars.RemoveZeroSpace** Removes zero width space char if source does not contain it.

For example you can enable only few of them:

```
AUTOFIX_LIST = (
    'weblate.trans.autofixes.whitespace.SameBookendingWhitespace',
    'weblate.trans.autofixes.chars.ReplaceTrailingDotsWithEllipsis',
)
```
Ver también:

*[Automatic fixups](#page-21-2)*, *[Custom automatic fixups](#page-77-1)*

## **4.12.5 BACKGROUND\_HOOKS**

Whether to run hooks in background. This is generally recommended unless you are debugging.

# <span id="page-85-2"></span>**4.12.6 CHECK\_LIST**

List of quality checks to perform on translation.

Some of the checks are not useful for all projects, so you are welcome to adjust list of performed on your installation.

For example you can enable only few of them:

```
CHECK_LIST = (
    'weblate.trans.checks.same.SameCheck',
    'weblate.trans.checks.chars.BeginNewlineCheck',
    'weblate.trans.checks.chars.EndNewlineCheck',
    'weblate.trans.checks.chars.BeginSpaceCheck',
    'weblate.trans.checks.chars.EndSpaceCheck',
    'weblate.trans.checks.chars.EndStopCheck',
    'weblate.trans.checks.chars.EndColonCheck',
    'weblate.trans.checks.chars.EndQuestionCheck',
    'weblate.trans.checks.chars.EndExclamationCheck',
    'weblate.trans.checks.chars.EndEllipsisCheck',
    'weblate.trans.checks.format.PythonFormatCheck',
```

```
'weblate.trans.checks.format.PythonBraceFormatCheck',
'weblate.trans.checks.format.PHPFormatCheck',
'weblate.trans.checks.format.CFormatCheck',
'weblate.trans.checks.format.JavascriptFormatCheck',
'weblate.trans.checks.consistency.PluralsCheck',
'weblate.trans.checks.consistency.ConsistencyCheck',
'weblate.trans.checks.chars.NewlineCountingCheck',
'weblate.trans.checks.markup.BBCodeCheck',
'weblate.trans.checks.chars.ZeroWidthSpaceCheck',
'weblate.trans.checks.markup.XMLTagsCheck',
'weblate.trans.checks.source.OptionalPluralCheck',
'weblate.trans.checks.source.EllipsisCheck',
'weblate.trans.checks.source.MultipleFailingCheck',
```
### Ver también:

)

*[Quality checks](#page-21-1)*, *[Customizing checks](#page-78-0)*

# <span id="page-86-2"></span>**4.12.7 DATA\_DIR**

Nuevo en la versión 2.1: In previous versions the directories were configured separately as [GIT\\_ROOT](#page-87-1) and [WHOOSH\\_INDEX](#page-93-1).

Directory where Weblate stores all data. This consists of VCS repositories, fulltext index and various configuration files for external tools.

Following subdirectories usually exist:

**vcs** Version control repositories.

**whoosh** Fulltext search index using Whoosh engine.

# <span id="page-86-1"></span>**4.12.8 DEFAULT\_COMMITER\_EMAIL**

Nuevo en la versión 2.4.

Default commiter email when creating translation component (see *[Component configuration](#page-66-0)*), defaults to noreply@weblate.org.

### Ver también:

[DEFAULT\\_COMMITER\\_NAME](#page-86-0), *[Component configuration](#page-66-0)*

# <span id="page-86-0"></span>**4.12.9 DEFAULT\_COMMITER\_NAME**

Nuevo en la versión 2.4.

Default commiter name when creating translation component (see *[Component configuration](#page-66-0)*), defaults to Weblate.

Ver también:

[DEFAULT\\_COMMITER\\_EMAIL](#page-86-1), *[Component configuration](#page-66-0)*

# **4.12.10 ENABLE\_AVATARS**

Whether to enable libravatar/gravatar based avatars for users. By default this is enabled.

The avatars are fetched and cached on the server, so there is no risk in leaking private information or slowing down the user experiences with enabling this.

### Ver también:

*[Avatar caching](#page-38-0)*

# **4.12.11 ENABLE\_HOOKS**

Whether to enable anonymous remote hooks.

Ver también:

*[Notification hooks](#page-124-3)*

# **4.12.12 ENABLE\_HTTPS**

Whether to send links to the Weblate as https or http. This setting only affects sent mails.

# **4.12.13 ENABLE\_SHARING**

Whether to show links to share translation progress on social networks.

# <span id="page-87-1"></span>**4.12.14 GIT\_ROOT**

Obsoleto desde la versión 2.1: This setting is no longer used, use [DATA\\_DIR](#page-86-2) instead. Path where Weblate will store cloned VCS repositories. Defaults to repos subdirectory.

# <span id="page-87-0"></span>**4.12.15 GITHUB\_USERNAME**

GitHub username that will be used to send pull requests for translation updates.

### Ver también:

*[Pushing changes to GitHub as pull request](#page-74-1)*

# **4.12.16 GOOGLE\_ANALYTICS\_ID**

Google Analytics ID to enable monitoring of Weblate using Google Analytics.

# **4.12.17 HIDE\_REPO\_CREDENTIALS**

Hide repository credentials in the web interface. In case you have repository URL with user and password, Weblate will hide it when showing it to the users.

For example instead of https://user:password@git.example.com/repo.git it will show just https://git.example.com/repo.git.

# <span id="page-88-0"></span>**4.12.18 LAZY\_COMMITS**

Delay creating VCS commits until this is necessary. This heavily reduces number of commits generated by Weblate at expense of temporarily not being able to merge some changes as they are not yet committed.

### Ver también:

*[Lazy commits](#page-75-0)*

# <span id="page-88-1"></span>**4.12.19 LOCK\_TIME**

Time in seconds for how long the translation will be locked for single translator when locked manually.

#### Ver también:

*[Translation locking](#page-77-0)*

# <span id="page-88-3"></span>**4.12.20 LOGIN\_REQUIRED\_URLS**

List of URL which require login (besides standard rules built into Weblate). This allows you to password protect whole installation using:

```
LOGIN_REQUIRED_URLS = (
    r'/(.*)$',
)
```
# **4.12.21 LOGIN\_REQUIRED\_URLS\_EXCEPTIONS**

List of exceptions for [LOGIN\\_REQUIRED\\_URLS](#page-88-3), in case you won't specify this list, the default value will be used, which allows users to access login page.

Some of exceptions you might want to include:

```
LOGIN_REQUIRED_URLS_EXCEPTIONS = (
   r'/accounts/(.*)$', # Required for login
   r'/static/(.)$', # Required for development mode
    r'/widgets/(.*)$', # Allowing public access to widgets
    r'/data/(.*)$', # Allowing public access to data exports
   r'/hooks/(.*)$', # Allowing public access to notification hooks
)
```
# <span id="page-88-2"></span>**4.12.22 MACHINE\_TRANSLATION\_SERVICES**

List of enabled machine translation services to use.

Nota: Many of services need additional configuration like API keys, please check their documentation for more details.

```
MACHINE_TRANSLATION_SERVICES = (
    'weblate.trans.machine.apertium.ApertiumTranslation',
    'weblate.trans.machine.glosbe.GlosbeTranslation',
```

```
'weblate.trans.machine.google.GoogleTranslation',
'weblate.trans.machine.microsoft.MicrosoftTranslation',
'weblate.trans.machine.mymemory.MyMemoryTranslation',
'weblate.trans.machine.tmserver.TMServerTranslation',
'weblate.trans.machine.weblatetm.WeblateSimilarTranslation',
'weblate.trans.machine.weblatetm.WeblateTranslation',
```
### Ver también:

)

*[Machine translation setup](#page-81-0)*, *[Machine translation](#page-21-3)*

# <span id="page-89-0"></span>**4.12.23 MT\_APERTIUM\_KEY**

API key for Apertium Web Service, you can register at <http://api.apertium.org/register.jsp>

### Ver también:

*[Apertium](#page-81-1)*, *[Machine translation setup](#page-81-0)*, *[Machine translation](#page-21-3)*

# <span id="page-89-1"></span>**4.12.24 MT\_GOOGLE\_KEY**

API key for Google Translate API, you can register at <https://cloud.google.com/translate/docs>

### Ver también:

*[Google Translate](#page-81-2)*, *[Machine translation setup](#page-81-0)*, *[Machine translation](#page-21-3)*

# <span id="page-89-2"></span>**4.12.25 MT\_MICROSOFT\_ID**

Cliend ID for Microsoft Translator service.

### Ver también:

*[Microsoft Translator](#page-82-1)*, *[Machine translation setup](#page-81-0)*, *[Machine translation](#page-21-3)*, [https://datamarket.azure.com/developer/](https://datamarket.azure.com/developer/applications/) [applications/](https://datamarket.azure.com/developer/applications/)

# <span id="page-89-3"></span>**4.12.26 MT\_MICROSOFT\_SECRET**

Client secret for Microsoft Translator service.

### Ver también:

*[Microsoft Translator](#page-82-1)*, *[Machine translation setup](#page-81-0)*, *[Machine translation](#page-21-3)*, [https://datamarket.azure.com/developer/](https://datamarket.azure.com/developer/applications/) [applications/](https://datamarket.azure.com/developer/applications/)

# <span id="page-89-4"></span>**4.12.27 MT\_MYMEMORY\_EMAIL**

MyMemory identification email, you can get 1000 requests per day with this.

### Ver también:

*[MyMemory](#page-82-2)*, *[Machine translation setup](#page-81-0)*, *[Machine translation](#page-21-3)*, <http://mymemory.translated.net/doc/spec.php>

# <span id="page-90-1"></span>**4.12.28 MT\_MYMEMORY\_KEY**

MyMemory access key for private translation memory, use together with  $MT\_MYMEMORY\_USER$ .

Ver también:

*[MyMemory](#page-82-2)*, *[Machine translation setup](#page-81-0)*, *[Machine translation](#page-21-3)*, <http://mymemory.translated.net/doc/keygen.php>

# <span id="page-90-0"></span>**4.12.29 MT\_MYMEMORY\_USER**

MyMemory user id for private translation memory, use together with  $MT\_MYMEMORY\_KEY$ .

### Ver también:

*[MyMemory](#page-82-2)*, *[Machine translation setup](#page-81-0)*, *[Machine translation](#page-21-3)*, <http://mymemory.translated.net/doc/keygen.php>

# <span id="page-90-2"></span>**4.12.30 MT\_TMSERVER**

URL where tmserver is running.

### Ver también:

*[tmserver](#page-82-0)*, *[Machine translation setup](#page-81-0)*, *[Machine translation](#page-21-3)*, [http://docs.translatehouse.org/projects/translate-toolkit/en/](http://docs.translatehouse.org/projects/translate-toolkit/en/latest/commands/tmserver.html) [latest/commands/tmserver.html](http://docs.translatehouse.org/projects/translate-toolkit/en/latest/commands/tmserver.html)

# **4.12.31 NEARBY\_MESSAGES**

How many messages around current one to show during translating.

# <span id="page-90-4"></span>**4.12.32 OFFLOAD\_INDEXING**

Offload updating of fulltext index to separate process. This heavily improves responsiveness of online operation on expense of slightly outdated index, which might still point to older content.

While enabling this, don't forget scheduling runs of  $update\_index$  in cron or similar tool.

This is recommended setup for production use.

### Ver también:

*[Fulltext search](#page-70-0)*

# <span id="page-90-3"></span>**4.12.33 PIWIK\_SITE\_ID**

ID of a site in Piwik you want to track.

Ver también:

[PIWIK\\_URL](#page-91-2)

# <span id="page-91-2"></span>**4.12.34 PIWIK\_URL**

URL of a Piwik installation you want to use to track Weblate users. For more information about Piwik see [<http:](http://piwik.org/) [//piwik.org/>](http://piwik.org/).

### Ver también:

[PIWIK\\_SITE\\_ID](#page-90-3)

# **4.12.35 POST\_ADD\_SCRIPTS**

Nuevo en la versión 2.4.

List of scripts which are allowed as post add scripts. The script needs to be later enabled in the *[Component configura](#page-66-0)[tion](#page-66-0)*.

Weblate comes with few example hook scripts which you might find useful:

**examples/hook-update-linguas** Updates LINGUAS file or ALL\_LINGUAS in confiugure script.

Ver también:

*[Processing repository with scripts](#page-75-1)*

# <span id="page-91-0"></span>**4.12.36 POST\_UPDATE\_SCRIPTS**

Nuevo en la versión 2.3.

List of scripts which are allowed as post update scripts. The script needs to be later enabled in the *[Component confi](#page-66-0)[guration](#page-66-0)*.

### Ver también:

*[Processing repository with scripts](#page-75-1)*

# <span id="page-91-1"></span>**4.12.37 PRE\_COMMIT\_SCRIPTS**

List of scripts which are allowed as pre commit scripts. The script needs to be later enabled in the *[Component confi](#page-66-0)[guration](#page-66-0)*.

For example you can allow script which does some cleanup:

```
PRE_COMMIT_SCRIPTS = (
    '/usr/local/bin/cleanup-translation',
)
```
Weblate comes with few example hook scripts which you might find useful:

**examples/hook-generate-mo** Generates MO file from a PO file

**examples/hook-unwrap-po** Unwraps lines in a PO file.

**examples/hook-sort-properties** Sort and cleanups Java properties file.

**examples/hook-replace-single-quotes** Replaces single quotes in a file.

Ver también:

*[Processing repository with scripts](#page-75-1)*

# <span id="page-92-0"></span>**4.12.38 POST\_COMMIT\_SCRIPTS**

Nuevo en la versión 2.4.

List of scripts which are allowed as post commit scripts. The script needs to be later enabled in the *[Component](#page-66-0) [configuration](#page-66-0)*.

## Ver también:

*[Processing repository with scripts](#page-75-1)*

# <span id="page-92-1"></span>**4.12.39 POST\_PUSH\_SCRIPTS**

Nuevo en la versión 2.4.

List of scripts which are allowed as post push scripts. The script needs to be later enabled in the *[Component configu](#page-66-0)[ration](#page-66-0)*.

## Ver también:

*[Processing repository with scripts](#page-75-1)*

# **4.12.40 REGISTRATION\_CAPTCHA**

A boolean (either True or False) indicating whether registration of new accounts is protected by captcha. This setting is optional, and a default of True will be assumed if it is not supplied.

# **4.12.41 REGISTRATION\_OPEN**

A boolean (either True or False) indicating whether registration of new accounts is currently permitted. This setting is optional, and a default of True will be assumed if it is not supplied.

# **4.12.42 SELF\_ADVERTISEMENT**

Enables self advertisement of Weblate in case there are no configured ads.

### Ver también:

*[Advertisement](#page-108-0)*

# **4.12.43 SIMPLIFY\_LANGUAGES**

Use simple language codes for default language/country combinations. For example  $fr$  FR translation will use  $fr$ language code. This is usually desired behavior as it simplifies listing of the languages for these default combinations.

Disable this if you are having different translations for both variants.

# **4.12.44 SITE\_TITLE**

Site title to be used in website and emails as well.

# <span id="page-93-0"></span>**4.12.45 SOURCE\_LANGUAGE**

Source language used for translation. This is mostly useful for machine translation services.

# **4.12.46 TTF\_PATH**

Path to Droid fonts used for widgets and charts.

# **4.12.47 URL\_PREFIX**

This settings allows you to run Weblate under some path (otherwise it relies on being executed from webserver root). To use this setting, you also need to configure your server to strip this prefix. For example with WSGI, this can be achieved by setting WSGIScriptAlias.

Nota: This setting does not work with Django's builtin server, you would have to adjust  $urls.py$  to contain this prefix.

# <span id="page-93-1"></span>**4.12.48 WHOOSH\_INDEX**

Obsoleto desde la versión 2.1: This setting is no longer used, use [DATA\\_DIR](#page-86-2) instead.

Directory where Whoosh fulltext indices will be stored. Defaults to whoosh-index subdirectory.

# **4.13 Sample configuration**

Following example is shipped as weblate/settings\_example.py with Weblate:

```
-*- coding: utf-8 -*-#
# Copyright © 2012 - 2015 Michal Čihař <michal@cihar.com>
#
# This file is part of Weblate <http://weblate.org/>
#
# This program is free software: you can redistribute it and/or modify
# it under the terms of the GNU General Public License as published by
 the Free Software Foundation, either version 3 of the License, or
 (at your option) any later version.
#
# This program is distributed in the hope that it will be useful,
# but WITHOUT ANY WARRANTY; without even the implied warranty of
# MERCHANTABILITY or FITNESS FOR A PARTICULAR PURPOSE. See the
# GNU General Public License for more details.
#
# You should have received a copy of the GNU General Public License
# along with this program. If not, see <http://www.gnu.org/licenses/>.
#
import django
import os
from logging.handlers import SysLogHandler
```

```
#
# Safety check for running with too old Django version
#
if django. VERSION < (1, 4, 0):
    raise Exception(
        'Weblate needs Django 1.4 or newer, you are using %s!' %
        django.get_version()
    \lambda#
# Django settings for Weblate project.
#
DEBUG = TrueTEMPLATE_DEBUG = DEBUG
ADMINS = (
    # ('Your Name', 'your_email@example.com'),
\lambdaMANAGERS = ADMINS
DATABASES = {
    'default': {
        # Use 'postgresql_psycopg2', 'mysql', 'sqlite3' or 'oracle'.
        'ENGINE': 'django.db.backends.sqlite3',
        # Database name or path to database file if using sqlite3.
        'NAME': 'weblate.db',
        # Database user, not used with sqlite3.
        'USER': 'weblate',
        # Database password, not used with sqlite3.
        'PASSWORD': 'weblate',
        # Set to empty string for localhost. Not used with sqlite3.
        'HOST': '127.0.0.1',
        # Set to empty string for default. Not used with sqlite3.
        'PORT': '',
    }
}
BASE DIR = os.path.dirname(os.path.abspath(-file))# Data directory
DATA_DIR = os.path.join(BASE_DIR, '..', 'data')
# Local time zone for this installation. Choices can be found here:
# http://en.wikipedia.org/wiki/List_of_tz_zones_by_name
# although not all choices may be available on all operating systems.
# On Unix systems, a value of None will cause Django to use the same
# timezone as the operating system.
# If running in a Windows environment this must be set to the same as your
# system time zone.
TIME_ZONE = 'UTC'
# Language code for this installation. All choices can be found here:
# http://www.i18nguy.com/unicode/language-identifiers.html
```
LANGUAGE\_CODE = 'en-us'

(proviene de la página anterior)

```
LANGUAGES = (
    ('az', u'Azrbaycan'),
    ('be', u''),
    ('be@latin', u'Biełaruskaja'),
    ('br', u'Brezhoneg'),
    ('ca', u'Català'),
    ('cs', u'Čeština'),
    ('da', u'Dansk'),
    ('de', u'Deutsch'),
    ('en', u'English'),
    ('el', u'E\lambda\lambda\eta\nu\iota\kappa'),
    ('es', u'Español'),
    ('fi', u'Suomi'),
    ('fr', u'Français'),
    ('fy', u'Frysk'),
    ('gl', u'Galego'),
    ('he', u''),
    ('hu', u'Magyar'),
    ('id', 'Indonesia'),
    ('ja', u''),
    ('ko', u''),
    ('ksh', u'Kölsch'),
    ('nl', u'Nederlands'),
    ('pl', u'Polski'),
    ('pt', u'Português'),
    ('pt-BR', u'Português brasileiro'),
    ('ru', u''),
    ('sk', u'Slovenčina'),
    ('sl', u'Slovenščina'),
    ('sr', u''),
    ('sv', u'Svenska'),
    ('tr', u'Türkçe'),
    ('uk', u''),
    ('zh-Hans', u''),
    ('zh-Hant', u''),
)
SITEID = 1# If you set this to False, Django will make some optimizations so as not
# to load the internationalization machinery.
USE_I18N = True
# If you set this to False, Django will not format dates, numbers and
# calendars according to the current locale.
USE L10N = True# If you set this to False, Django will not use timezone-aware datetimes.
USE TZ = False# URL prefix to use, please see documentation for more details
URL_PREFIX = ''
# Absolute filesystem path to the directory that will hold user-uploaded files.
# Example: "/home/media/media.lawrence.com/media/"
```

```
(proviene de la página anterior)
```

```
MEDIA ROOT = os.path.join(BASE DIR, 'media')
# URL that handles the media served from MEDIA_ROOT. Make sure to use a
# trailing slash.
# Examples: "http://media.lawrence.com/media/", "http://example.com/media/"
MEDIA_URL = \frac{1}{6}s/media/' % URL_PREFIX
# Absolute path to the directory static files should be collected to.
# Don't put anything in this directory yourself; store your static files
# in apps' "static/" subdirectories and in STATICFILES_DIRS.
# Example: "/home/media/media.lawrence.com/static/"
STATIC_ROOT = os.path.join(DATA_DIR, 'static')
# URL prefix for static files.
# Example: "http://media.lawrence.com/static/"
STATIC_URL = \frac{1}{6}s/static/' % URL_PREFIX
# Additional locations of static files
STATICFILES_DIRS = (
    # Put strings here, like "/home/html/static" or "C:/www/django/static".
    # Always use forward slashes, even on Windows.
    # Don't forget to use absolute paths, not relative paths.
)
# List of finder classes that know how to find static files in
# various locations.
STATICFILES_FINDERS = (
    'django.contrib.staticfiles.finders.FileSystemFinder',
    'django.contrib.staticfiles.finders.AppDirectoriesFinder',
    'compressor.finders.CompressorFinder',
)
# Make this unique, and don't share it with anybody.
# You can generate it using examples/generate-secret-key
SECRET_KEY = 'jm8fqjlg+5!#xu%e-oh#7!$aa7!6avf7ud*_v=chdrb9qdco6('
# List of callables that know how to import templates from various sources.
TEMPLATE_LOADERS = (
    ('django.template.loaders.cached.Loader', (
        'django.template.loaders.filesystem.Loader',
        'django.template.loaders.app_directories.Loader',
    )),
)
# GitHub username for sending pull requests.
# Please see the documentation for more details.
GITHUB_USERNAME = None
# Authentication configuration
AUTHENTICATION_BACKENDS = (
    'weblate.accounts.auth.EmailAuth',
    # 'social.backends.google.GoogleOAuth2',
    # 'social.backends.github.GithubOAuth2',
    # 'social.backends.bitbucket.BitbucketOAuth',
    # 'social.backends.suse.OpenSUSEOpenId',
    # 'social.backends.ubuntu.UbuntuOpenId',
    # 'social.backends.fedora.FedoraOpenId',
```

```
# 'social.backends.facebook.FacebookOAuth2',
    'weblate.accounts.auth.WeblateUserBackend',
)
# Social auth backends setup
SOCIAL_AUTH_GITHUB_KEY = ''
SOCIAL_AUTH_GITHUB_SECRET = ''
SOCIAL_AUTH_GITHUB_SCOPE = ['user:email']
SOCIAL AUTH BITBUCKET KEY = ''
SOCIAL_AUTH_BITBUCKET_SECRET = ''
SOCIAL_AUTH_BITBUCKET_VERIFIED_EMAILS_ONLY = True
SOCIAL_AUTH_FACEBOOK_KEY = ''
SOCIAL_AUTH_FACEBOOK_SECRET = ''
SOCIAL_AUTH_FACEBOOK_SCOPE = ['email', 'public_profile']
SOCIAL_AUTH_GOOGLE_OAUTH2_KEY = ''
SOCIAL_AUTH_GOOGLE_OAUTH2_SECRET = ''
# Social auth settings
SOCIAL_AUTH_PIPELINE = (
    'social.pipeline.social_auth.social_details',
    'social.pipeline.social_auth.social_uid',
    'social.pipeline.social_auth.auth_allowed',
    'social.pipeline.social_auth.associate_by_email',
    'social.pipeline.social_auth.social_user',
    'social.pipeline.user.get_username',
    'weblate.accounts.pipeline.require_email',
    'social.pipeline.mail.mail_validation',
    'social.pipeline.social_auth.associate_by_email',
    'weblate.accounts.pipeline.verify_open',
    'weblate.accounts.pipeline.verify_username',
    'social.pipeline.user.create_user',
    'social.pipeline.social_auth.associate_user',
    'social.pipeline.social_auth.load_extra_data',
    'weblate.accounts.pipeline.user_full_name',
    'weblate.accounts.pipeline.store_email',
)
# Custom authentication strategy
SOCIAL_AUTH_STRATEGY = 'weblate.accounts.strategy.WeblateStrategy'
SOCIAL_AUTH_EMAIL_VALIDATION_FUNCTION = \
    'weblate.accounts.pipeline.send_validation'
SOCIAL_AUTH_EMAIL_VALIDATION_URL = '%s/accounts/email-sent/' % URL_PREFIX
SOCIAL_AUTH_LOGIN_ERROR_URL = \frac{1}{2}s/accounts/login/' % URL_PREFIX
SOCIAL_AUTH_EMAIL_FORM_URL = '%s/accounts/email/' % URL_PREFIX
SOCIAL AUTH NEW ASSOCIATION REDIRECT URL = \setminus'%s/accounts/profile/#auth' % URL_PREFIX
SOCIAL_AUTH_PROTECTED_USER_FIELDS = ('email',)
SOCIAL_AUTH_SLUGIFY_USERNAMES = True
# Middleware
MIDDLEWARE_CLASSES = (
    'django.contrib.sessions.middleware.SessionMiddleware',
    'django.middleware.common.CommonMiddleware',
```

```
'django.middleware.locale.LocaleMiddleware',
    'django.middleware.csrf.CsrfViewMiddleware',
    'django.contrib.auth.middleware.AuthenticationMiddleware',
    'django.contrib.messages.middleware.MessageMiddleware',
    'django.middleware.clickjacking.XFrameOptionsMiddleware',
    'social.apps.django_app.middleware.SocialAuthExceptionMiddleware',
    'weblate.accounts.middleware.RequireLoginMiddleware',
)
ROOT_URLCONF = 'weblate.urls'
TEMPLATE_DIRS = (
   # Put strings here, like "/home/html/django_templates"
    # or "C:/www/django/templates".
    # Always use forward slashes, even on Windows.
    # Don't forget to use absolute paths, not relative paths.
    os.path.join(BASE_DIR, 'html'),
\lambdaINSTALLED_APPS = (
    'django.contrib.auth',
    'django.contrib.contenttypes',
    'django.contrib.sessions',
    'django.contrib.sites',
    'django.contrib.messages',
    'django.contrib.staticfiles',
    'django.contrib.admin',
    'django.contrib.admindocs',
    'django.contrib.sitemaps',
    'social.apps.django_app.default',
    'crispy_forms',
    'compressor',
    'weblate.trans',
    'weblate.lang',
    'weblate.accounts',
    # Needed for javascript localization
    'weblate',
)
LOCALE PATHS = (os.path.join(BASE_DIR, '..', 'locale'), )
TEMPLATE_CONTEXT_PROCESSORS = (
    'django.contrib.auth.context_processors.auth',
    'django.core.context_processors.debug',
    'django.core.context_processors.i18n',
    'django.core.context_processors.request',
    'django.core.context_processors.csrf',
    'django.contrib.messages.context_processors.messages',
    'weblate.trans.context_processors.weblate_context',
)
# Custom exception reporter to include some details
DEFAULT EXCEPTION REPORTER FILTER = \backslash'weblate.trans.debug.WeblateExceptionReporterFilter'
# Default logging of Weblate messages
```

```
- to syslog in production (if available)
# - otherwise to console
# - you can also choose 'logfile' to log into separate file
# after configuring it below
if DEBUG or not os.path.exists('/dev/log'):
   DEFAULT_LOG = 'console'
else:
   DEFAULT_LOG = 'syslog'
# A sample logging configuration. The only tangible logging
# performed by this configuration is to send an email to
# the site admins on every HTTP 500 error when DEBUG=False.
# See http://docs.djangoproject.com/en/stable/topics/logging for
# more details on how to customize your logging configuration.
LOGGING = {
    'version': 1,
    'disable_existing_loggers': False,
    'filters': {
        'require_debug_false': {
            '()': 'django.utils.log.RequireDebugFalse'
        }
    },
    'formatters': {
        'syslog': {
            'format': 'weblate[%(process)d]: %(levelname)s %(message)s'
        },
        'simple': {
            'format': '%(levelname)s %(message)s'
        },
        'logfile': {
            'format': '%(asctime)s %(levelname)s %(message)s'
        },
    },
    'handlers': {
        'mail_admins': {
            'level': 'ERROR',
            'filters': ['require_debug_false'],
            'class': 'django.utils.log.AdminEmailHandler'
        },
        'console': {
            'level': 'DEBUG',
            'class': 'logging.StreamHandler',
            'formatter': 'simple'
        },
        'syslog': {
            'level': 'DEBUG',
            'class': 'logging.handlers.SysLogHandler',
            'formatter': 'syslog',
            'address': '/dev/log',
            'facility': SysLogHandler.LOG_LOCAL2,
        },
        # Logging to a file
        # 'logfile': {
        # 'level':'DEBUG',
        # 'class':'logging.handlers.RotatingFileHandler',
        # 'filename': "/var/log/weblate/weblate.log",
```

```
(proviene de la página anterior)
```

```
# 'maxBytes': 100000,
        # 'backupCount': 3,
        # 'formatter': 'logfile',
        # },
    },
    'loggers': {
        'django.request': {
            'handlers': ['mail_admins', DEFAULT_LOG],
            'level': 'ERROR',
            'propagate': True,
        },
        # Logging database queries
        # 'django.db.backends': {
        # 'handlers': [DEFAULT_LOG],
        # 'level': 'DEBUG',
        #},
        'weblate': {
            'handlers': [DEFAULT_LOG],
            'level': 'DEBUG',
        }
    }
}
# Logging of management commands to console
if (os.environ.get('DJANGO_IS_MANAGEMENT_COMMAND', False) and
        'console' not in LOGGING['loggers']['weblate']['handlers']):
   LOGGING['loggers']['weblate']['handlers'].append('console')
# Remove syslog setup if it's not present
if not os.path.exists('/dev/log'):
    del LOGGING['handlers']['syslog']
# Machine translation API keys
# Apertium Web Service, register at http://api.apertium.org/register.jsp
MT_APERTIUM_KEY = None
# Microsoft Translator service, register at
# https://datamarket.azure.com/developer/applications/
MT_MICROSOFT_ID = None
MT_MICROSOFT_SECRET = None
# MyMemory identification email, see
# http://mymemory.translated.net/doc/spec.php
MT_MYMEMORY_EMAIL = None
# Optional MyMemory credentials to access private translation memory
MT_MYMEMORY_USER = None
MT_MYMEMORY_KEY = None
# Google API key for Google Translate API
MT_GOOGLE_KEY = None
# tmserver URL
MT_TMSERVER = None
# Title of site to use
```

```
SITE_TITLE = u'Weblate'
# URL of login
LOGIN_URL = '%s/accounts/login/' % URL_PREFIX
# URL of logout
LOGOUT_URL = '%s/accounts/logout/' % URL_PREFIX
# Default location for login
LOGIN_REDIRECT_URL = ' \frac{8s}{1}' % URL_PREFIX
# Anonymous user name
ANONYMOUS_USER_NAME = 'anonymous'
# Sending HTML in mails
EMAIL_SEND_HTML = False
# Subject of emails includes site title
EMAIL_SUBJECT_PREFIX = u'[{0}] '.format(SITE_TITLE)
# Enable remote hooks
ENABLE_HOOKS = True
# Whether to run hooks in background
BACKGROUND_HOOKS = True
# Number of nearby messages to show in each direction
NEARBY MESSAGES = 5
# Enable lazy commits
LAZY_COMMITS = True
# Offload indexing
OFFLOAD_INDEXING = False
# Translation locking
AUTO_LOCK = True
AUTO_LOCK_TIME = 60
LOCAL\_TIME = 15 * 60# Render forms using bootstrap
CRISPY_TEMPLATE_PACK = 'bootstrap3'
# List of quality checks
# CHECK_LIST = (
# 'weblate.trans.checks.same.SameCheck',
# 'weblate.trans.checks.chars.BeginNewlineCheck',
# 'weblate.trans.checks.chars.EndNewlineCheck',
# 'weblate.trans.checks.chars.BeginSpaceCheck',
# 'weblate.trans.checks.chars.EndSpaceCheck',
# 'weblate.trans.checks.chars.EndStopCheck',
# 'weblate.trans.checks.chars.EndColonCheck',
# 'weblate.trans.checks.chars.EndQuestionCheck',
# 'weblate.trans.checks.chars.EndExclamationCheck',
# 'weblate.trans.checks.chars.EndEllipsisCheck',
# 'weblate.trans.checks.format.PythonFormatCheck',
      'weblate.trans.checks.format.PythonBraceFormatCheck',
```

```
'weblate.trans.checks.format.PHPFormatCheck',
# 'weblate.trans.checks.format.CFormatCheck',
# 'weblate.trans.checks.format.JavascriptFormatCheck',
# 'weblate.trans.checks.consistency.PluralsCheck',
# 'weblate.trans.checks.consistency.ConsistencyCheck',
# 'weblate.trans.checks.chars.NewlineCountingCheck',
# 'weblate.trans.checks.markup.BBCodeCheck',
# 'weblate.trans.checks.chars.ZeroWidthSpaceCheck',
# 'weblate.trans.checks.markup.XMLTagsCheck',
# 'weblate.trans.checks.source.OptionalPluralCheck',
# 'weblate.trans.checks.source.EllipsisCheck',
# 'weblate.trans.checks.source.MultipleFailingCheck',
# )
# List of automatic fixups
# AUTOFIX_LIST = (
# 'weblate.trans.autofixes.whitespace.SameBookendingWhitespace',
# 'weblate.trans.autofixes.chars.ReplaceTrailingDotsWithEllipsis',
# 'weblate.trans.autofixes.chars.RemoveZeroSpace',
# )
# List of scripts to use in custom processing
# POST_UPDATE_SCRIPTS = (
# )
# PRE_COMMIT_SCRIPTS = (
#)
# List of machine translations
# MACHINE TRANSLATION SERVICES = (
# 'weblate.trans.machine.apertium.ApertiumTranslation',
# 'weblate.trans.machine.glosbe.GlosbeTranslation',
# 'weblate.trans.machine.google.GoogleTranslation',
# 'weblate.trans.machine.google.GoogleWebTranslation',
# 'weblate.trans.machine.microsoft.MicrosoftTranslation',
# 'weblate.trans.machine.mymemory.MyMemoryTranslation',
# 'weblate.trans.machine.tmserver.AmagamaTranslation',
# 'weblate.trans.machine.tmserver.TMServerTranslation',
# 'weblate.trans.machine.weblatetm.WeblateSimilarTranslation',
# 'weblate.trans.machine.weblatetm.WeblateTranslation',
# )
# E-mail address that error messages come from.
SERVER_EMAIL = 'noreply@weblate.org'
# Default email address to use for various automated correspondence from
# the site managers. Used for registration emails.
DEFAULT_FROM_EMAIL = 'noreply@weblate.org'
# List of URLs your site is supposed to serve
ALLOWED_HOSTS = []
# Example configuration to use memcached for caching
# CACHES = {
# 'default': {
# 'BACKEND': 'django.core.cache.backends.memcached.MemcachedCache',
         # 'LOCATION': '127.0.0.1:11211',
# },
```

```
'avatar': {
# 'BACKEND': 'django.core.cache.backends.filebased.FileBasedCache',
# 'LOCATION': os.path.join(BASE_DIR, 'avatar-cache'),
# 'TIMEOUT': 604800,
# 'OPTIONS': {
# 'MAX_ENTRIES': 1000,
# },
# }
# }
# Example for restricting access to logged in users
# LOGIN_REQUIRED_URLS = (
# r'/(.*) $',
#)
# In such case you will want to include some of the exceptions
# LOGIN_REQUIRED_URLS_EXCEPTIONS = (
# r'/accounts/(.*)$', # Required for login
# r'/static/(.*)$', # Required for development mode
# r'/widgets/(.*)$', # Allowing public access to widgets
# r'/data/(.*)$', # Allowing public access to data exports
# r'/hooks/(.*)$', # Allowing public access to notification hooks
#)
# Enable whiteboard functionality - under development so disabled by default.
ENABLE_WHITEBOARD = False
# Force sane test runner
TEST_RUNNER = 'django.test.runner.DiscoverRunner'
```
# **4.14 Management commands**

Nota: Running management commands under different user than is running your webserver can cause wrong permissions on some files, please check *[Filesystem permissions](#page-34-0)* for more details.

The ./manage.py is extended with following commands:

## **4.14.1 changesite**

### **manage.py changesite**

Nuevo en la versión 2.4.

You can use this to changes site name from command line with  $-$ set-name parameter. The  $-$ -get-name prints currently configured site name.

### Ver también:

*[Set correct site name](#page-37-0)*

# **4.14.2 checkgit <project|project/component>**

### **manage.py checkgit**

Prints current state of backend git repository.

You can either define which project or component to update (eg. weblate/master) or use  $--$ all to update all existing components.

# **4.14.3 commitgit <project|project/component>**

### **manage.py commitgit**

Commits any possible pending changes to backend git repository.

You can either define which project or component to update (eg. weblate/master) or use  $-$ -all to update all existing components.

# **4.14.4 commit\_pending <project|project/component>**

### <span id="page-104-0"></span>**manage.py commit\_pending**

Commits pending changes older than given age (using  $-\alpha q \in$  parameter, defaults to 24 hours).

You can either define which project or component to update (eg. weblate/master) or use  $--$ all to update all existing components.

This is most useful if executed periodically from cron or similar tool:

./manage.py commit\_pending --all --age=48

### Ver también:

*[Running maintenance tasks](#page-40-0)*

## **4.14.5 cleanuptrans**

### **manage.py cleanuptrans**

Cleanups orphaned checks and translation suggestions.

### Ver también:

*[Running maintenance tasks](#page-40-0)*

# **4.14.6 createadmin**

### **manage.py createadmin**

Creates admin account with random password. You can specify --password to provide password on the command line.

# **4.14.7 dumpuserdata <file.json>**

### <span id="page-105-0"></span>**manage.py dumpuserdata**

Dumps userdata to file for later use by [importuserdata](#page-106-0)

This is useful when migrating of merging Weblate instances.

# **4.14.8 import\_project <project> <gitrepo> <branch> <filemask>**

### **manage.py import\_project**

Batch imports components into project based on file mask.

*<project>* names an existing project, into which the components should be imported.

The *<gitrepo>* defines URL of Git repository to use, and *<branch>* the git branch. To import additional translation components, from an existing Weblate component, use a *weblate://<project>/<component>* URL for the *<gitrepo>*.

The repository is searched for directories matching a double wildcard (*\*\**) in the *<filemask>*. Each of these is then added as a component, named after the matched directory. Existing components will be skipped.

To customise the component's name, use the --name-template option. Its parameter is a python formatting string, which will expect the match from *<filemask>*.

By format string passed by the --base-file-template option you can customize base file for monolingual translations.

You can also specify file format to use (see *[Supported formats](#page-118-0)*) by the  $-\text{file-format}$  parameter. The default is autodetection.

In case you need to specify version control system to use, you can do this using  $-\nu$ cs parameter. The default version control is Git.

You can override parsing of component name from matched files by  $--component-rege \times p$ . This is a regular expression which will be matched against file name (as matched by *<filemask>*) and has to contain named group *name*. This can be also used for excluding files in case they do not match this expression. For example:  $\sqrt{(?)}$  $P$ <name> $[\hat{(-]}\star)\setminus$ .po

To give you some examples, let's try importing two projects.

As first we import The Debian Handbook translations, where each language has separate folder with translations of each chapter:

```
./manage.py import_project \
   debian-handbook \
   git://anonscm.debian.org/debian-handbook/debian-handbook.git \
   squeeze/master \
   '*/**.po'
```
Another example can be Tanaguru tool, where we need to specify file format, base file template and has all components and translations located in single folder:

```
./manage.py import_project \
   --file-format=properties \
   --base-file-template=web-app/tgol-web-app/src/main/resources/i18n/%s-I18N.
˓→properties \
   tanaguru \
   https://github.com/Tanaguru/Tanaguru \
   master \
   web-app/tgol-web-app/src/main/resources/i18n/**-I18N_*.properties
```
Example of more complex parsing of filenames to get correct component and language out of file name like src/ security/Numerous\_security\_holes\_in\_0.10.1.de.po:

```
./manage.py import_project \
   --component-regexp 'wiki/src/security/(?P<name>.*)\.([^.]*)\.po$' \
   tails \
   git://git.tails.boum.org/tails master \
    'wiki/src/security/**.*.po'
```
## **4.14.9 importuserdata <file.json>**

#### <span id="page-106-0"></span>**manage.py importuserdata**

Imports userdata from file created by [dumpuserdata](#page-105-0)

## **4.14.10 importusers –check <file.json>**

### **manage.py importusers**

Imports users from JSON dump of Django auth\_users database.

With  $--check$  it will just check whether given file can be imported and report possible conflicts on usernames or emails.

You can dump users from existing Django installation using:

```
./manage.py dumpdata auth.User > users.json
```
# **4.14.11 list\_ignored\_checks**

### **manage.py list\_ignored\_checks**

Lists most frequently ignored checks. This can be useful for tuning your setup, if users have to ignore too many of consistency checks.

## **4.14.12 list\_versions**

#### **manage.py list\_versions**

Lists versions of Weblate dependencies.

# **4.14.13 loadpo <project|project/component>**

### **manage.py loadpo**

Reloads translations from disk (eg. in case you did some updates in VCS repository).

You can use  $-\text{force}$  to force update even if the files should be up to date. Additionally you can limit languages to process with  $-$ lang.

You can either define which project or component to update (eg. weblate/master) or use  $--$ all to update all existing components.

# **4.14.14 lock\_translation <project|project/component>**

#### **manage.py lock\_translation**

Locks given component for translating. This is useful in case you want to do some maintenance on underlaying repository.

You can either define which project or component to update (eg. weblate/master) or use --all to update all existing components.

### Ver también:

[unlock\\_translation](#page-107-1)

# **4.14.15 pushgit <project|project/component>**

### **manage.py pushgit**

Pushes committed changes to upstream VCS repository. With  $-$ force-commit it also commits any pending changes.

You can either define which project or component to update (eg. weblate/master) or use --all to update all existing components.

# **4.14.16 rebuild\_index <project|project/component>**

### **manage.py rebuild\_index**

Rebuilds index for fulltext search. This might be lengthy operation if you have huge set of translation units.

You can use  $-\text{clean}$  to remove all words from database prior updating.

With  $--$ optimize the index will not be processed again, only it's content will be optimized (removing stale entries and merging possibly split index files).

### Ver también:

*[Fulltext search](#page-70-0)*

## **4.14.17 update\_index**

### <span id="page-107-0"></span>**manage.py update\_index**

Updates index for fulltext search when [OFFLOAD\\_INDEXING](#page-90-4) is enabled.

It is recommended to run this frequently (eg. every 5 minutes) to have index uptodate.

### Ver también:

*[Fulltext search](#page-70-0)*, *[Running maintenance tasks](#page-40-0)*, *[Enable indexing offloading](#page-38-1)*

# **4.14.18 unlock\_translation <project|project/component>**

<span id="page-107-1"></span>**manage.py unlock\_translation**
Unnocks given component for translating. This is useful in case you want to do some maintenance on underlaying repository.

You can either define which project or component to update (eg. weblate/master) or use  $--$ all to update all existing components.

#### Ver también:

[lock\\_translation](#page-107-0)

#### **4.14.19 setupgroups**

#### **manage.py setupgroups**

Configures default groups and (if called with  $-\text{move}$ ) assigns all users to default group.

The option --no-privs-update disables update of existing groups (only adds new ones).

#### Ver también:

*[Access control](#page-56-0)*

#### **4.14.20 setuplang**

#### **manage.py setuplang**

Setups list of languages (it has own list and all defined in translate-toolkit).

The option --no-update disables update of existing languages (only adds new ones).

#### **4.14.21 updatechecks <project|project/component>**

#### **manage.py updatechecks**

Updates all check for all units. This could be useful only on upgrades which do major changes to checks.

You can either define which project or component to update (eg. weblate/master) or use  $-$ -all to update all existing components.

#### **4.14.22 updategit <project|project/component>**

#### **manage.py updategit**

Fetches remote VCS repositories and updates internal cache.

You can either define which project or component to update (eg. weblate/master) or use  $--$ all to update all existing components.

### **4.15 Advertisement**

Weblate allows you to place advertisements inside emails and web pages. You can add them in the admin interface, defining placement and timespan, when it should be shown.

Active advertisements are chosen randomly to be displayed inside defined placement.

When no advertisements are enabled, you can enable [SELF\\_ADVERTISEMENT](#page-92-0) to show advertisements for Weblate.

# CAPÍTULO 5

## Frequently Asked Questions

## **5.1 Configuration**

#### <span id="page-110-0"></span>**5.1.1 How to create automatic workflow?**

Weblate can handle all the translation things semi-automatically for you. If you will give it push access to your repository, the translations can live without interaction unless some merge conflict occurs.

- 1. Set up your git repository to tell Weblate whenever there is any change, see *[Notification hooks](#page-124-0)* for information how to do it.
- 2. Set push URL at your *[Component configuration](#page-66-0)* in Weblate, this will allow Weblate to push changes to your repository.
- 3. Enable push on commit on your *[Project configuration](#page-66-1)* in Weblate, this will make Weblate push changes to your repository whenever they are committed at Weblate.
- 4. Optionally setup cron job for [commit\\_pending](#page-104-0).

#### Ver también:

*[Continuous translation](#page-70-0)*

#### **5.1.2 How to access repositories over SSH?**

Please see *[Private repositories](#page-69-0)* for information about setting up SSH keys.

#### **5.1.3 How to fix merge conflicts in translations?**

The easiest way is to solve all conflicts locally at your workstation - simply add Weblate as remote repository, merge it into upstream and fix conflicts. Once you push changes back, Weblate will be able to use merged version without any other special actions.

```
# Add remote
git remote add weblate git://git.weblate.org/debian-handbook.git
# Update remotes
git remote update
# Merge Weblate changes
git merge weblate/master
# Resolve conflicts
edit ....
git add ...
...
git commit
# Push changes to upstream respository, Weblate will fetch merge from there
git push
```
#### Ver también:

*[How to export Git repository weblate uses?](#page-111-0)*

#### **5.1.4 How do I translate several branches at once?**

Weblate supports pushing translation changes within one *[Project configuration](#page-66-1)*. For every *[Component configuration](#page-66-0)* which has it enabled (the default behavior), the change made is automatically propagated to others. This way the translations are kept synchronized even if the branches themselves have already diverged quite a lot and it is not possible to simply merge translation changes between them.

Once you merge changes from Weblate, you might have to merge these branches (depending on your development workflow) discarding differences:

```
git merge -s ours origin/maintenance
```
#### <span id="page-111-0"></span>**5.1.5 How to export Git repository weblate uses?**

There is nothing special about the repository, it lives under  $DATA\_DIR$  directory and is named as  $vcs$ /<project>/ <component>/. If you have SSH access to this machine, you can use the repository directly.

For anonymous access you might want to run git server and let it serve the repository to outside world.

#### **5.1.6 What are options of pushing changes back upstream?**

This heavily depends on your setup, Weblate is quite flexible in this area. Here are examples of workflows used with Weblate:

- Weblate automatically pushes and merges changes (see *[How to create automatic workflow?](#page-110-0)*)
- You tell manually Weblate to push (it needs push access to upstream repository)
- Somebody manually merges changes from Weblate git repository into upstream repository
- Somebody rewrites history produced by Weblate (eg. by eliminating merge commits), merges changes and tells Weblate to reset contet on upstream repository.

Of course your are free to mix all of these as you wish.

### **5.1.7 How can I check if my Weblate is configured properly?**

Weblate includes set of configuration checks, which you can see in admin interface, just follow *Performace report* link in admin interface or directly open /admin/performance/ URL.

### **5.1.8 Why does registration contain example.com as domain?**

Weblate uses Django sites framework and it defines site name inside the database.

#### Ver también:

*[Set correct site name](#page-37-0)*

### **5.1.9 Why are all commits committed by Weblate <noreply@weblate.org>?**

This is default commiter name configured when you create translation component. You can also change it in the administration at any time.

The author of every commit (when underlaying VCS supports it) is still recorded correctly as an user who has made the translation.

#### Ver también:

*[Component configuration](#page-66-0)*

# **5.2 Usage**

#### **5.2.1 How do I review others translations?**

- You can subscribe to any changes made in *[Subscriptions](#page-12-0)* and then check other contributions in email.
- There is review tool available at bottom of translation view, where you can choose to browse translations made by others since given date.

### **5.2.2 How do I provide feedback on source string?**

On context tabs below translation, you can use *Source* tab to provide feedback on source string or discuss it with other translators.

### **5.2.3 How can I use existing translations while translating?**

Weblate provides you several ways to utilize existing translations while translating:

- You can use import functionality to load compendium as translations, suggestions or fuzzy translations. This is best approach for one time translation using compedium or similar translation database.
- You can setup *[tmserver](#page-82-0)* with all databases you have and let Weblate use it. This is good for case when you want to use it for several times during translating.
- Another option is to translate all related projects in single Weblate instance, what will make it automatically pick up translation from other projects as well.

#### Ver también:

*[Machine translation setup](#page-81-0)*, *[Machine translation](#page-21-0)*

#### **5.2.4 Does Weblate update translation files besides translations?**

Weblate tries to limit changes in translation files to minimum. For some file formats it might unfortunately lead to reformatting the file. If you want to keep the file formattted in your way, please use pre commit hook for that.

For monolingual files (see *[Supported formats](#page-118-0)*) Weblate might add new translation units which are present in the *template* and not in actual translations. It does not however perform any automatic cleanup of stale strings as it might have unexpected outcome. If you want to do this, please install pre commit hook which will handle the cleanup according to your needs.

Weblate also will not try to update bilingual files in any way, so if you need po files being updated from pot, you need to do it on your own.

#### Ver también:

*[Processing repository with scripts](#page-75-0)*

#### **5.2.5 Where do language definition come from and how can I add own?**

Basic set of language definitions is included within Weblate and Translate-toolkit. This covers more than 150 languages and includes information about used plural forms or text direction.

You are free to define own language in administrative interface, you just need to provide information about it.

#### **5.2.6 Can Weblate highlight change in a fuzzy string?**

Weblate supports this, however it needs the data to show the difference.

For Gettext PO files, you have to pass parameter --previous to **msgmerge** when updating PO files, for example:

msgmerge --previous -U po/cs.po po/phpmyadmin.pot

For monolingual translations, Weblate can find the previous string by ID, so it shows the differences automatically.

#### **5.2.7 Why does Weblate still shows old translation strings when I've updated the template?**

Weblate does not try to manipulate with the translation files in any other way than allowing translators to translate. So it also does not update the translatable files when the template or source code has been changed. You simply have to do this manually and push changes to the repository, Weblate will then pick up the changes automatically.

Nota: It is usually good idea to merge changed done in Weblate before updating translation files as otherwise you will usually end up with some conflicts to merge.

For example with Gettext PO files, you can update the translation files using the **msgmerge** tool:

msgmerge -U locale/cs/LC\_MESSAGES/django.mo locale/django.pot

In case you can want to do the update automatically, you can add custom script to handle this to [POST\\_UPDATE\\_SCRIPTS](#page-91-0) and enable it in the *[Component configuration](#page-66-0)*.

# **5.3 Troubleshooting**

#### **5.3.1 Requests sometimes fail with too many open files error**

This happens sometimes when your Git repository grows too much and you have more of them. Compressing the Git repositories will improve this situation.

The easiest way to do this is to run:

```
# Go to DATA_DIR directory
cd data/vcs
# Compress all Git repositories
for d in */* ; do
   pushd $d
    git gc
    popd
done
```
Ver también:

[DATA\\_DIR](#page-86-0)

### **5.3.2 Fulltext search is too slow**

Depending on various conditions (frequency of updates, server restarts and other), fulltext index might get too fragmented over time. It is recommended to optimize it time to time:

./manage.py rebuild\_index --optimize

In case it does not help (or if you have removed lot of strings) it might be better to rebuild it from scratch:

./manage.py rebuild\_index --clean

#### Ver también:

[rebuild\\_index](#page-107-1)

#### **5.3.3 I get «Lock Error» quite often while translating**

This is usually caused by concurrent updates to fulltext index. In case you are running multi threaded server (eg. mod\_wsgi), this happens quite often. For such setup it is recommended to enable *[OFFLOAD\\_INDEXING](#page-90-0)*.

#### Ver también:

*[Fulltext search](#page-70-1)*

#### **5.3.4 Rebuilding index has failed with «No space left on device»**

Whoosh uses temporary directory to build indices. In case you have small /tmp (eg. using ramdisk), this might fail. Change used temporary directory by passing as TEMP variable:

TEMP=/path/to/big/temp ./manage.py rebuild\_index --clean

#### Ver también:

[rebuild\\_index](#page-107-1)

### **5.3.5 Database operations fail with «too many SQL variables»**

This can happen with SQLite database as it is not powerful enough for some relations used within Weblate. The only way to fix this is to use some more capable database, see *[Use powerful database engine](#page-38-0)* for more information.

#### Ver también:

*[Use powerful database engine](#page-38-0)*, [Django's databases](https://docs.djangoproject.com/en/stable/ref/databases/)

## **5.4 Features**

### **5.4.1 Does Weblate support other VCS than Git and Mercurial?**

Weblate currently does not have native support for anything else than Git and Mercurial, but it is possible to write backends for other VCSes.

You can also use Git [remote helpers](http://git-scm.com/docs/git-remote-helpers) for supporting other VCS as well, but this usually leads to smaller or bigger problems, so be prepared to debug them.

At this time, helpers for Bazaar and Mercurial are available within separate repositories on GitHub: [git-remote-hg](https://github.com/felipec/git-remote-hg) and [git-remote-bzr.](https://github.com/felipec/git-remote-bzr) You can download them manually and put somewhere in your search path (for example ~/bin). You also need to have installed appropriate version control programs as well.

Once you have these installed, you can use such remotes to specify repository in Weblate.

To clone gnuhello project from Launchpad with Bazaar use:

bzr::lp:gnuhello

For hello repository from selenic.com with Mercurial use:

hg::http://selenic.com/repo/hello

Advertencia: Please be prepared to some incovenience when using Git remote helpers, for example with Mercurial, the remote helper sometimes tends to create new tip when pushing changes back.

Nota: For native support of other VCS, Weblate requires distributed VCS and could be probably adjusted to work with anything else than Git and Mercurial, but somebody has to implement this support.

### **5.4.2 How does Weblate credit translators?**

Every change made in Weblate is committed into VCS under translators name. This way every single change has proper authorship and you can track it down using standard VCS tools you use for code.

Additionally, when translation file format supports it, the file headers are updated to include translator name.

### **5.4.3 Why does Weblate force to have show all po files in single tree?**

Weblate was designed in a way that every po file is represented as single component. This is beneficial for translators, that they know what they are actually translating. If you feel your project should be translated as one, consider merging these po files. It will make life easier even for translators not using Weblate.

Nota: In case there will be big demand for this feature, it might be implemented in future versions, but it's definitely not a priority for now.

# CAPÍTULO 6

# Supported formats

<span id="page-118-0"></span>Weblate supports any translation format understood by Translate-toolkit, however each format being slightly different, there might be some issues with not well tested formats.

#### Ver también:

[Supported formats in translate-toolkit](http://docs.translatehouse.org/projects/translate-toolkit/en/latest/formats/index.html)

Weblate does support both monolingual and bilingual formats. Bilingual formats store two languages in single file source and translation (typical examples is *[GNU Gettext](#page-118-1)*, *[XLIFF](#page-119-0)* or *[Apple OS X strings](#page-121-0)*). On the other side, monolingual formats identify the string by ID and each language file contains only mapping of those to given language (typically *[Android string resources](#page-120-0)*). Some file formats are used in both variants, see detailed description below.

For correct use of monolingual files, Weblate requires access to file containing complete list of strings to translate with their source - this file is called *Monolingual base language file* within Weblate, though the naming might vary in your application.

# **6.1 Automatic detection**

Weblate can automatically detect several widely spread file formats, but this detection can harm your performance and will limit features specific to given file format (for example automatic adding of new translations).

# <span id="page-118-1"></span>**6.2 GNU Gettext**

Most widely used format in translating free software. This was first format supported by Weblate and still has best support.

Weblate supports contextual information stored in the file, adjusting its headers or linking to corresponding source files.

The bilingual gettext PO file typically looks like:

```
#: weblate/media/js/bootstrap-datepicker.js:1421
msgid "Monday"
msgstr "Pondělí"
#: weblate/media/js/bootstrap-datepicker.js:1421
msgid "Tuesday"
msgstr "Úterý"
#: weblate/accounts/avatar.py:163
msgctxt "No known user"
msgid "None"
msgstr "Žádný"
```
#### Ver también:

[Gettext on Wikipedia,](https://en.wikipedia.org/wiki/Gettext) [Gettext in translate-toolkit documentation](http://docs.translatehouse.org/projects/translate-toolkit/en/latest/formats/po.html)

### **6.2.1 Monolingual Gettext**

Some projects decide to use Gettext as monolingual formats - they code just IDs in their source code and the string needs to be translated to all languages, including English. Weblate does support this, though you have to choose explicitly this file format when importing components into Weblate.

The monolingual gettext PO file typically looks like:

```
#: weblate/media/js/bootstrap-datepicker.js:1421
msgid "day-monday"
msgstr "Pondělí"
#: weblate/media/js/bootstrap-datepicker.js:1421
msgid "day-tuesday"
msgstr "Úterý"
#: weblate/accounts/avatar.py:163
msgid "none-user"
msgstr "Žádný"
```
While the base language file will be:

```
#: weblate/media/js/bootstrap-datepicker.js:1421
msgid "day-monday"
msgstr "Monday"
#: weblate/media/js/bootstrap-datepicker.js:1421
msgid "day-tuesday"
msgstr "Tuesday"
#: weblate/accounts/avatar.py:163
msgid "none-user"
msgstr "None"
```
# <span id="page-119-0"></span>**6.3 XLIFF**

XML based format created to standardize translation files, but in the end it is one of many standards in this area.

XLIFF is usually used as bilingual.

#### Ver también:

[XLIFF on Wikipedia,](https://en.wikipedia.org/wiki/XLIFF) [XLIFF in translate-toolkit documentation](http://docs.translatehouse.org/projects/translate-toolkit/en/latest/formats/xliff.html)

### **6.4 Java properties**

Native Java format for translations.

Java properties are usually used as monolingual.

This format supports creating new languages. When a new languages is created, a new empty file will be added to the repository. Only keys that are defined will be written to the newly created file. The Weblate maintainer needs to make sure that this is the expected behaviour with the framework in use.

Weblate supports ISO-8859-1, UTF-8 and UTF-16 variants of this format.

#### Ver también:

[Java properties on Wikipedia,](https://en.wikipedia.org/wiki/.properties) [Java properties in translate-toolkit documentation](http://docs.translatehouse.org/projects/translate-toolkit/en/latest/formats/properties.html)

### **6.5 Qt Linguist .ts**

Translation format used in Qt based applications.

Qt Linguist files are used as both bilingual and monolingual.

Nota: Weblate does not support adding new language to the translations using this format. This has to be done manually in the VCS.

#### Ver también:

[Qt Linguist manual,](http://doc.qt.io/qt-5/qtlinguist-index.html) [Qt .ts in translate-toolkit documentation](http://docs.translatehouse.org/projects/translate-toolkit/en/latest/formats/ts.html)

### <span id="page-120-0"></span>**6.6 Android string resources**

Android specific file format for translating applications.

Android string resources are monolingual, the *Monolingual base language file* file being stored in different location than others res/values/strings.xml.

#### Ver también:

[Android string resources documentation,](https://developer.android.com/guide/topics/resources/string-resource.html) [Android string resources in translate-toolkit documentation](http://docs.translatehouse.org/projects/translate-toolkit/en/latest/formats/android.html)

Nota: Android *string-array* structures are not currently supported. To work around this, you can break you string arrays apart:

```
<string-array name="several_strings">
    <item>First string</item>
    <item>Second string</item>
</string-array>
```
become:

```
<string-array name="several_strings">
    <item>@string/several_strings_0</item>
    <item>@string/several_strings_1</item>
</string-array>
<string name="several_strings_0">First string</string>
<string name="several_strings_1">Second string</string>
```
The *string-array* that points to the *string* elements should be stored in a different file, and not localized.

This script may help pre-process your existing strings.xml files and translations: [https://gist.github.com/paour/](https://gist.github.com/paour/11291062) [11291062](https://gist.github.com/paour/11291062)

### <span id="page-121-0"></span>**6.7 Apple OS X strings**

Apple specific file format for translating applications, used for both OS X and iPhone/iPad application translations.

Apple OS X strings are usually used as bilingual.

Ver también:

[Apple Strings Files documentation,](https://developer.apple.com/library/mac/#documentation/MacOSX/Conceptual/BPInternational/Articles/StringsFiles.html) [Apple strings in translate-toolkit documentation](http://docs.translatehouse.org/projects/translate-toolkit/en/latest/formats/strings.html)

Nota: You need translate-toolkit 1.12.0 or newer for proper support of Apple OS X strings. Older versions might produce corrupted files.

### **6.8 PHP strings**

PHP translations are usually monolingual, so it is recommended to specify base file with English strings.

Example file:

```
<?php
$LANG['foo'] = 'bar';
$LANG['foo1'] = 'foo bar';
$LANG['foo2'] = 'foo bar baz';
$LANG['foo3'] = 'foo bar baz bag';
```
Nota: Translate-toolkit currently has some limitations in processing PHP files, so please double check that your files won't get corrupted before using Weblate in production setup.

#### Ver también:

[PHP files in translate-toolkit documentation](http://docs.translatehouse.org/projects/translate-toolkit/en/latest/formats/php.html)

### **6.9 JSON files**

Nuevo en la versión 2.0.

JSON is format used mostly for translating applications implemented in Javascript.

JSON translations are usually monolingual, so it is recommended to specify base file with English strings.

Nota: Weblate currently supports only simple JSON files with key value mappings, more complex formats like the ones used by Chrome extensions are currently not supported by translate-toolkit and will produce invalid results.

Example file:

{

}

```
"Hello, world!\n": "Ahoj světe!\n",
"Orangutan has %d banana.\n": "",
"Try Weblate at http://demo.weblate.org/!\n": "",
"Thank you for using Weblate.": ""
```
#### Ver también:

[JSON in translate-toolkit documentation](http://docs.translatehouse.org/projects/translate-toolkit/en/latest/formats/json.html)

# **6.10 .Net Resource files**

Nuevo en la versión 2.3.

.Net Resource (.resx) file is a monolingual XML file format used in Microsoft .Net Applications.

Nota: You need translate-toolkit 1.13.0 or newer to include support for this format.

### **6.11 CSV files**

Nuevo en la versión 2.4.

CSV files can contain simple list of source and translation. Weblate supports following files:

- Files with header defining fields (source, translation, location,  $\dots$ )
- Files with two fileld source and translation (in this order)
- Files with fields as defined by translate-toolkit: location, source, target, id, fuzzy, context, translator\_comments, developer\_comments

### **6.12 Others**

As already mentioned, all Translate-toolkit formats are supported, but they did not (yet) receive deeper testing.

Ver también:

[Supported formats in translate-toolkit](http://docs.translatehouse.org/projects/translate-toolkit/en/latest/formats/index.html)

# CAPÍTULO 7

### Weblate's Web API

## <span id="page-124-0"></span>**7.1 Notification hooks**

Notification hooks allow external applications to notify Weblate that VCS repository has been updated.

```
GET/hooks/update/(string: project)/
```
**string:** *component***/** Triggers update of a component (pulling from VCS and scanning for translation changes).

#### **GET/hooks/update/**(**string:** *project*)**/**

Triggers update of all components in a project (pulling from VCS and scanning for translation changes).

#### **POST/hooks/github/**

Special hook for handling GitHub notifications and automatically updating matching components.

Nota: GitHub includes direct support for notifying Weblate, just enable Weblate service hook in repository settings and set URL to URL of your Weblate installation.

#### Ver también:

*[Automatically receiving changes from GitHub](#page-72-0)* For instruction on setting up GitHub integration

<https://help.github.com/articles/creating-webhooks> Generic information about GitHub Webhooks

**ENABLE** HOOKS For enabling hooks for whole Weblate

#### **POST/hooks/gitlab/**

Special hook for handling GitLab notifications and automatically updating matching components.

#### Ver también:

*[Automatically receiving changes from GitLab](#page-73-0)* For instruction on setting up GitLab integration [http://doc.gitlab.com/ce/web\\_hooks/web\\_hooks.html](http://doc.gitlab.com/ce/web_hooks/web_hooks.html) Generic information about GitLab Webhooks **ENABLE** HOOKS For enabling hooks for whole Weblate

#### **POST/hooks/bitbucket/**

Special hook for handling Bitbucket notifications and automatically updating matching components.

Ver también:

*[Automatically receiving changes from Bitbucket](#page-73-1)* For instruction on setting up Bitbucket integration

<https://confluence.atlassian.com/bitbucket/manage-webhooks-735643732.html> Generic information about Bitbucket Webhooks

**[ENABLE\\_HOOKS](#page-87-0)** For enabling hooks for whole Weblate

### **7.2 Exports**

Weblate provides various exports to allow you further process the data.

```
GET/exports/stats/(string: project)/
    string: component/
```
#### Query Parameters

- **indent**  $(integer)$  pretty printed indentation
- **jsonp** (string) JSONP callback function to wrap the data

Retrieves statistics for given component in JSON format. Optionally as JSONP when you specify the callback in the jsonp parameter.

You can get pretty-printed output by appending ?indent=1 to the request.

#### Example request:

```
GET /exports/stats/weblate/master/?indent=4 HTTP/1.1
Host: example.com
Accept: application/json, text/javascript
```
#### Example response:

```
HTTP/1.1 200 OK
Vary: Accept
Content-Type: application/json
\lceil{
        "code": "cs",
        "failing": 0,
        "failing_percent": 0.0,
        "fuzzy": 0,
        "fuzzy_percent": 0.0,
        "last_author": "Michal \u010ciha\u0159",
        "last_change": "2012-03-28T15:07:38+00:00",
        "name": "Czech",
        "total": 436,
        "total_words": 15271,
        "translated": 436,
        "translated_percent": 100.0,
        "translated_words": 3201,
```
(continué en la próxima página)

(proviene de la página anterior)

```
"url": "http://hosted.weblate.org/engage/weblate/cs/",
    "url_translate": "http://hosted.weblate.org/projects/weblate/master/cs/"
},
{
   "code": "nl",
    "failing": 21,
    "failing_percent": 4.8,
    "fuzzy": 11,
    "fuzzy_percent": 2.5,
    "last_author": null,
    "last_change": null,
    "name": "Dutch",
    "total": 436,
    "total_words": 15271,
    "translated": 319,
    "translated_percent": 73.2,
    "translated_words": 3201,
    "url": "http://hosted.weblate.org/engage/weblate/nl/",
    "url_translate": "http://hosted.weblate.org/projects/weblate/master/nl/"
},
{
    "code": "el",
    "failing": 11,
    "failing_percent": 2.5,
    "fuzzy": 21,
    "fuzzy_percent": 4.8,
    "last_author": null,
    "last_change": null,
    "name": "Greek",
    "total": 436,
    "total_words": 15271,
    "translated": 312,
    "translated_percent": 71.6,
    "translated_words": 3201,
    "url": "http://hosted.weblate.org/engage/weblate/el/",
    "url_translate": "http://hosted.weblate.org/projects/weblate/master/el/"
},
```
Included data:

]

**code** language code

**failing**, **failing\_percent** number and percentage of failing checks

**fuzzy**, **fuzzy\_percent** number and percentage of fuzzy strings

**total\_words** total number of words

**translated\_words** number of translated words

**last\_author** name of last author

**last\_change** date of last change

**name** language name

**total** total number of strings

**translated**, **translated\_percent** number and percentage of translated strings

- **url** URL to access the translation (engagement URL)
- **url\_translate** URL to access the translation (real translation URL)

# **7.3 RSS feeds**

Changes in translations are exported in RSS feeds.

- **GET/exports/rss/**(**string:** *project*)**/ string:** *component***/string:** *language***/** Retrieves RSS feed with recent changes for a translation.
- **GET/exports/rss/**(**string:** *project*)**/ string:** *component***/** Retrieves RSS feed with recent changes for a component.
- **GET/exports/rss/**(**string:** *project*)**/** Retrieves RSS feed with recent changes for a project.
- **GET/exports/rss/language/**(**string:** *language*)**/** Retrieves RSS feed with recent changes for a language.

#### **GET/exports/rss/**

Retrieves RSS feed with recent changes for Weblate instance.

#### Ver también:

<https://en.wikipedia.org/wiki/RSS>

# CAPÍTULO<sup>8</sup>

### **Changes**

### **8.1 weblate 2.4**

Released on Sep 20th 2015.

- Improved support for PHP files.
- Ability to add ACL to anonymous user.
- Improved configurability of import\_project command.
- Added CSV dump of history.
- Avoid copy/paste errors with whitespace chars.
- Added support for Bitbucket webhooks.
- Tigher control on fuzzy strings on translation upload.
- Several URLs have changed, you might have to update your bookmarks.
- Hook scripts are executed with VCS root as current directory.
- Hook scripts are executed with environment variables descriping current component.
- Add management command to optimize fulltext index.
- Added support for error reporting to Rollbar.
- Projects now can have multiple owners.
- Project owners can manage themselves.
- Added support for javascript-format used in Gettext PO.
- Support for adding new translations in XLIFF.
- Improved file format autodetection.
- **Extended keyboard shortcuts.**
- **Improved dictionary matching for several languages.**
- Improved layout of most of pages.
- Support for adding words to dictionary while translating.
- Added support for filtering languages to be managed by Weblate.
- Added support for translating and importing CSV files.
- Rewritten handling of static files.
- Direct login/registration links to third party service if that's the only one.
- Commit pending changes on account removal.
- Add management command to change site name.
- Add option to confiugure default committer.
- Add hook after adding new translation.
- Add option to specify multiple files to add to commit.

## **8.2 weblate 2.3**

Released on May 22nd 2015.

- Dropped support for Django 1.6 and South migrations.
- Support for adding new translations when using Java Property files
- Allow to accept suggestion without editing.
- Improved support for Google OAuth2.
- Added support for Microsoft .resx files.
- Tuned default robots.txt to disallow big crawling of translations.
- Simplified workflow for accepting suggestions.
- Added project owners who always receive important notifications.
- Allow to disable editing of monolingual template.
- More detailed repository status view.
- Direct link for editing template when changing translation.
- Allow to add more permissions to project owners.
- Allow to show secondary language in zen mode.
- Support for hiding source string in favor of secondary language.

# **8.3 weblate 2.2**

Released on Feb 19th 2015.

- **Performance improvements.**
- Fulltext search on location and comments fields.
- New SVG/javascript based activity charts.
- Support for Django 1.8.
- Support for deleting comments.
- Added own SVG badge.
- Added support for Google Analytics.
- **Improved handling of translation file names.**
- Added support for monolingual JSON translations.
- Record component locking in a history.
- Support for editing source (template) language for monolingual translations.
- Added basic support for Gerrit.

## **8.4 weblate 2.1**

Released on Dec 5th 2014.

- Added support for Mercurial repositories.
- Replaced Glyphicon font by Awesome.
- Added icons for social authentication services.
- Better consistency of button colors and icons.
- Documentation improvements.
- Various bugfixes.
- Automatic hiding of columns in translation listing for small screens.
- Changed configuration of filesystem paths.
- Improved SSH keys handling and storage.
- **Improved repository locking.**
- Customizable quality checks per source string.
- Allow to hide completed translations from dashboard.

# **8.5 weblate 2.0**

Released on Nov 6th 2014.

- New responsive UI using Bootstrap.
- Rewritten VCS backend.
- **Documentation improvements.**
- Added whiteboard for site wide messages.
- Configurable strings priority.
- Added support for JSON file format.
- Fixed generating mo files in certain cases.
- Added support for GitLab notifications.
- Added support for disabling translation suggestions.
- Django 1.7 support.
- ACL projects now have user management.
- **Extended search possibilites.**
- Give more hints to translators about plurals.
- Fixed Git repository locking.
- Compatibility with older Git versions.
- Improved ACL support.
- Added buttons for per language quotes and other special chars.
- Support for exporting stats as JSONP.

# **8.6 weblate 1.9**

Released on May 6th 2014.

- Django 1.6 compatibility.
- No longer maintained compatibility with Django 1.4.
- Management commands for locking/unlocking translations.
- Improved support for Qt TS files.
- Users can now delete their account.
- Avatars can be disabled.
- Merged first and last name attributes.
- Avatars are now fetched and cached server side.
- Added support for shields.io badge.

# **8.7 weblate 1.8**

Released on November 7th 2013.

- Please check manual for upgrade instructions.
- Nicer listing of project summary.
- Better visible options for sharing.
- More control over anonymous users privileges.
- Supports login using third party services, check manual for more details.
- Users can login by email instead of username.
- **Documentation improvements.**
- **Improved source strings review.**
- Searching across all units.
- Better tracking of source strings.
- Captcha protection for registration.

## **8.8 weblate 1.7**

Released on October 7th 2013.

- Please check manual for upgrade instructions.
- Support for checking Python brace format string.
- **Per component customization of quality checks.**
- **Detailed per translation stats.**
- Changed way of linking suggestions, checks and comments to units.
- Users can now add text to commit message.
- Support for subscribing on new language requests.
- Support for adding new translations.
- Widgets and charts are now rendered using Pillow instead of Pango + Cairo.
- Add status badge widget.
- Dropped invalid text direction check.
- Changes in dictionary are now logged in history.
- **Performance improvements for translating view.**

# **8.9 weblate 1.6**

Released on July 25th 2013.

- Nicer error handling on registration.
- Browsing of changes.
- Fixed sorting of machine translation suggestions.
- **Improved support for MyMemory machine translation.**
- Added support for Amagama machine translation.
- Various optimizations on frequently used pages.
- Highlights searched phrase in search results.
- Support for automatic fixups while saving the message.
- Tracking of translation history and option to revert it.
- Added support for Google Translate API.
- Added support for managing SSH host keys.
- Various form validation improvements.
- Various quality checks improvements.
- Performance improvements for import.
- Added support for voting on suggestions.
- Cleanup of admin interface.

### **8.10 weblate 1.5**

Released on April 16th 2013.

- Please check manual for upgrade instructions.
- Added public user pages.
- Better naming of plural forms.
- Added support for TBX export of glossary.
- Added support for Bitbucket notifications.
- Activity charts are now available for each translation, language or user.
- Extended options of import\_project admin command.
- Compatible with Django 1.5.
- Avatars are now shown using libravatar.
- Added possibility to pretty print JSON export.
- Various performance improvements.
- Indicate failing checks or fuzzy strings in progress bars for projects or languages as well.
- Added support for custom pre-commit hooks and commiting additional files.
- Rewritten search for better performance and user experience.
- New interface for machine translations.
- Added support for monolingual po files.
- Extend amount of cached metadata to improve speed of various searches.
- Now shows word counts as well.

### **8.11 weblate 1.4**

Released on January 23rd 2013.

- Fixed deleting of checks/comments on unit deletion.
- Added option to disable automatic propagation of translations.
- Added option to subscribe for merge failures.
- Correctly import on projects which needs custom ttkit loader.
- Added sitemaps to allow easier access by crawlers.
- Provide direct links to string in notification emails or feeds.
- Various improvements to admin interface.
- **Provide hints for production setup in admin interface.**
- Added per language widgets and engage page.
- **Improved translation locking handling.**
- Show code snippets for widgets in more variants.
- Indicate failing checks or fuzzy strings in progress bars.
- More options for formatting commit message.
- Fixed error handling with machine translation services.
- **Improved automatic translation locking behaviour.**
- Support for showing changes from previous source string.
- Added support for substring search.
- Various quality checks improvements.
- Support for per project ACL.
- Basic unit tests coverage.

### **8.12 weblate 1.3**

Released on November 16th 2012.

- Compatibility with PostgreSQL database backend.
- Removes languages removed in upstream git repository.
- Improved quality checks processing.
- Added new checks (BB code, XML markup and newlines).
- Support for optional rebasing instead of merge.
- Possibility to relocate Weblate (eg. to run it under /weblate path).
- Support for manually choosing file type in case autodetection fails.
- Better support for Android resources.
- Support for generating SSH key from web interface.
- More visible data exports.
- New buttons to enter some special characters.
- Support for exporting dictionary.
- Support for locking down whole Weblate installation.
- Checks for source strings and support for source strings review.
- Support for user comments for both translations and source strings.
- Better changes log tracking.
- Changes can now be monitored using RSS.
- Improved support for RTL languages.

# **8.13 weblate 1.2**

Released on August 14th 2012.

- Weblate now uses South for database migration, please check upgrade instructions if you are upgrading.
- Fixed minor issues with linked git repos.
- New introduction page for engaging people with translating using Weblate.
- Added widgets which can be used for promoting translation projects.
- Added option to reset repository to origin (for privileged users).
- Project or component can now be locked for translations.
- Possibility to disable some translations.
- Configurable options for adding new translations.
- Configuration of git commits per project.
- Simple antispam protection.
- Better layout of main page.
- Support for automatically pushing changes on every commit.
- Support for email notifications of translators.
- List only used languages in preferences.
- Improved handling of not known languages when importing project.
- Support for locking translation by translator.
- Optionally maintain Language-Team header in po file.
- Include some statistics in about page.
- Supports (and requires) django-registration 0.8.
- Caching of counted units with failing checks.
- Checking of requirements during setup.
- Documentation improvements.

### **8.14 weblate 1.1**

Released on July 4th 2012.

- **Improved several translations.**
- Better validation while creating component.
- Added support for shared git repositories across components.
- Do not necessary commit on every attempt to pull remote repo.
- Added support for offloading indexing.

### **8.15 weblate 1.0**

Released on May 10th 2012.

- Improved validation while adding/saving component.
- Experimental support for Android component files (needs patched ttkit).
- Updates from hooks are run in background.
- **Improved installation instructions.**
- **Improved navigation in dictionary.**

### **8.16 weblate 0.9**

Released on April 18th 2012.

- Fixed import of unknown languages.
- Improved listing of nearby messages.
- **Improved several checks.**
- **Documentation updates.**
- Added definition for several more languages.
- Various code cleanups.
- Documentation improvements.
- Changed file layout.
- Update helper scripts to Django 1.4.
- Improved navigation while translating.
- Better handling of po file renames.
- Better validation while creating component.
- Integrated full setup into syncdb.
- Added list of recent changes to all translation pages.
- Check for not translated strings ignores format string only messages.

# **8.17 weblate 0.8**

Released on April 3rd 2012.

- Replaced own full text search with Whoosh.
- Various fixes and improvements to checks.
- New command update<br>checks.
- Lot of translation updates.
- Added dictionary for storing most frequently used terms.
- Added /admin/report/ for overview of repositories status.
- Machine translation services no longer block page loading.
- Management interface now contains also useful actions to update data.
- Records log of changes made by users.
- Ability to postpone commit to Git to generate less commits from single user.
- Possibility to browse failing checks.
- Automatic translation using already translated strings.
- New about page showing used versions.
- Django 1.4 compatibility.
- Ability to push changes to remote repo from web interface.

Added review of translations done by others.

### **8.18 weblate 0.7**

Released on February 16th 2012.

- Direct support for GitHub notifications.
- Added support for cleaning up orphaned checks and translations.
- Displays nearby strings while translating.
- Displays similar strings while translating.
- Improved searching for string.

### **8.19 weblate 0.6**

Released on February 14th 2012.

- Added various checks for translated messages.
- Tunable access control.
- Improved handling of translations with new lines.
- Added client side sorting of tables.
- Please check upgrading instructions in case you are upgrading.

# **8.20 weblate 0.5**

Released on February 12th 2012.

- Support for machine translation using following online services:
	- Apertium
	- Microsoft Translator
	- MyMemory
- Several new translations.
- Improved merging of upstream changes.
- Better handle concurrent git pull and translation.
- Propagating works for fuzzy changes as well.
- Propagating works also for file upload.
- Fixed file downloads while using FastCGI (and possibly others).

# **8.21 weblate 0.4**

Released on February 8th 2012.

- Added usage guide to documentation.
- Fixed API hooks not to require CSRF protection.

# **8.22 weblate 0.3**

Released on February 8th 2012.

- Better display of source for plural translations.
- New documentation in Sphinx format.
- Displays secondary languages while translating.
- Improved error page to give list of existing projects.
- New per language stats.

# **8.23 weblate 0.2**

Released on February 7th 2012.

- Improved validation of several forms.
- Warn users on profile upgrade.
- Remember URL for login.
- Naming of text areas while entering plural forms.
- Automatic expanding of translation area.

# **8.24 weblate 0.1**

Released on February 6th 2012.

Initial release.

# CAPÍTULO 9

# **Contributing**

There are dozens of ways to contribute to Weblate. We welcome any help, be it coding help, graphics design, documentation or sponsorship.

## **9.1 Code and development**

Weblate is being developed on GitHub [<https://github.com/nijel/weblate>](https://github.com/nijel/weblate). You are welcome to fork the code and open pull requests. Patches in any other form are welcome as well. The code should follow PEP-8 coding guidelines.

We do write testsuite for our code, so please add testcases for any new functionality and verify that it works. You can see current test results on Travis [<https://travis-ci.org/nijel/weblate>](https://travis-ci.org/nijel/weblate) and coverage on Codecov [<https://codecov.io/](https://codecov.io/github/nijel/weblate) [github/nijel/weblate>](https://codecov.io/github/nijel/weblate).

# **9.2 Starting with our codebase**

If you are looking for some bugs which should be good for starting with our codebase, you can find them labelled with *newbie* tag:

<https://github.com/nijel/weblate/labels/newbie>

# **9.3 Earning money by coding**

We're using Bountysource to fund our development, you can participate on this as well by implementing issues with bounties:

<https://github.com/nijel/weblate/labels/bounty>

# **9.4 Translating**

Weblate is being translated using Weblate on [<https://hosted.weblate.org/>](https://hosted.weblate.org/), feel free to join us in effort to make Weblate available in as many world languages as possible.

# CAPÍTULO 10

License

Copyright (C) 2012 - 2015 Michal Čihař [<michal@cihar.com>](mailto:michal@cihar.com)

This program is free software: you can redistribute it and/or modify it under the terms of the GNU General Public License as published by the Free Software Foundation, either version 3 of the License, or (at your option) any later version.

This program is distributed in the hope that it will be useful, but WITHOUT ANY WARRANTY; without even the implied warranty of MERCHANTABILITY or FITNESS FOR A PARTICULAR PURPOSE. See the GNU General Public License for more details.

You should have received a copy of the GNU General Public License along with this program. If not, see [<http:](http://www.gnu.org/licenses/) [//www.gnu.org/licenses/>](http://www.gnu.org/licenses/).
# CAPÍTULO 11

Indices and tables

- genindex
- **search**

#### /exports

```
GET /exports/rss/, 122
```

```
GET /exports/rss/(string:project)/, 122
```

```
GET /exports/rss/(string:project)/(string:component)/,
       122
```

```
GET /exports/rss/(string:project)/(string:component)/(string:language)/,
       122
```

```
GET /exports/rss/language/(string:language)/,
```

```
122
GET /exports/stats/(string:project)/(string:component)/,
       120
```
# /hooks

```
GET /hooks/update/(string:project)/, 119
GET /hooks/update/(string:project)/(string:component)/,
       119
POST /hooks/bitbucket/, 120
POST /hooks/github/, 119
```

```
POST /hooks/gitlab/, 119
```
## Índice

#### Símbolos

.Net Resource file format , [117](#page-122-0)

# A

Android file format , [115](#page-120-0) ANONYMOUS\_USER\_NAME setting , [79](#page-84-0) Apple strings file format , [116](#page-121-0) AUTO\_LOCK setting , [79](#page-84-0) AUTO\_LOCK\_TIME setting , [79](#page-84-0) AUTOFIX\_LIST setting , [80](#page-85-0)

# B

BACKGROUND\_HOOKS setting , [80](#page-85-0) bilingual translation , [113](#page-118-0)

# C

changesite django-admin command , [98](#page-103-0) CHECK\_LIST setting , [80](#page-85-0) checkgit django-admin command , [99](#page-104-0) cleanuptrans django-admin command , [99](#page-104-0) Comma separated values file format , [117](#page-122-0) commit\_pending django-admin command , [99](#page-104-0) commitgit django-admin command , [99](#page-104-0) createadmin django-admin command , [99](#page-104-0) CSV file format , [117](#page-122-0)

# D

DATA\_DIR setting , [81](#page-86-0) DEFAULT\_COMMITER\_EMAIL setting , [81](#page-86-0) DEFAULT\_COMMITER\_NAME setting , [81](#page-86-0) django-admin command changesite , [98](#page-103-0) checkgit , [99](#page-104-0) cleanuptrans , [99](#page-104-0) commit\_pending , [99](#page-104-0) commitgit , [99](#page-104-0) createadmin , [99](#page-104-0) dumpuserdata , [100](#page-105-0) import\_project , [100](#page-105-0) importuserdata , [101](#page-106-0) importusers , [101](#page-106-0) list\_ignored\_checks , [101](#page-106-0) list\_versions , [101](#page-106-0) loadpo , [101](#page-106-0) lock\_translation , [102](#page-107-0) pushgit , [102](#page-107-0) rebuild\_index , [102](#page-107-0) setupgroups , [103](#page-108-0) setuplang , [103](#page-108-0) unlock\_translation , [102](#page-107-0) update\_index , [102](#page-107-0) updatechecks , [103](#page-108-0) updategit , [103](#page-108-0) dumpuserdata django-admin command , [100](#page-105-0)

## E

ENABLE\_AVATARS

setting, [81](#page-86-0) ENABLE\_HOOKS setting, [82](#page-87-0) ENABLE\_HTTPS setting, [82](#page-87-0) ENABLE\_SHARING setting, [82](#page-87-0)

# F

```
file format
    .Net Resource, 117
   Android, 115
   Apple strings, 116
   Comma separated values, 117
   CSV, 117
   Gettext, 113
   Java properties, 115
   JSON, 116
   PHP strings, 116
   PO, 113
   Qt, 115
   RESX, 117
   string resources, 115
   TS, 115
   XLIFF, 114
```
# G

```
Gettext
   file format, 113
GIT_ROOT
   setting, 82
GITHUB_USERNAME
   setting, 82
GOOGLE_ANALYTICS_ID
   setting, 82
```
# H

HIDE\_REPO\_CREDENTIALS setting, [82](#page-87-0)

## I

import\_project django-admin command, [100](#page-105-0) importuserdata django-admin command, [101](#page-106-0) importusers django-admin command, [101](#page-106-0) iPad translation, [116](#page-121-0) iPhone translation, [116](#page-121-0)

#### J

Java properties

```
file format, 115
JSON
   file format, 116
```
#### $\mathbf{L}$

LAZY\_COMMITS setting, [82](#page-87-0) list\_ignored\_checks django-admin command, [101](#page-106-0) list\_versions django-admin command, [101](#page-106-0) loadpo django-admin command, [101](#page-106-0) LOCK\_TIME setting, [83](#page-88-0) lock\_translation django-admin command, [102](#page-107-0) LOGIN\_REQUIRED\_URLS setting, [83](#page-88-0) LOGIN\_REQUIRED\_URLS\_EXCEPTIONS setting, [83](#page-88-0)

#### M

MACHINE\_TRANSLATION\_SERVICES setting, [83](#page-88-0) monolingual translation, [113](#page-118-0) MT\_APERTIUM\_KEY setting, [84](#page-89-0) MT\_GOOGLE\_KEY setting, [84](#page-89-0) MT\_MICROSOFT\_ID setting, [84](#page-89-0) MT\_MICROSOFT\_SECRET setting, [84](#page-89-0) MT\_MYMEMORY\_EMAIL setting, [84](#page-89-0) MT\_MYMEMORY\_KEY setting, [84](#page-89-0) MT\_MYMEMORY\_USER setting, [85](#page-90-0) MT\_TMSERVER setting, [85](#page-90-0)

#### N

NEARBY\_MESSAGES setting, [85](#page-90-0)

#### $\Omega$

OFFLOAD\_INDEXING setting, [85](#page-90-0)

#### P

PHP strings

file format, [116](#page-121-0) PIWIK\_SITE\_ID setting, [85](#page-90-0) PIWIK\_URL setting, [85](#page-90-0) PO file format, [113](#page-118-0) POST\_ADD\_SCRIPTS setting, [86](#page-91-0) POST\_COMMIT\_SCRIPTS setting, [86](#page-91-0) POST\_PUSH\_SCRIPTS setting, [87](#page-92-0) POST\_UPDATE\_SCRIPTS setting, [86](#page-91-0) PRE\_COMMIT\_SCRIPTS setting, [86](#page-91-0) pushgit django-admin command, [102](#page-107-0)

# $\Omega$

Qt file format, [115](#page-120-0)

# R

rebuild\_index django-admin command, [102](#page-107-0) REGISTRATION\_CAPTCHA setting, [87](#page-92-0) REGISTRATION\_OPEN setting, [87](#page-92-0) RESX file format, [117](#page-122-0)

# S

SELF\_ADVERTISEMENT setting, [87](#page-92-0) setting ANONYMOUS\_USER\_NAME, [79](#page-84-0) AUTO\_LOCK, [79](#page-84-0) AUTO\_LOCK\_TIME, [79](#page-84-0) AUTOFIX\_LIST, [80](#page-85-0) BACKGROUND\_HOOKS, [80](#page-85-0) CHECK\_LIST, [80](#page-85-0) DATA\_DIR, [81](#page-86-0) DEFAULT\_COMMITER\_EMAIL, [81](#page-86-0) DEFAULT\_COMMITER\_NAME, [81](#page-86-0) ENABLE\_AVATARS, [81](#page-86-0) ENABLE\_HOOKS, [82](#page-87-0) ENABLE\_HTTPS, [82](#page-87-0) ENABLE\_SHARING, [82](#page-87-0) GIT\_ROOT, [82](#page-87-0) GITHUB\_USERNAME, [82](#page-87-0) GOOGLE\_ANALYTICS\_ID, [82](#page-87-0)

HIDE\_REPO\_CREDENTIALS, [82](#page-87-0) LAZY\_COMMITS, [82](#page-87-0) LOCK\_TIME, [83](#page-88-0) LOGIN\_REQUIRED\_URLS, [83](#page-88-0) LOGIN\_REQUIRED\_URLS\_EXCEPTIONS, [83](#page-88-0) MACHINE\_TRANSLATION\_SERVICES, [83](#page-88-0) MT\_APERTIUM\_KEY, [84](#page-89-0) MT\_GOOGLE\_KEY, [84](#page-89-0) MT\_MICROSOFT\_ID, [84](#page-89-0) MT\_MICROSOFT\_SECRET, [84](#page-89-0) MT\_MYMEMORY\_EMAIL, [84](#page-89-0) MT\_MYMEMORY\_KEY, [84](#page-89-0) MT\_MYMEMORY\_USER, [85](#page-90-0) MT\_TMSERVER, [85](#page-90-0) NEARBY\_MESSAGES, [85](#page-90-0) OFFLOAD\_INDEXING, [85](#page-90-0) PIWIK\_SITE\_ID, [85](#page-90-0) PIWIK URL, [85](#page-90-0) POST\_ADD\_SCRIPTS, [86](#page-91-0) POST\_COMMIT\_SCRIPTS, [86](#page-91-0) POST\_PUSH\_SCRIPTS, [87](#page-92-0) POST\_UPDATE\_SCRIPTS, [86](#page-91-0) PRE\_COMMIT\_SCRIPTS, [86](#page-91-0) REGISTRATION\_CAPTCHA, [87](#page-92-0) REGISTRATION\_OPEN, [87](#page-92-0) SELF\_ADVERTISEMENT, [87](#page-92-0) SIMPLIFY\_LANGUAGES, [87](#page-92-0) SITE\_TITLE, [87](#page-92-0) SOURCE\_LANGUAGE, [87](#page-92-0) TTF\_PATH, [88](#page-93-0) URL\_PREFIX, [88](#page-93-0) WHOOSH\_INDEX, [88](#page-93-0) setupgroups django-admin command, [103](#page-108-0) setuplang django-admin command, [103](#page-108-0) SIMPLIFY\_LANGUAGES setting, [87](#page-92-0) SITE\_TITLE setting, [87](#page-92-0) SOURCE\_LANGUAGE setting, [87](#page-92-0) string resources file format, [115](#page-120-0)

## T

```
translation
   bilingual, 113
   iPad, 116
   iPhone, 116
   monolingual, 113
TS
   file format, 115
TTF_PATH
```
setting, [88](#page-93-0)

## U

```
unlock_translation
   django-admin command, 102
update_index
   django-admin command, 102
updatechecks
   django-admin command, 103
updategit
   django-admin command, 103
URL_PREFIX
   setting, 88
```
#### V

```
variables de entorno
   WL_FILE_FORMAT, 70
   WL_FILEMASK, 70
   WL_LANGUAGE, 70
   WL_PATH, 70
   WL_REPO, 70
   WL_VCS, 70
```
## W

WHOOSH\_INDEX setting, [88](#page-93-0)

## X

XLIFF file format, [114](#page-119-0)